## **SONY**

# **Data Projector**

#### 取扱説明書

**JP**

お買い上げいただきありがとうございます。

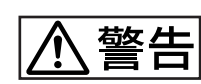

電気製品は、安全のための注意事項を守らないと、 火災や人身事故になることがあります。

使用说明书 **CS**

この取扱説明書には、事故を防ぐための重要な注意事項と製品の取り扱い かたを示しています。この取扱説明書をよくお読みのうえ、製品を安全に お使いください。お読みになったあとは、いつでも見られるところに必ず 保管してください。

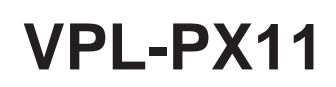

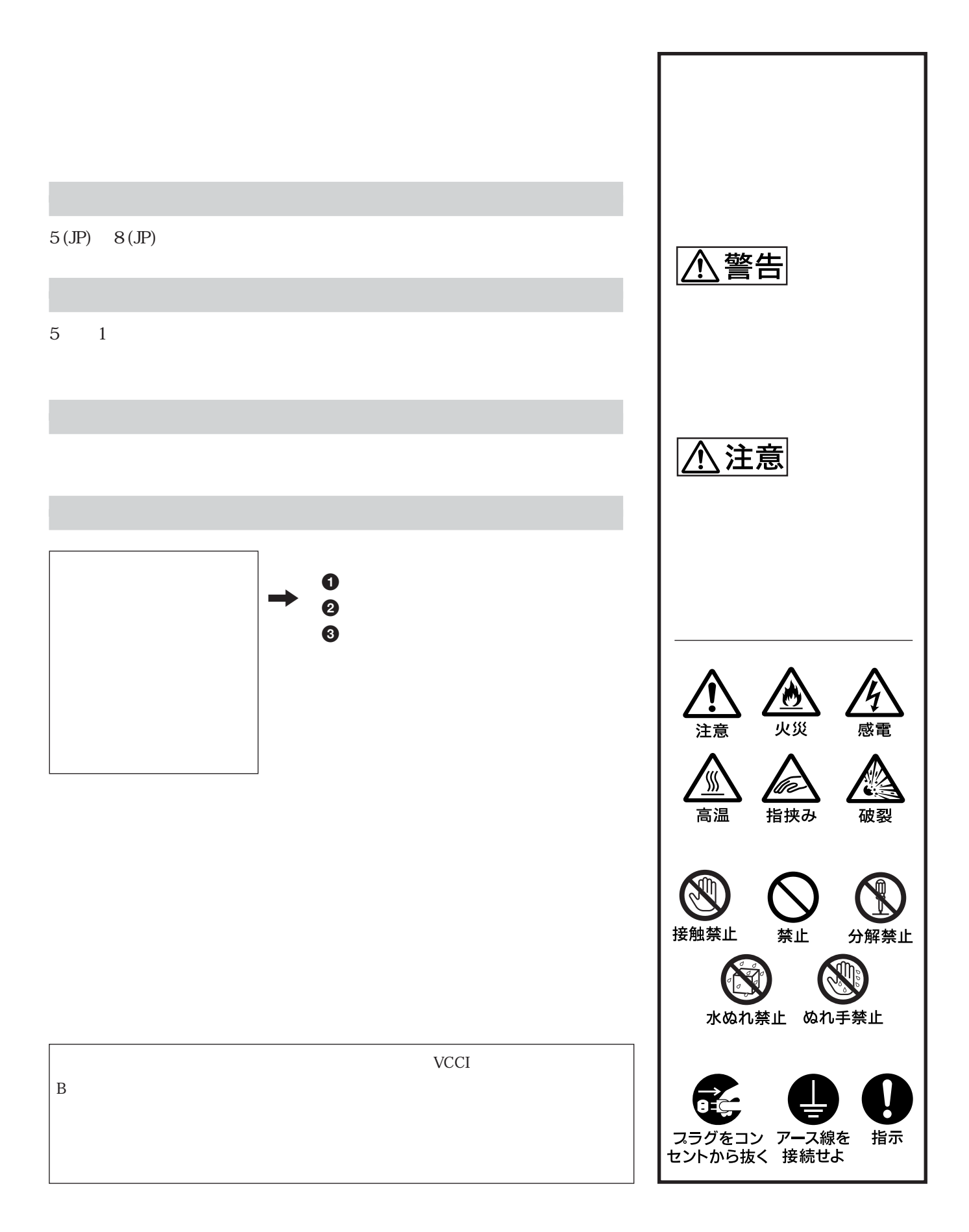

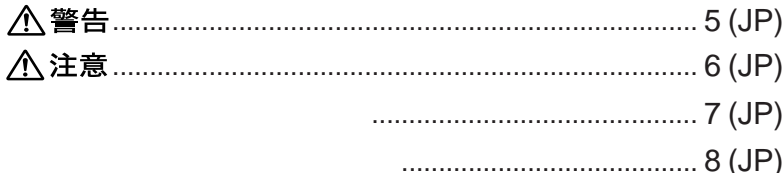

#### 

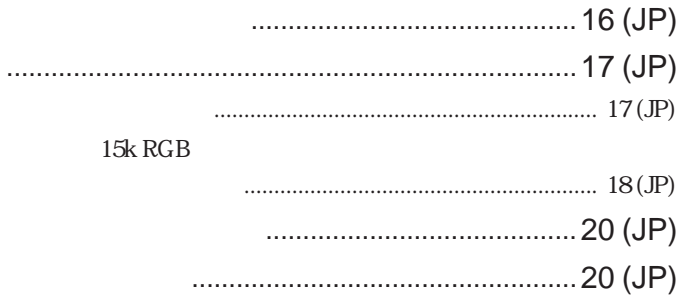

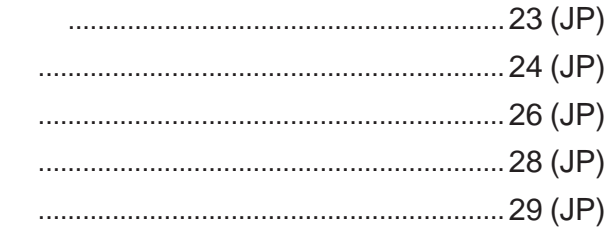

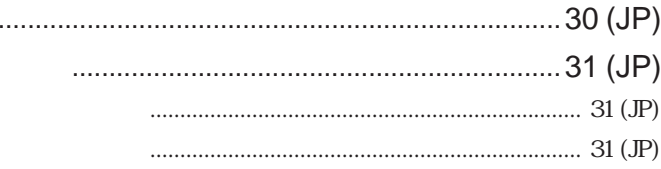

 $\ldots$ 

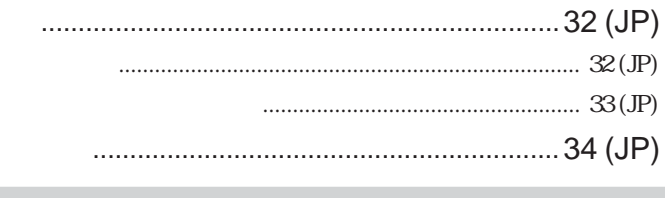

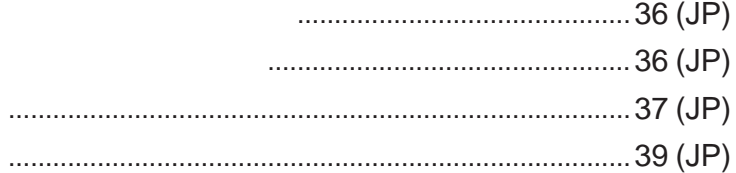

×

п

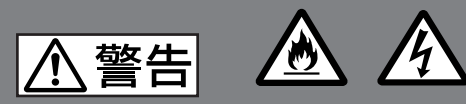

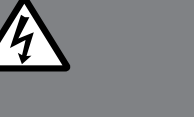

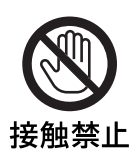

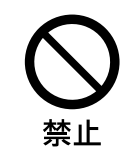

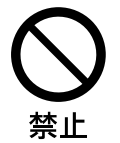

**• 電源コードを加工したり、傷つけたりしない。**

**• 設置時に、製品と壁やラック(棚)などの間**

- **• 重いものをのせたり、引っ張ったりしない。**
- 
- 
- **• 熱器具に近づけたり、加熱したりしない。**
- •<br>• **Product Strategies in the set of the set of the set of the set of the set of the set of the set of the set of the set of the set of the set of the set of the set of the set of the set of the set of the set of the set**

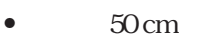

- **•** *PRIMIT IS STRIP IS STRIP IS STRIP IS STRIP IS STRIP IS STRIP IS STRIP IS STRIP IS STRIP IS STRIP IS STRIP IS STRIP IS A STRIP IS STRIP IS A STRIP IS STRIP IS A STRIP IS A STRIP IS A STRIP IS A STRIP IS A STRIP IS A*
- **• 毛足の長い敷物(じゅうたんや布団など)**
- 
- **• 布などで包まない。**
	- **• 横倒しにしない。**

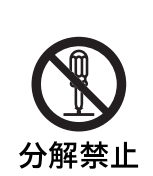

禁止

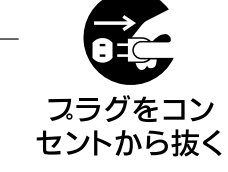

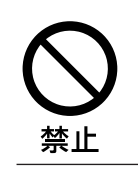

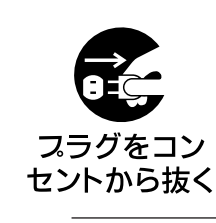

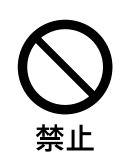

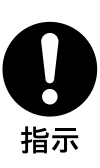

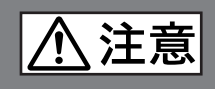

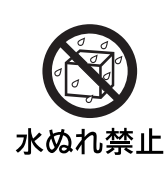

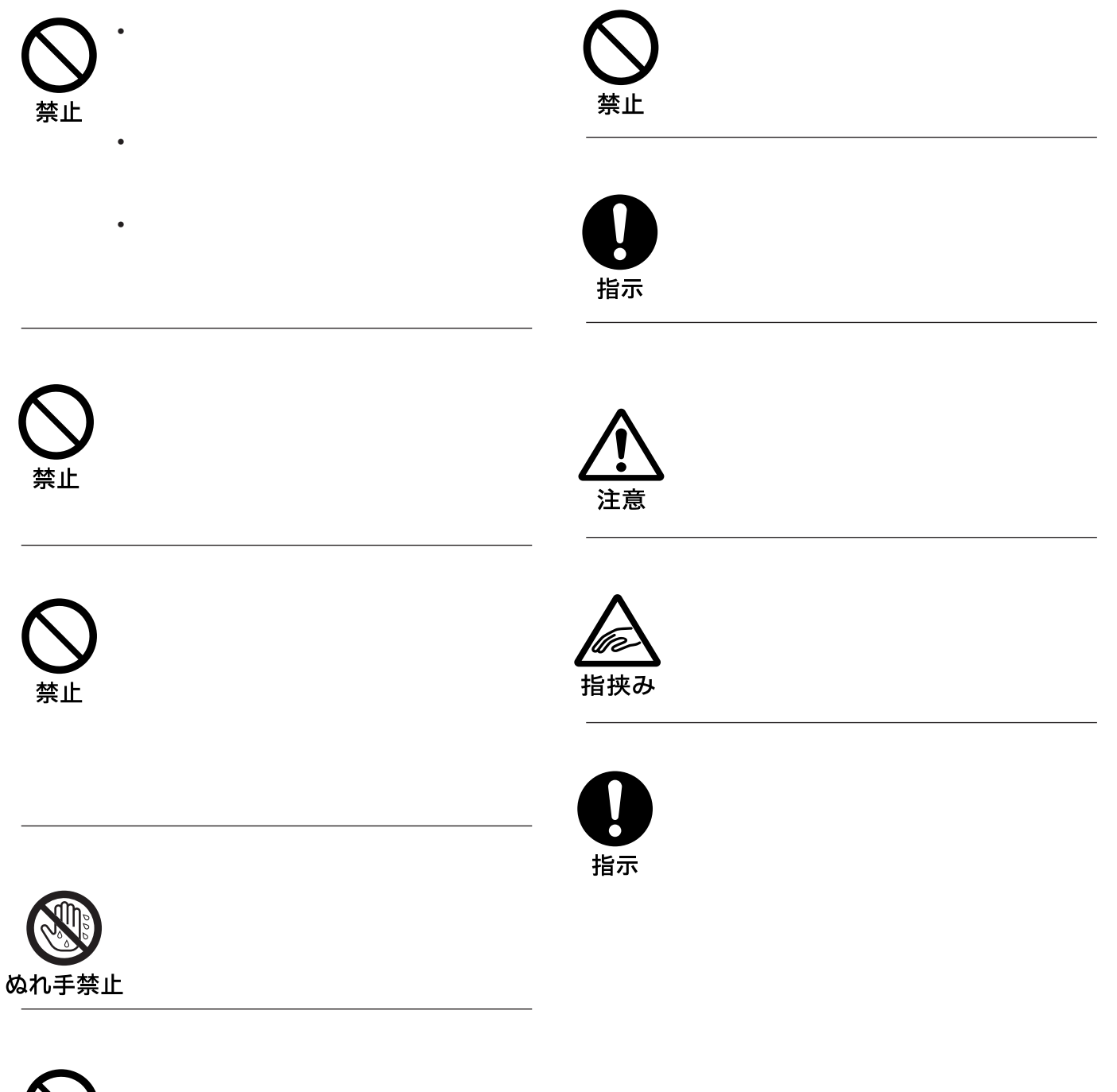

禁止

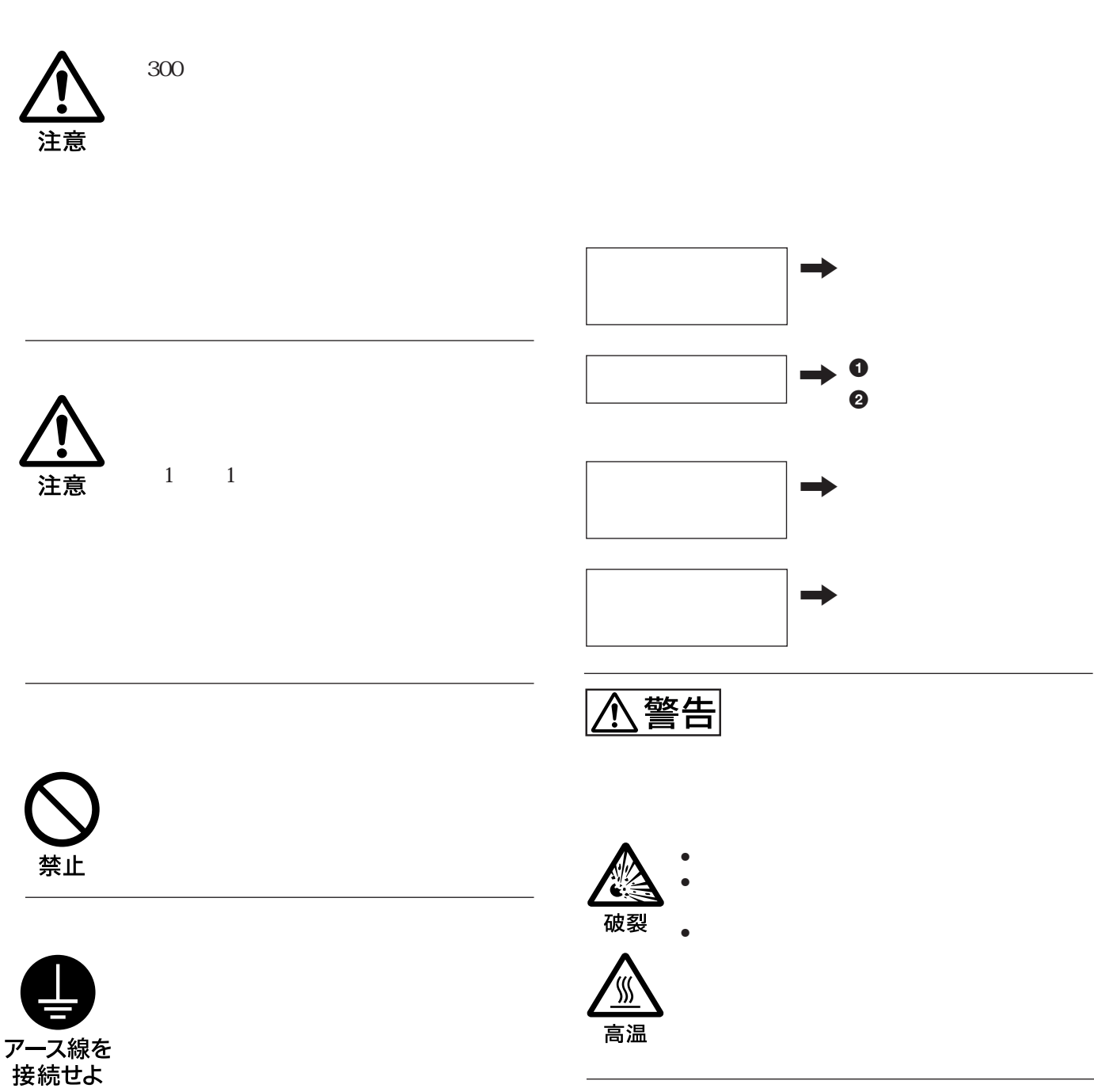

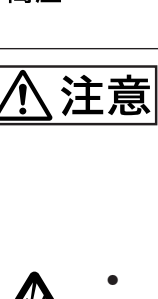

2**お買い上げ店またはソニー**

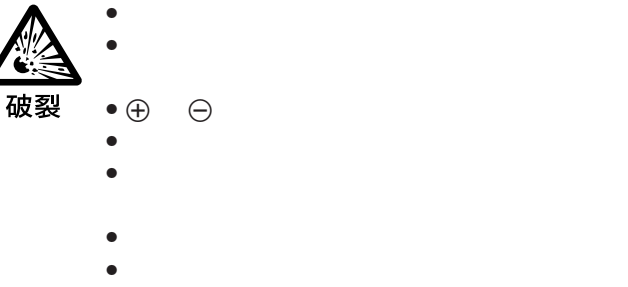

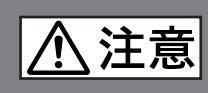

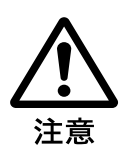

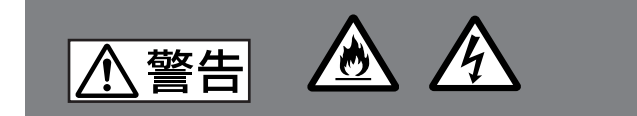

• **衝撃やキズ、使用時間の経過による劣化などにより大**

• **個体差や使用条件によって、寿命に大きなバラツキが**

• **交換時期を越えると、破裂の可能性が高くなる。**

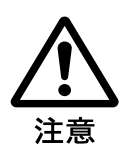

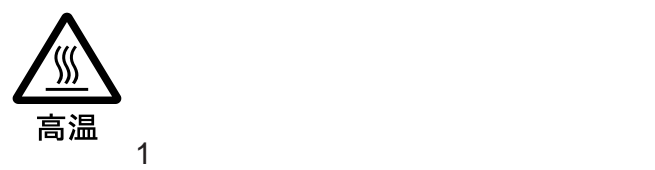

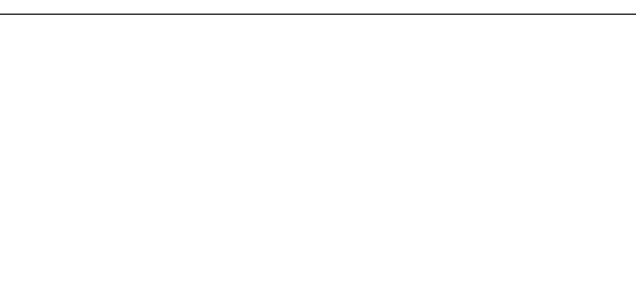

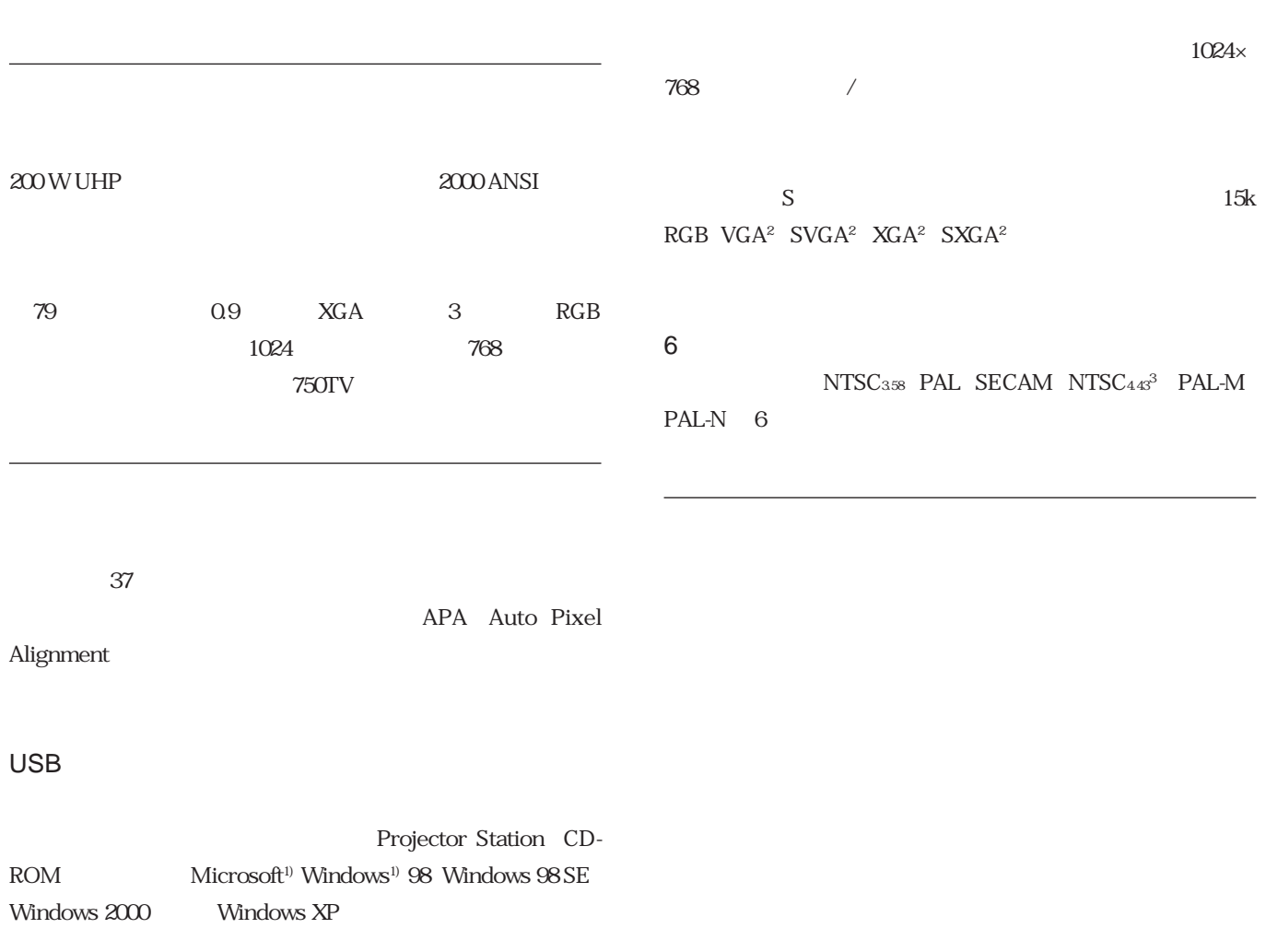

**............................................................................................................................................................................................................................................................**

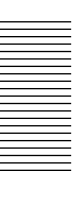

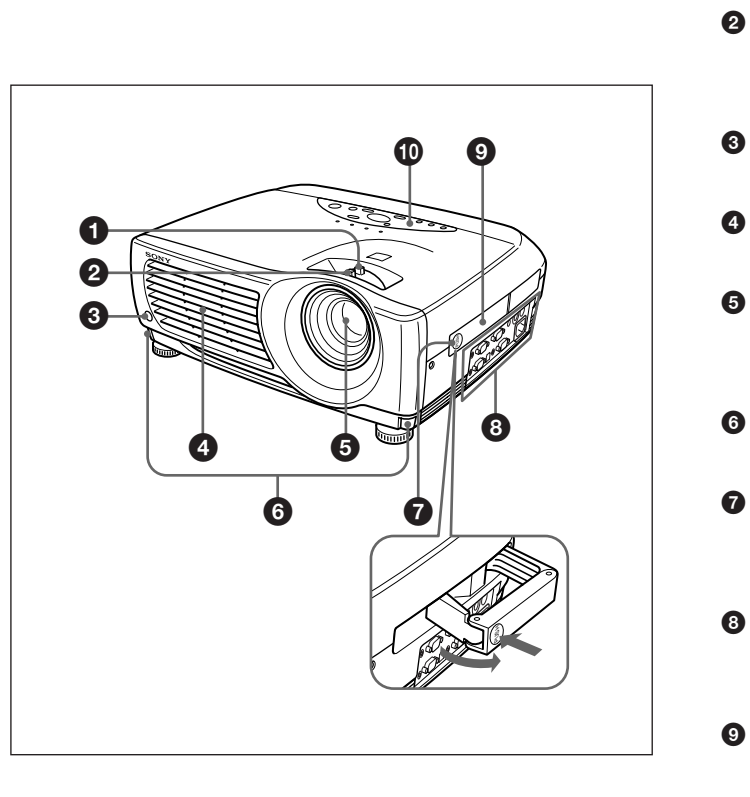

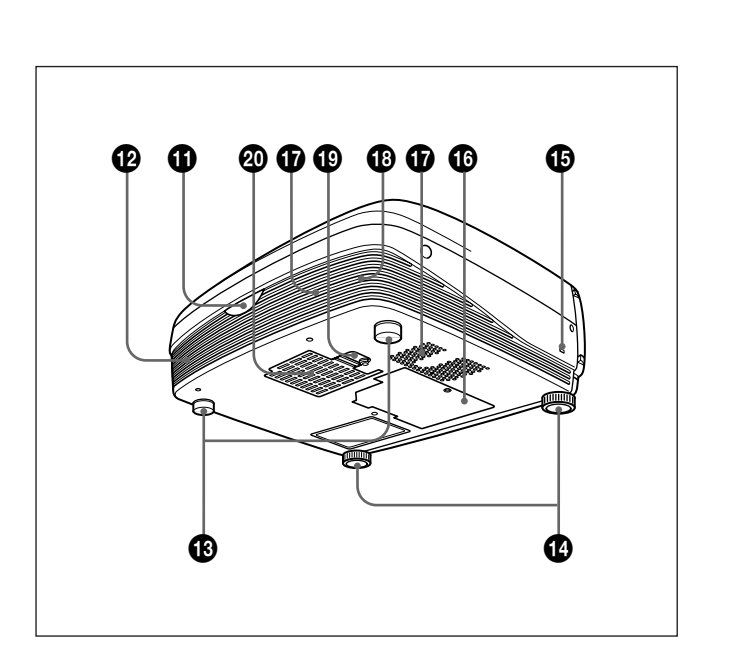

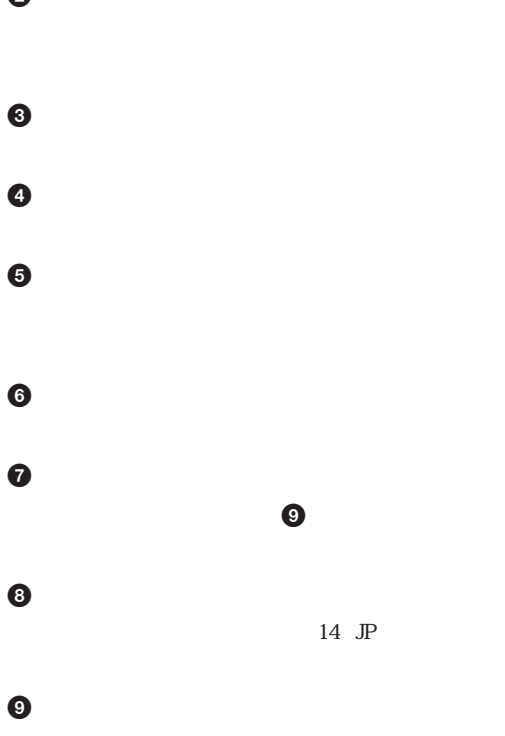

 $\bullet$ 

 $\odot$ 

 $\odot$ 

 $\odot$ 

 $\bf \Phi$ 

 $\bf \Phi$ 

 $\boldsymbol{\Phi}$ 

 $\bf \Phi$ 

 $\bf \Phi$ 

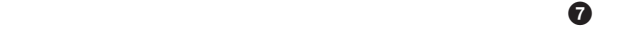

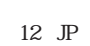

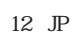

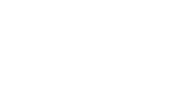

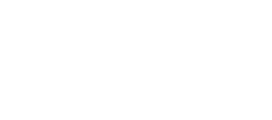

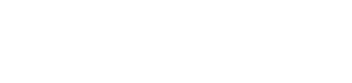

11 JP

#### Kensington<sup>1)</sup>

**Kensington http://www.kensington.com/**

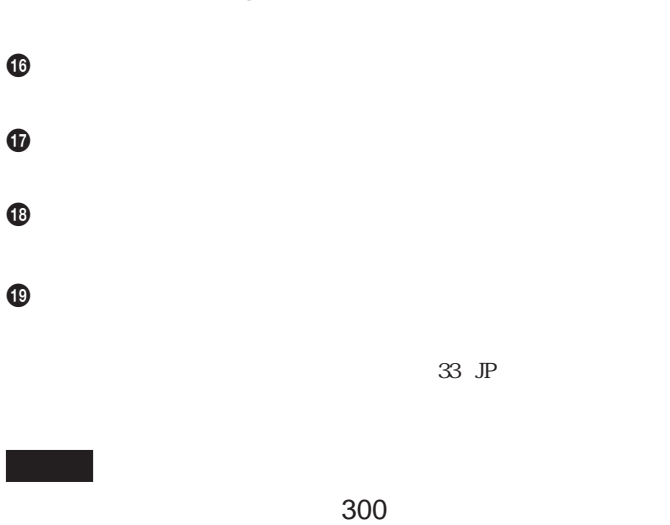

• **排気口は高温になるので、手を触れたり、近くに物を置かない**

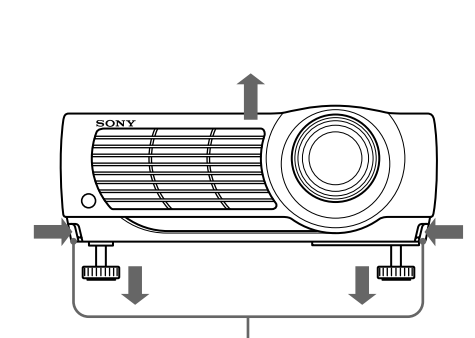

**1 プロジェクターを持ち上げ、アジャスター調整ボタンを押す。**

 $\omega$ 

 $\bf \Phi$ 

**A警告** • **排気口、吸気口をふさがないでください。**

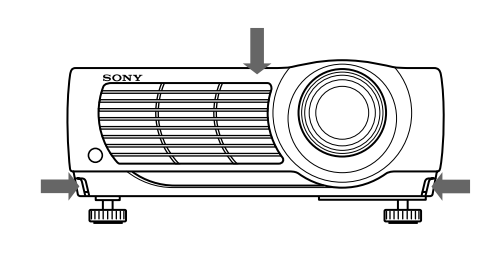

**2 アジャスター調整ボタンを押しながら、プロジェクターの高さを**

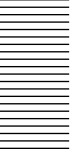

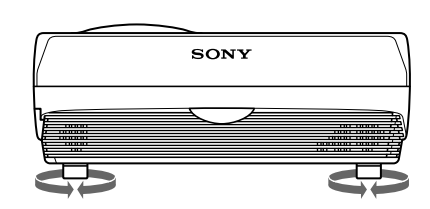

• **プロジェクターを持ち上げるときは、手を挟まないようにしてく**

• **アジャスターを出した状態で、プロジェクターを強く押さえないで**

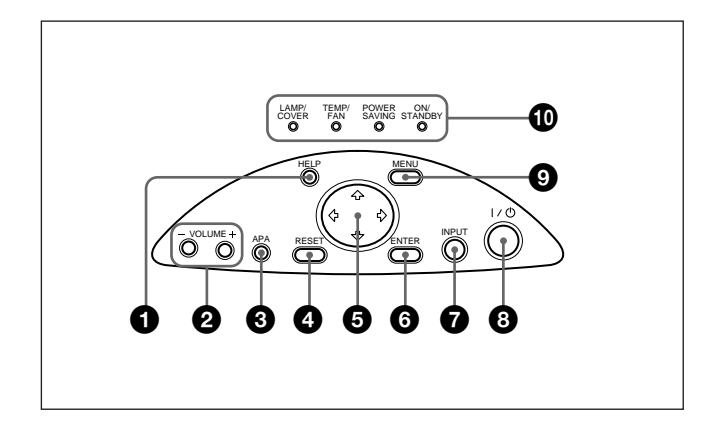

#### $\bigcirc$  HELP

**@**VOLUME

**3 APA Auto Pixel Alignment** 

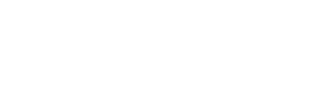

**APA** 

ート<br>エレストライト<br>エレストライト

**O** RESET

 $6 + /$  $\leftrightarrow$ 

#### **O** ENTER

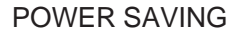

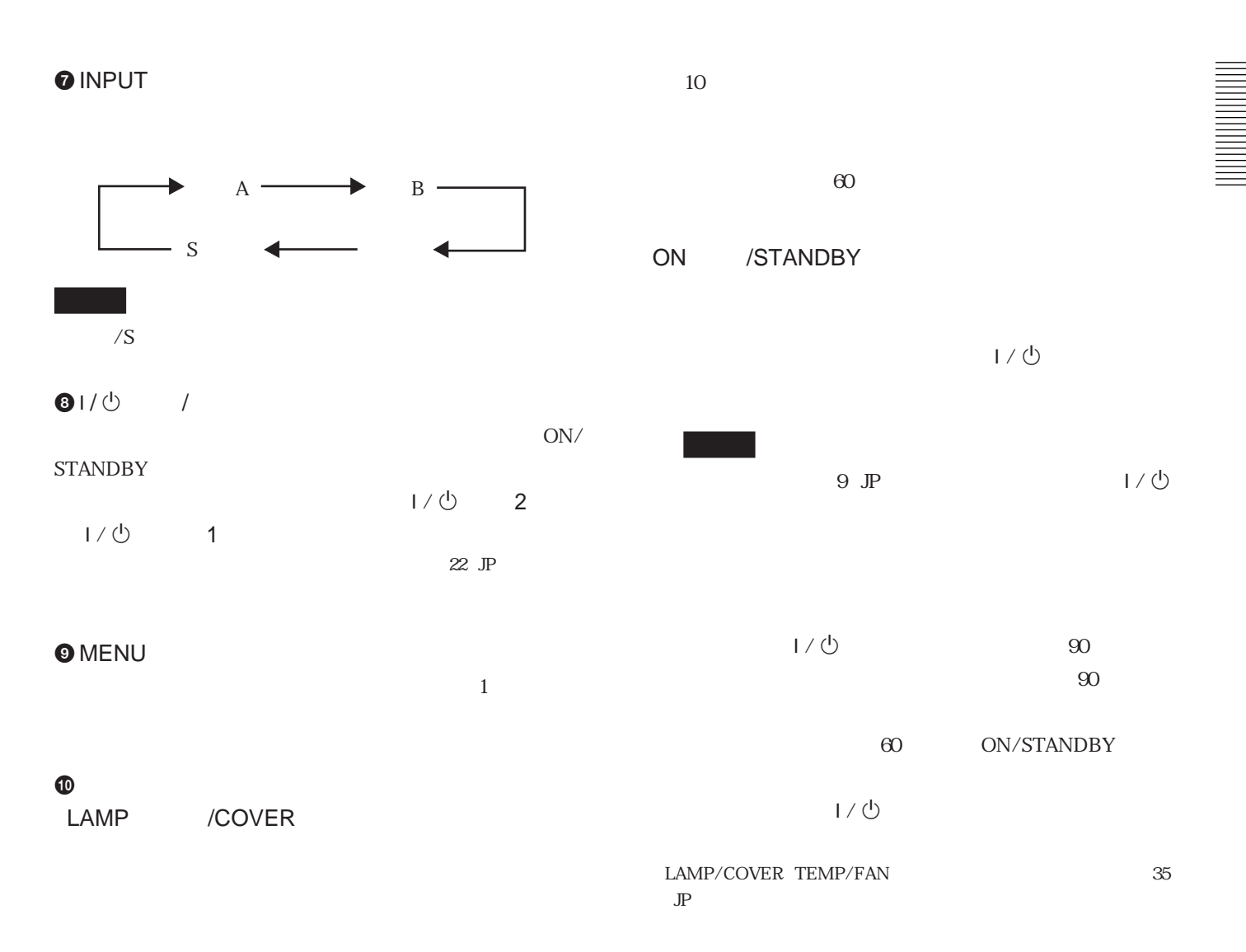

TEMP<sup>/FAN</sup>

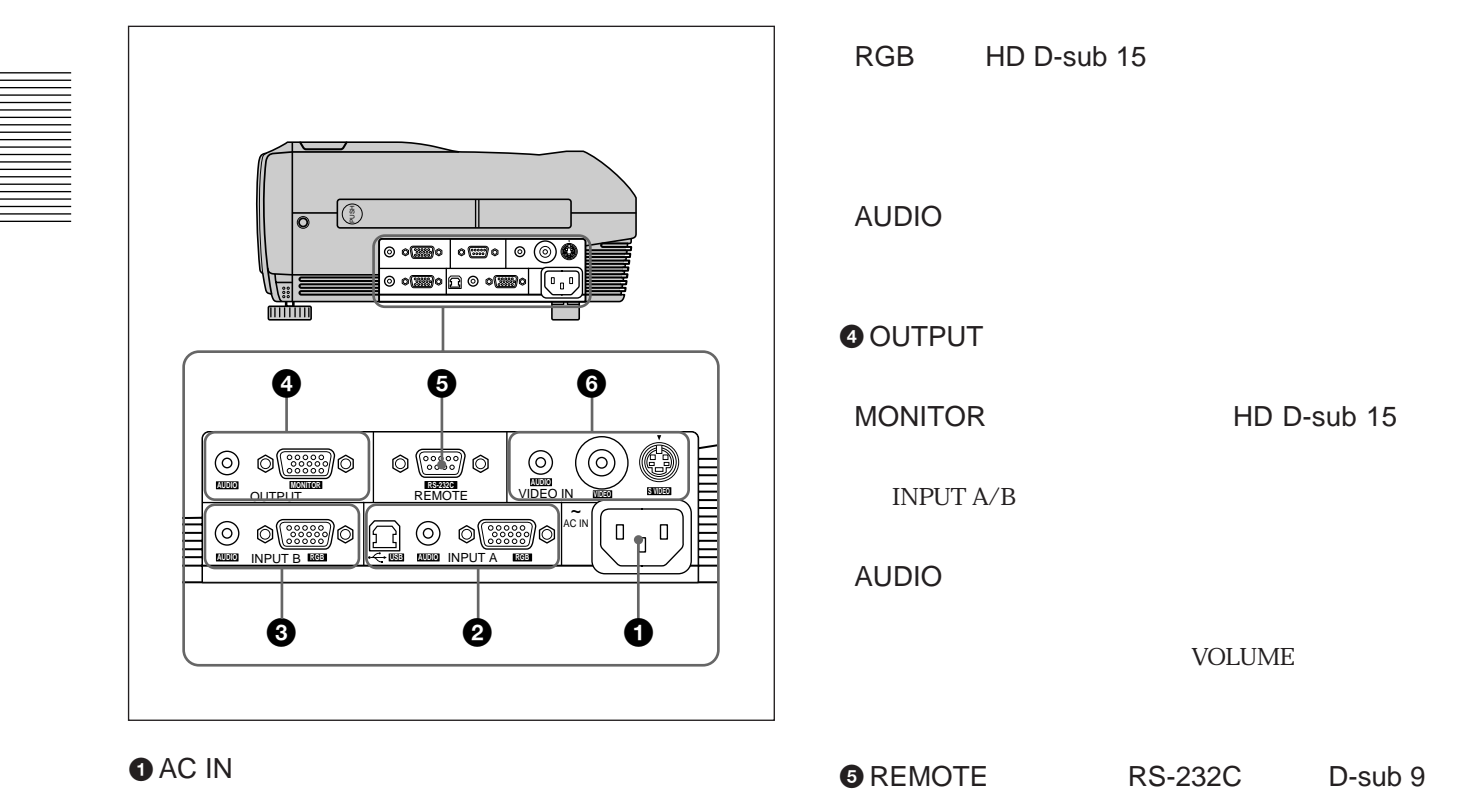

**3** INPUT B B

**VOLUME** 

HD D-sub 15

 $\bullet$  AC

**@INPUT A** A

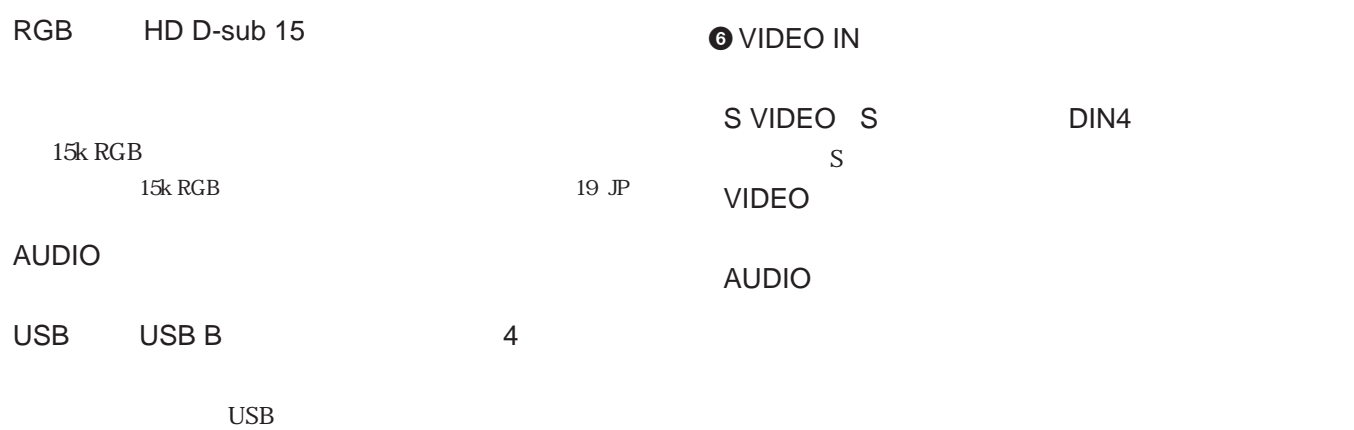

**INPUT A** 

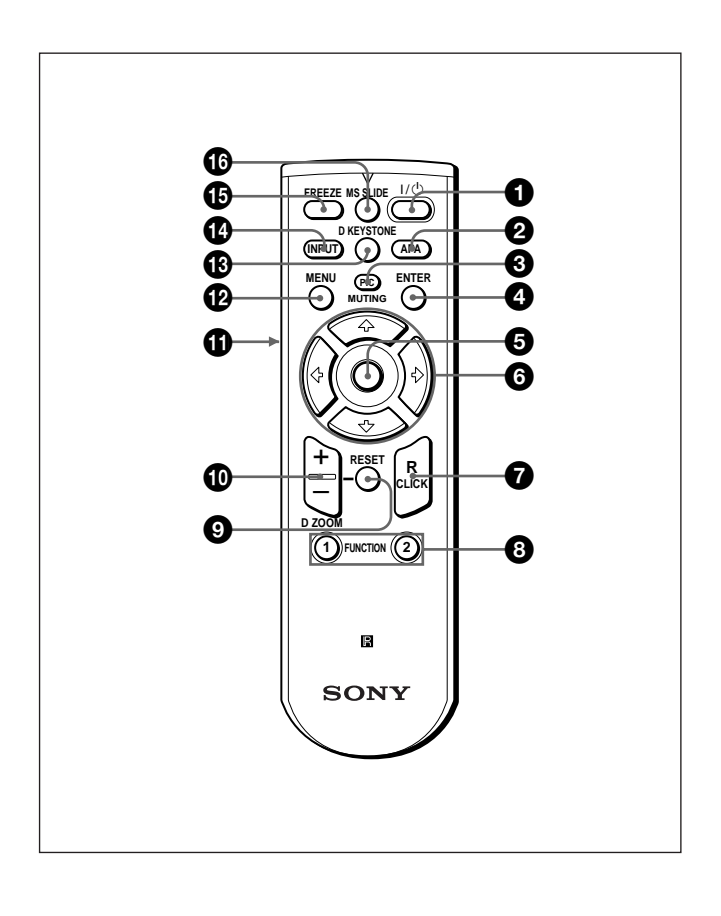

#### $01/\psi$  /

**2 APA Auto Pixel Alignment** 

#### **3 PIC MUTING**

**the contract was a set of the 1**  $\alpha$ 

#### **O** ENTER

 $\ddot{\mathbf{e}}$ 

#### $6 + /$ + $\leftrightarrow$

**O**R CLICK

### **Read me**

#### **O** RESET

 $\mathbf{1}$ 

#### **OD ZOOM**

+キー:**1度押すと、拡大する位置を示すアイコンが表示されま す。**M**/**m**/**<**/**,**キーを使って拡大したい位置にアイコンを**

## **移動し、もう1度+キーを押すと、画像が拡大されます。**

D ZOOM

#### **O** L CLICK

**@MENU** 

#### **OD KEYSTONE**

**するときに押します。**M**/**m**/**<**/**,**キーを使って、画 が長方形**

#### **@** INPUT

**O**FREEZE

**1** 

#### **OMS SLIDE**

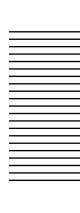

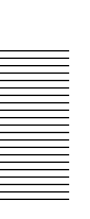

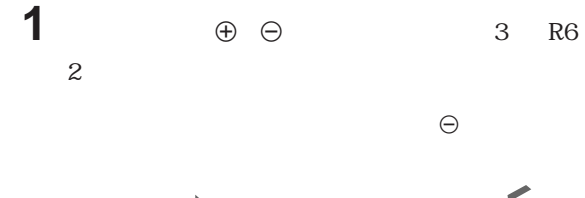

•<br>•<br>リモー<u> およぶかったら、電池を</u>変換してくる。

•**リモートコマンダー 本体のリモコン受光部の間に障害物がある**

•<br>•<br>リモートコマン<del>ダーでは、エマンダーでは、エマンダーでは、エマン</del>

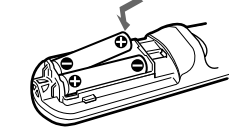

 $\Theta$ 

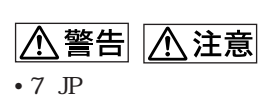

**2 ふたを閉める。**

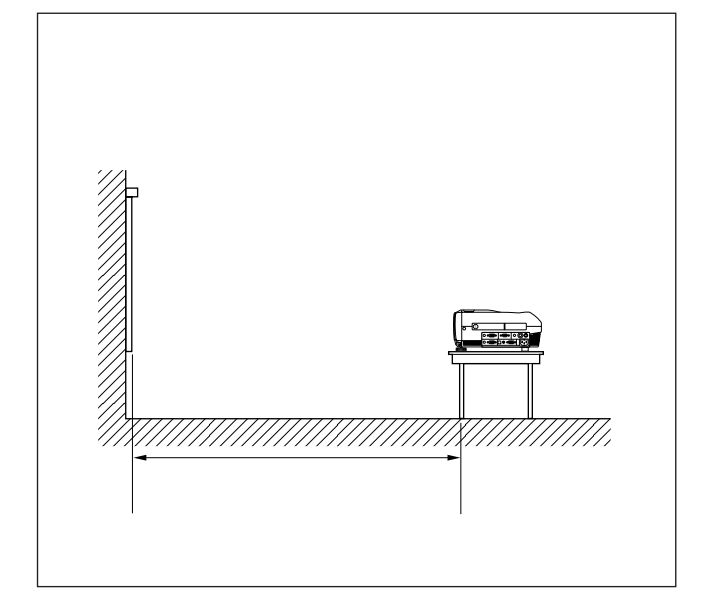

m

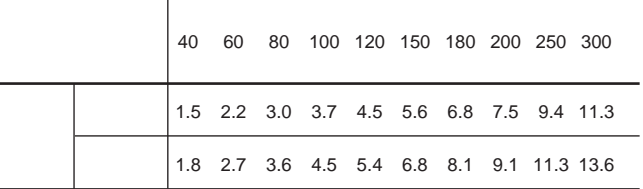

**◆ 設置寸法について詳しくは、「設置例」(30(JP)ページ)をご覧くださ**

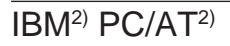

#### USB

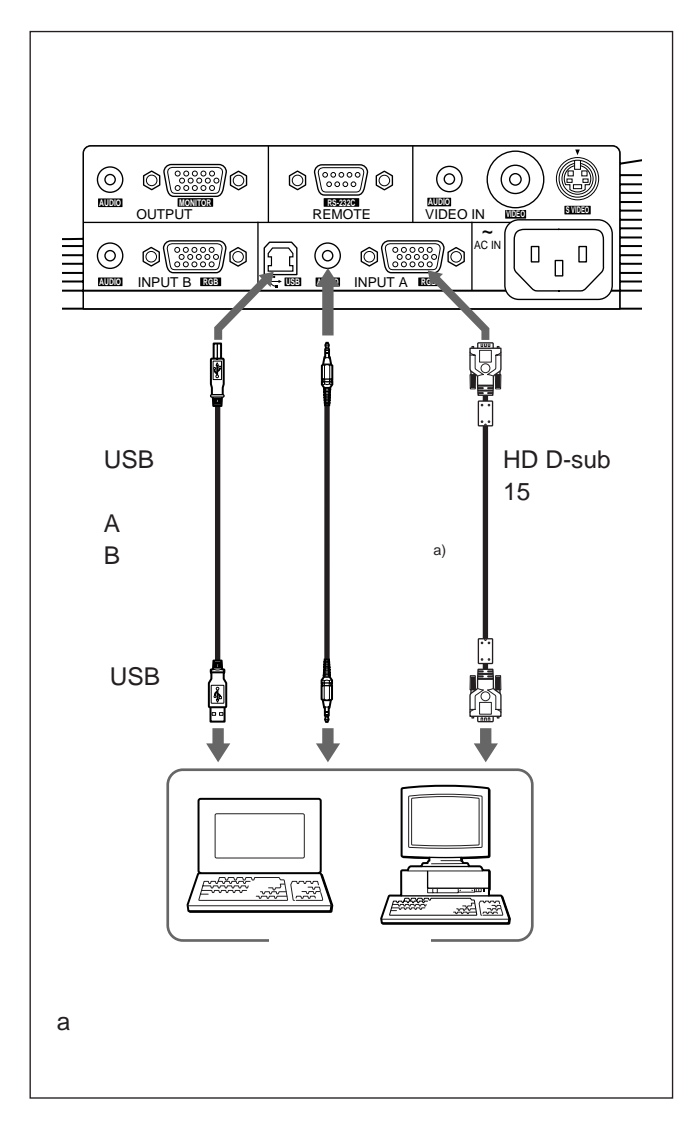

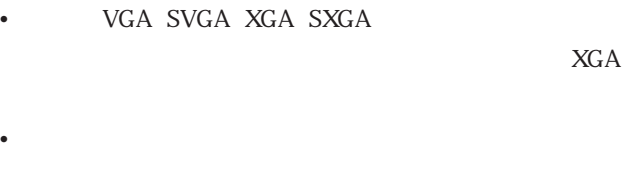

• **各機器の電源を切った状態で接続してください。**

• **接続ケーブルは、それぞれの端子の形状に合った正しいものを**

• **•** 

**DDC2B** Display Data Channel 2B **DDC** <sup>1)</sup>

**2 プロジェクターの電源を入れる。**

**3 コンピューターを起動する。**

**1 HD D-sub 15** 

**............................................................................................................................................................................................................................................................**

1) DDC<sup>TM</sup> Video Electronics Standards Association 2 IBM® **PC/AT** International Business Machines Corporation

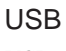

#### USB  $\sim$

**1 USB** 

**3 USB** 

### **ビデオ機器/15k RGB/コンポーネ**

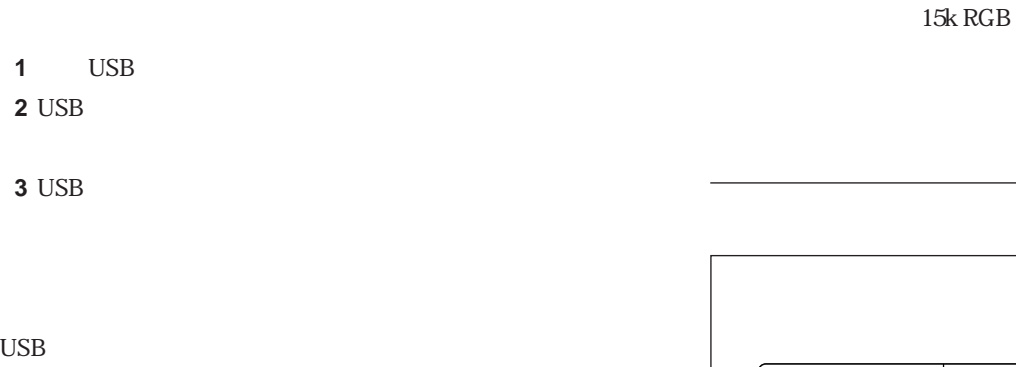

**............................................................................................................................................................................................................................................................**

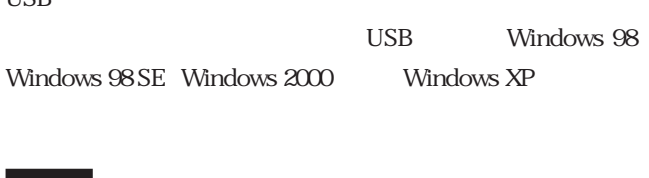

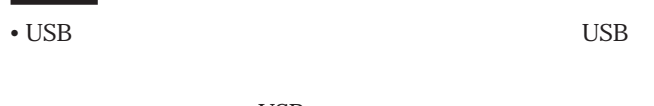

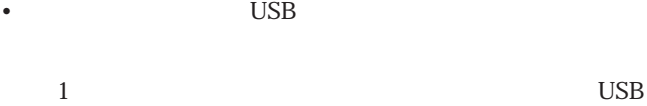

```
• 本機はサスペン スタンバイモードを保証していません。サスペ
```

```
スタンバイモードを行うときは、本機をコンピューターのUSB
```
• **推奨環境のすべてのコンピューターについて、動作を保証する**

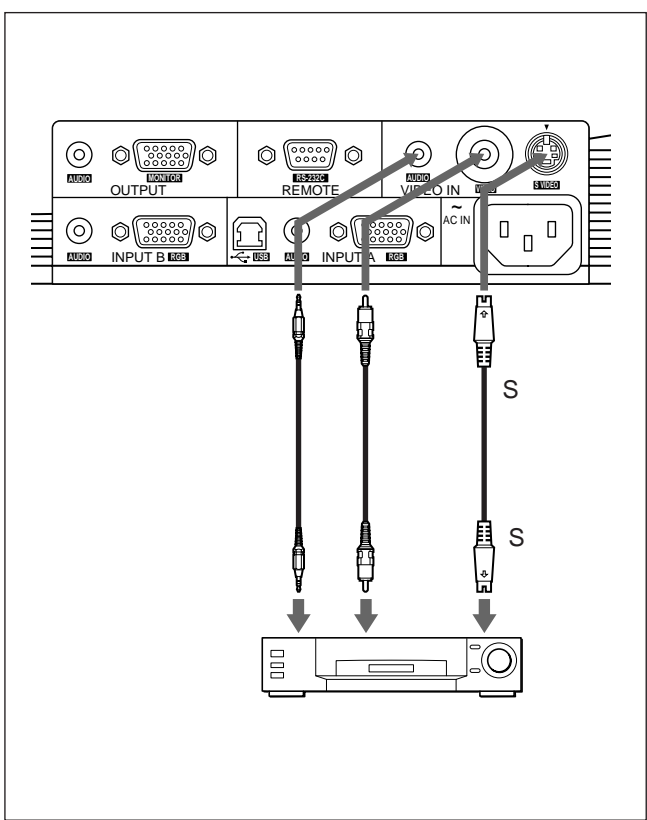

#### $Macintosh<sup>1</sup>$

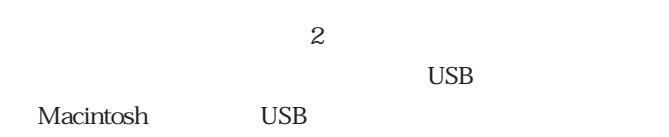

<sup>1</sup> Macintosh Apple Computer

#### $15k$  RGB

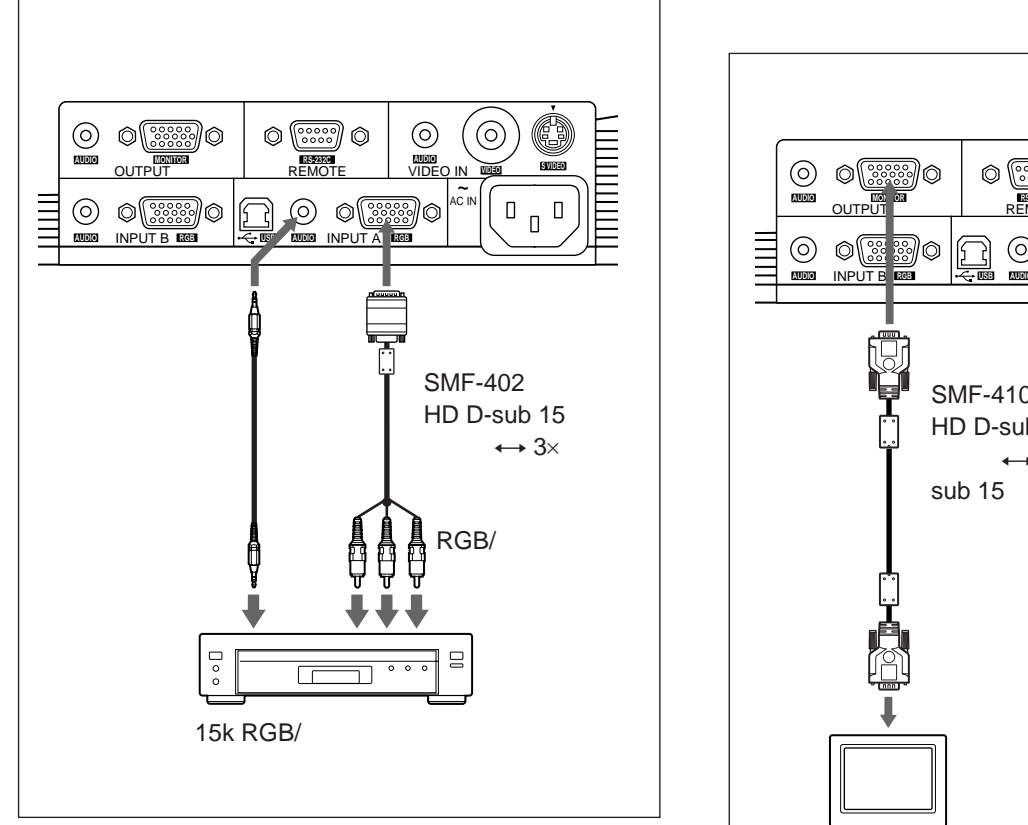

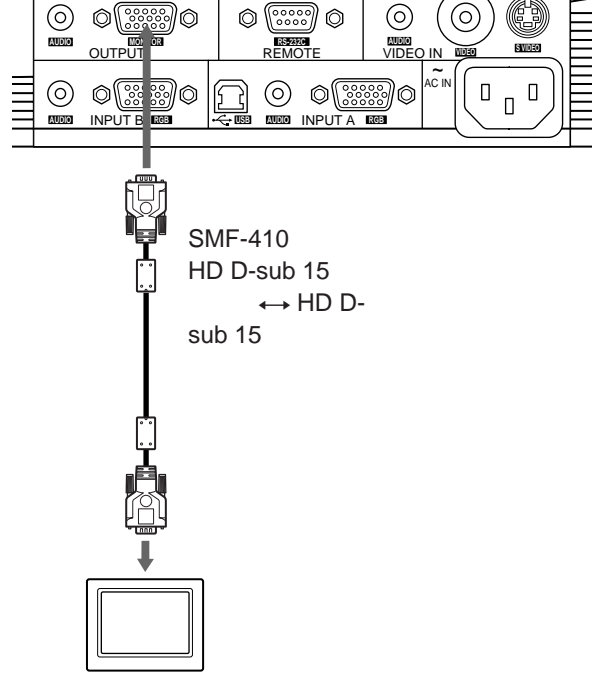

### ご注意

- 15k RGB INPUT A **INPUT B**
- **入力する信号に応じて、信号設定メニューの「アスペクト」を設**
- **◆ 設定のしかたは26(JP)ページ をご覧ください。**
- 15k RGB
	- **ニューの「入力A」 項目でコンピューター/コンポーネント/ビ**
	- GBR
- 15k RGB

### **5** ↑ ↓ LANGUAGE  $ENTER$

### **6** <sup>M</sup>**または**m**キーを押して表示させ い言語を選び、**<**または ENTER**

**メニュー画面やメッセージ 表示言語を9か国語の中からお好き**

L**ENGLISH** 

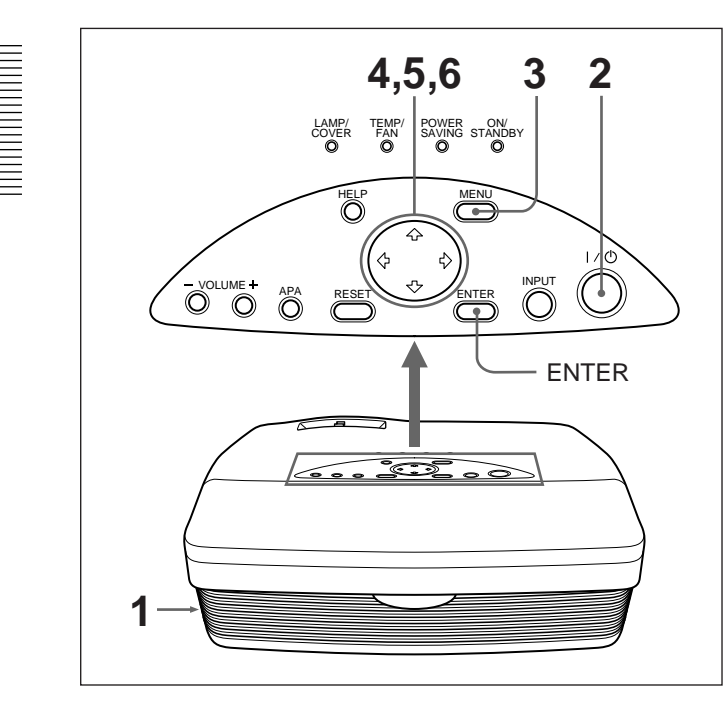

**1 電源コードをコンセントに差し込む。**

**2** <sup>I</sup>**/** <sup>1</sup>**キーを押して、電源を入れる。**

**3 MENU** 

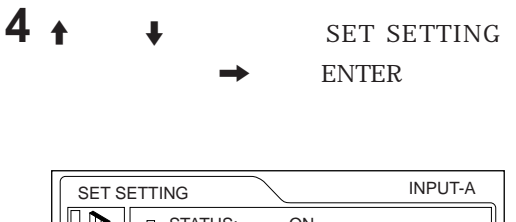

STATUS: ON  $\mathbb{D}$ INPUT-A: COMPUTER AUTO INPUT SEL: OFF D **ALANGUAGE: ENGLISH** SPEAKER: ON POWER SAVING: OFF IR RECEIVER: FRONT&REAR **MENU 約1分間操作をしない場合もメニューは自動的に消えます。**

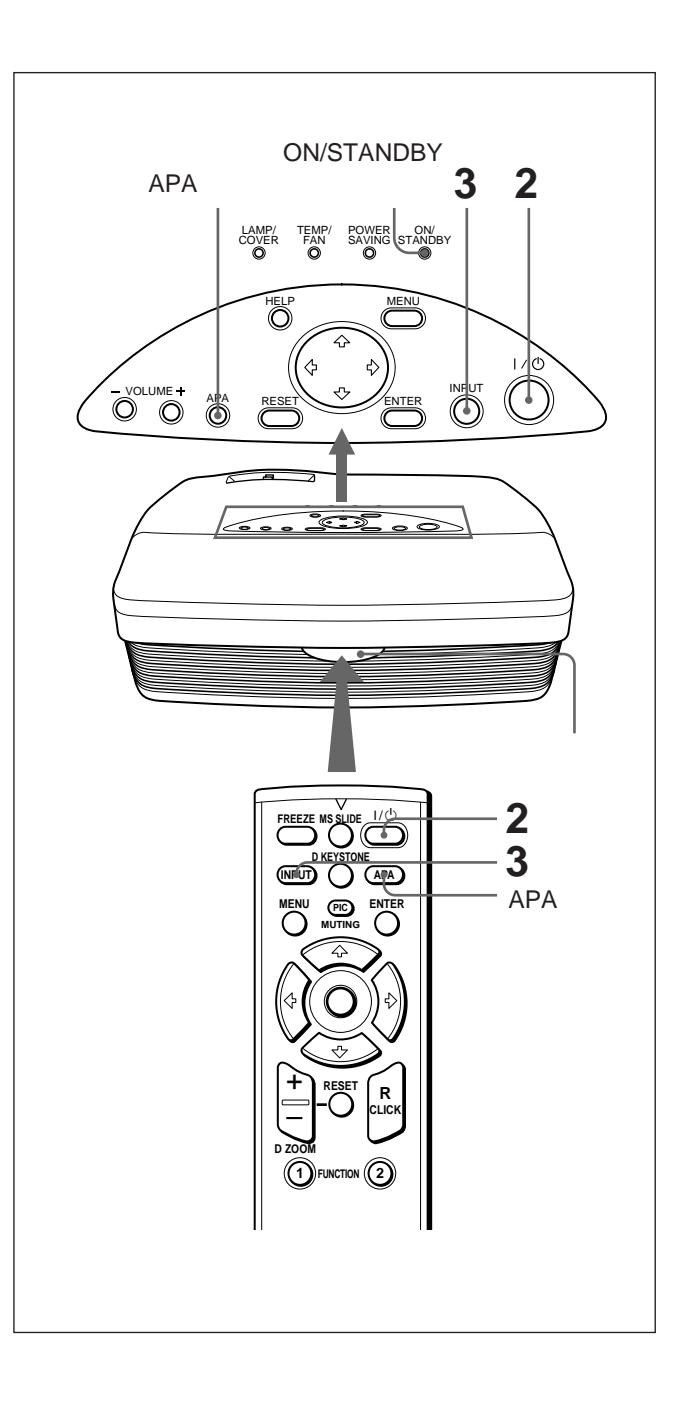

#### **ON/STANDBY**

#### **2**  $\sqrt{1/8}$ **ON/STANDBY**

**3** INPUT

**A INPUT A** 

**B INPUT B** 

VIDEO IN VIDEO

S VIDEO IN S VIDEO

#### **LCD** / VGA

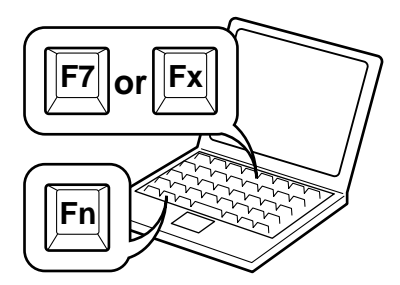

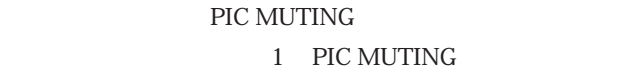

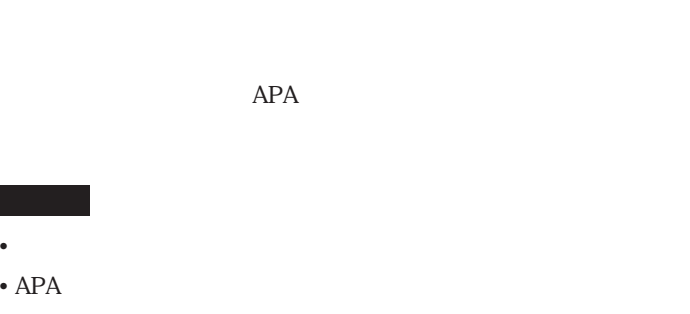

**APA** 

- $\blacksquare$ APA
- **調整中は「調整中」というメッセージが表示されます。調整中に** 1 **APA**
- **正しく調整されると「終了しました!」というメッセージが画面に**
- **画質を手動で調整するときは、信号設定メニューの項目を調整**

**• 26 JP** 

**4 ズームリングを回して 画像の大きさを調整する。 5 フォーカス ングを回して、フォーカスを調整する。**

八警告

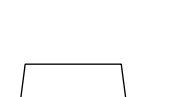

**D KEYSTONE** 

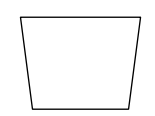

**29 JP** 

### $11/0$

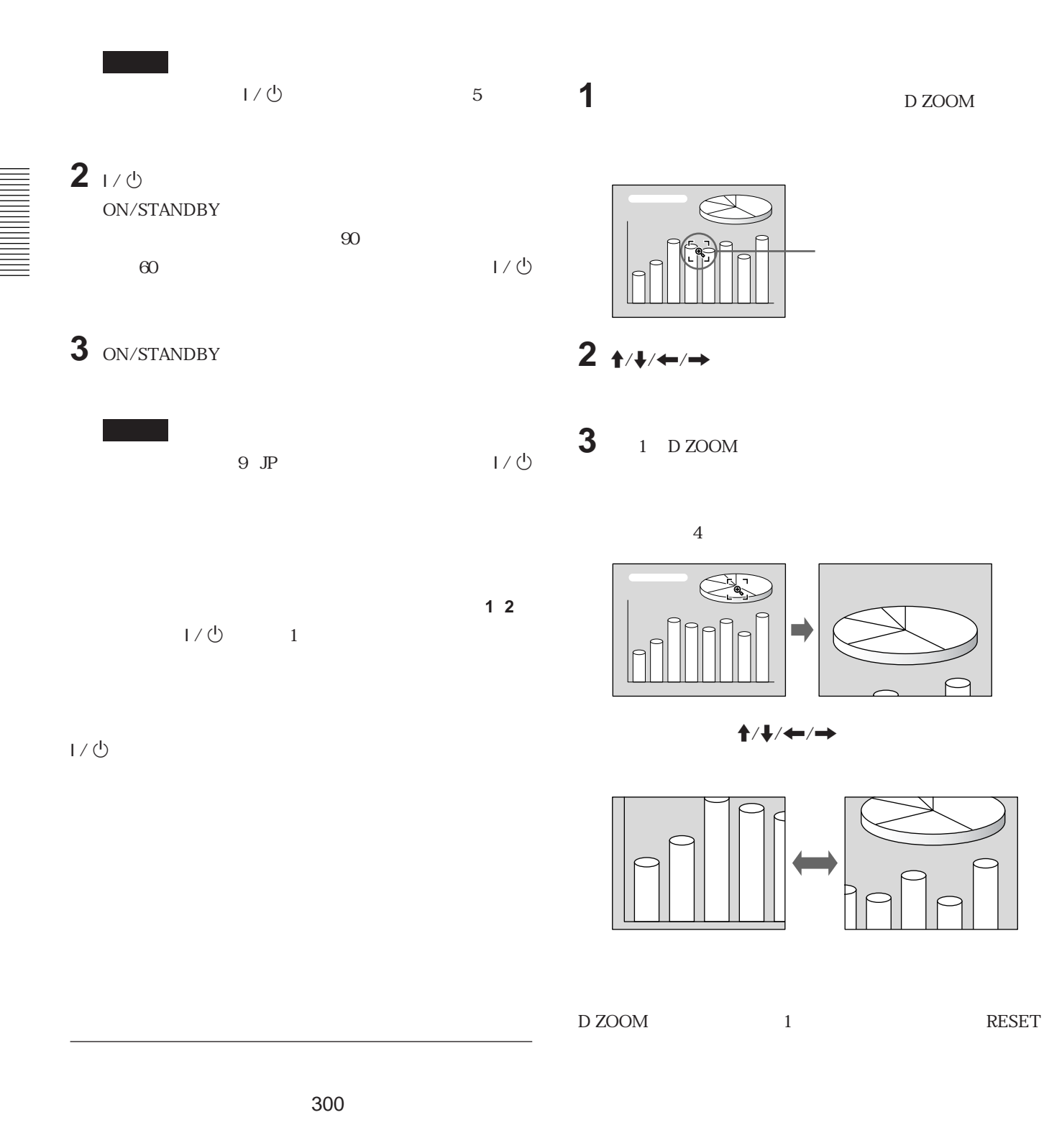

#### **FREEZE**

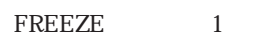

20 JP

### **1 MENU**

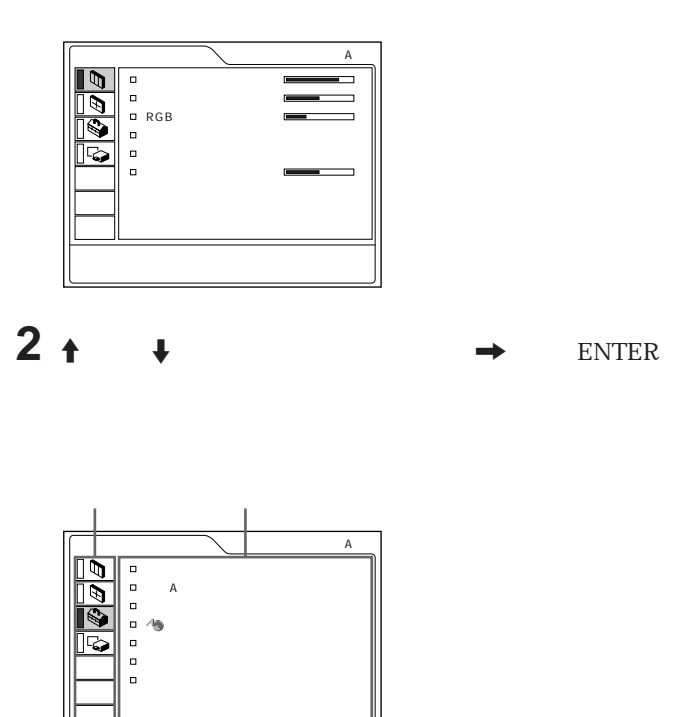

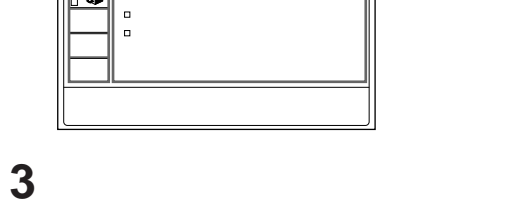

M**または**m**キーを押して設定項目を選び、**,**また ENTER**

**4 設定項目の調整や設定をする。**

#### **MENU**

**約1分間操作をしない場合もメニューは自動的に消えます。**

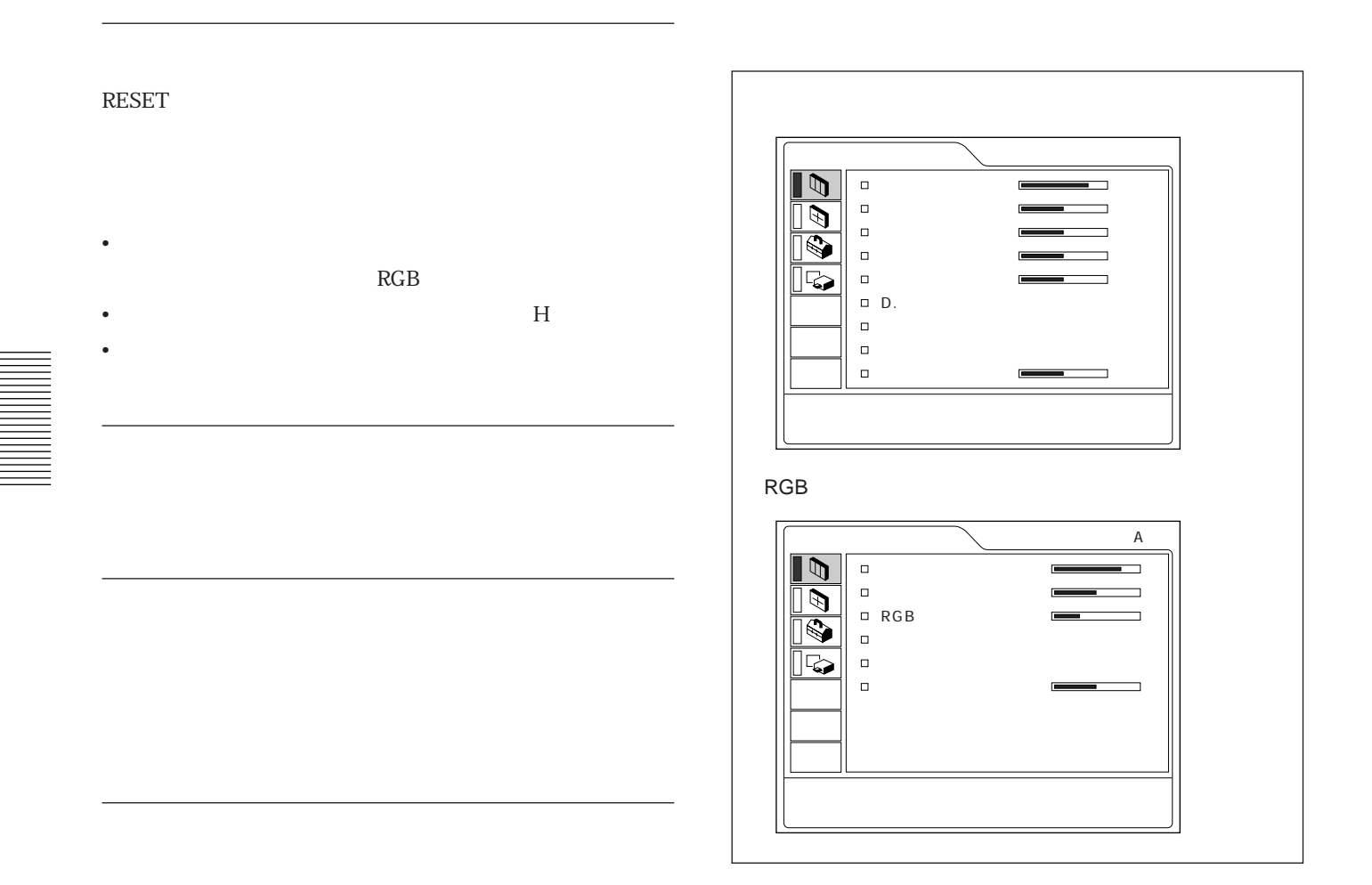

**◆ 詳しくは、29(JP)ページをご覧ください。**

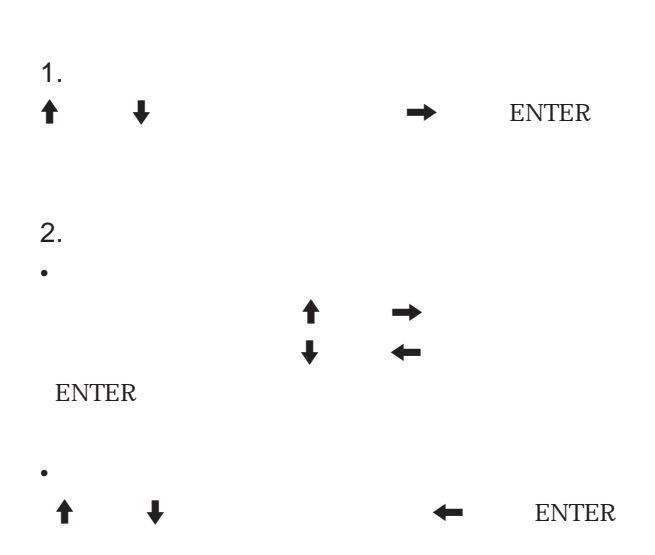

 $NTSC<sub>358</sub> PAL SECAM NTSC<sub>443</sub>$ **PAL-M/N PAL-M/PAL-N NTSC358** 

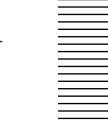

A B S

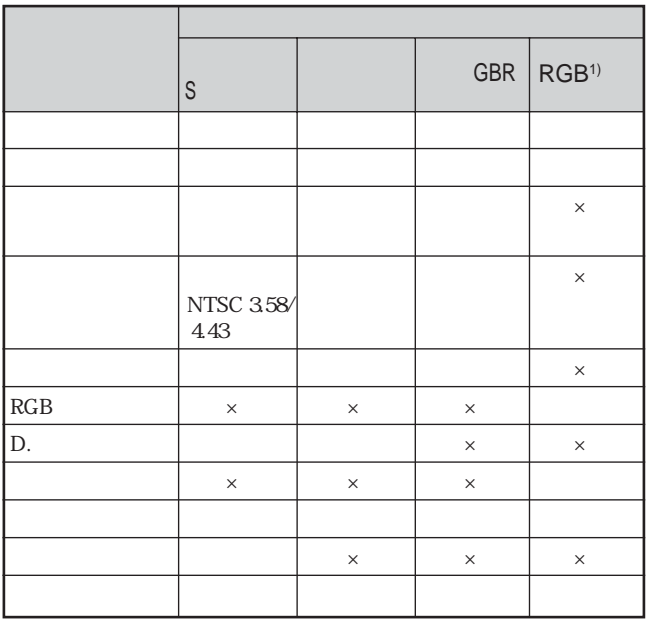

**◯:調整・設定できる項目 ×:調整・設定できない項目**

1 RGB

RGB

**RGB信号の入力時にシャープネスを調整します。**

 $D$ 

**LCD INPUT A/B APA** 

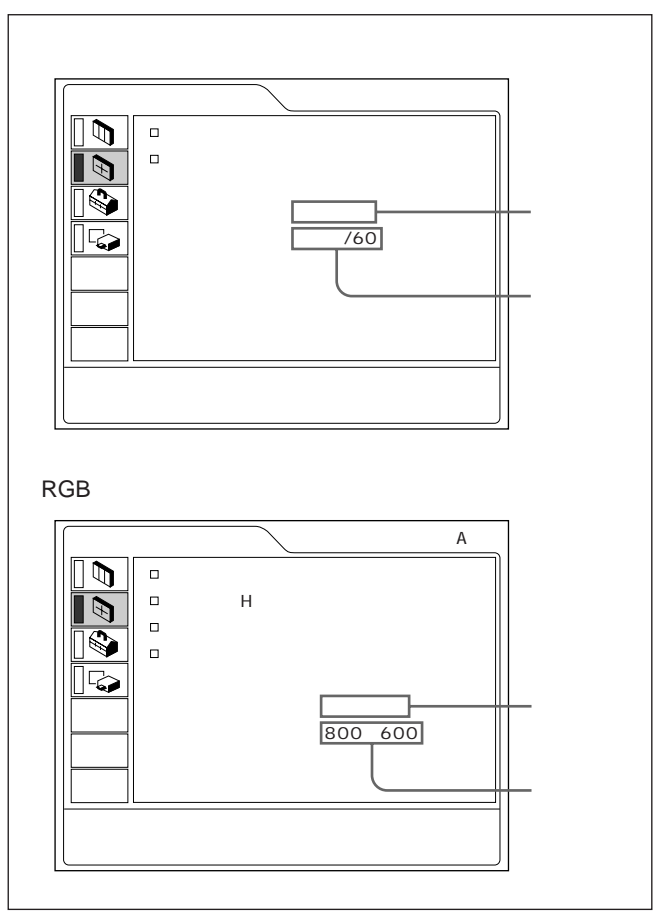

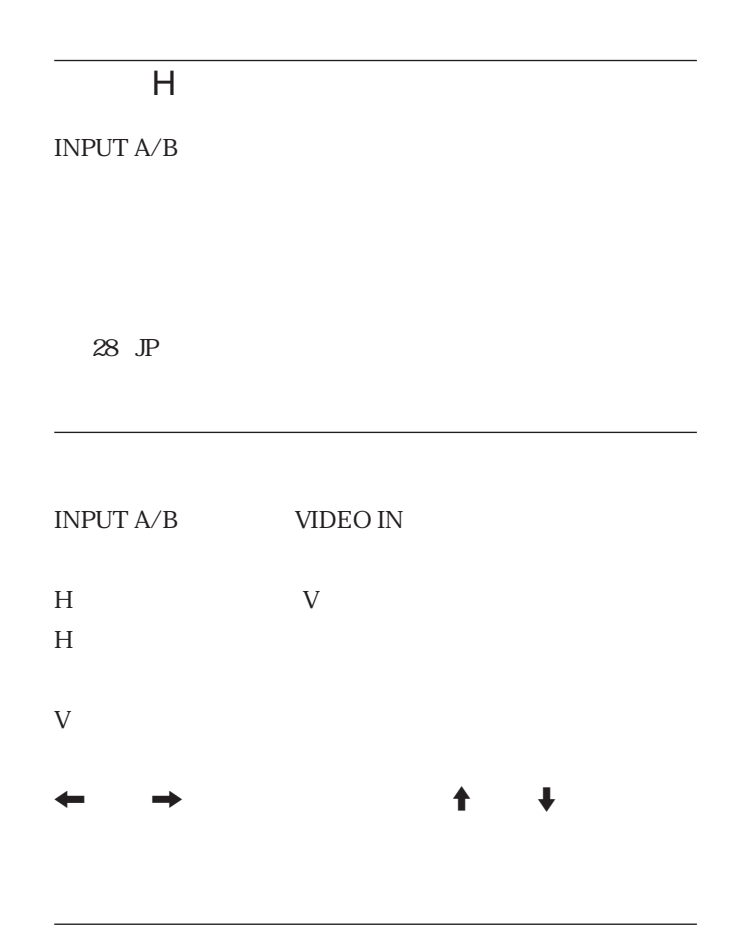

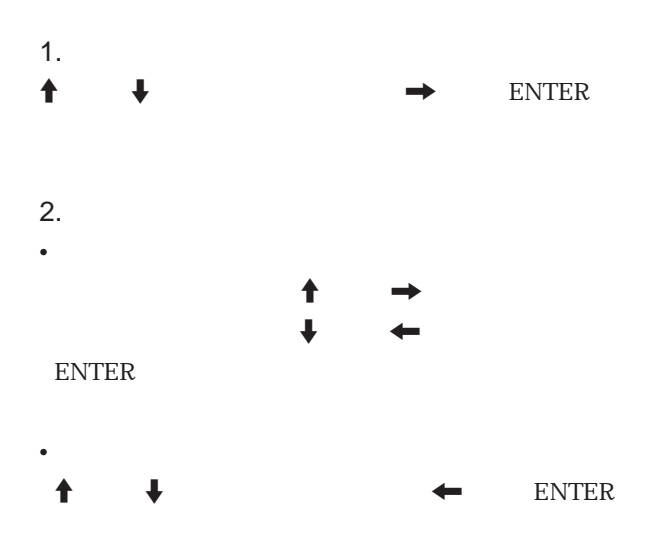

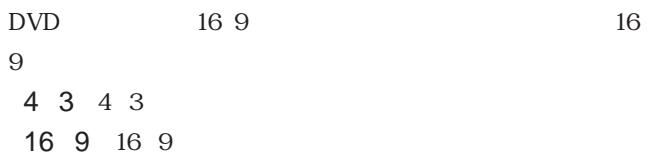

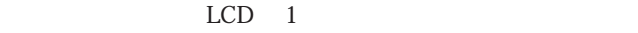

**XGA SXGA** 

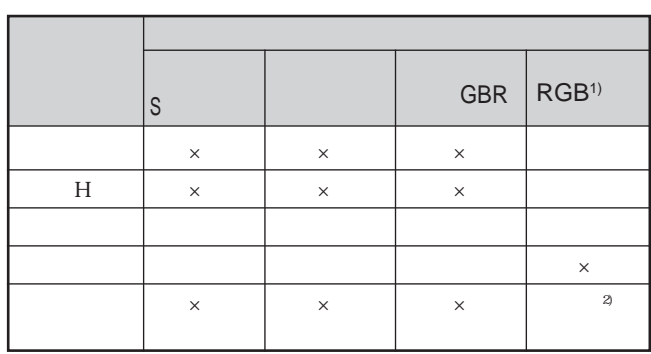

**◯:調整・設定できる項目 ×:調整・設定できない項目 1) コンピューター RGB信号** 2 SVGA

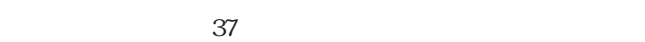

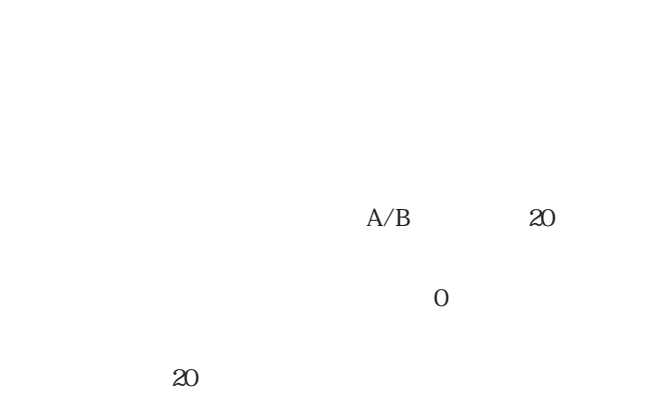

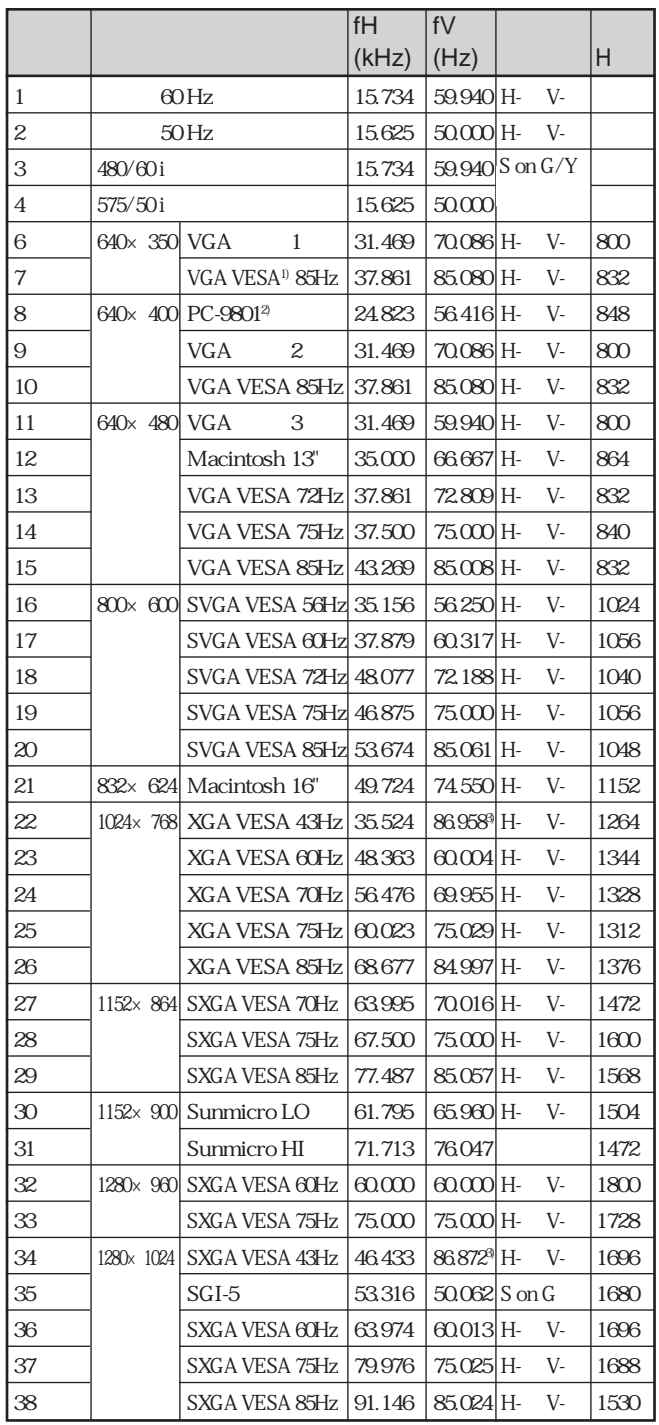

1 VESA Video Electronics Standards Association

**4)接続するコンピューターの信号の解像度と周波数はプリセット信号の範**

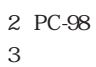

**3)メモリーナンバー22と34はインターレース信号です。**

**ため、「サイズ H」を変更してください。**

**「サイズ H」を調整したあと、「シフト」で微調整してください。**

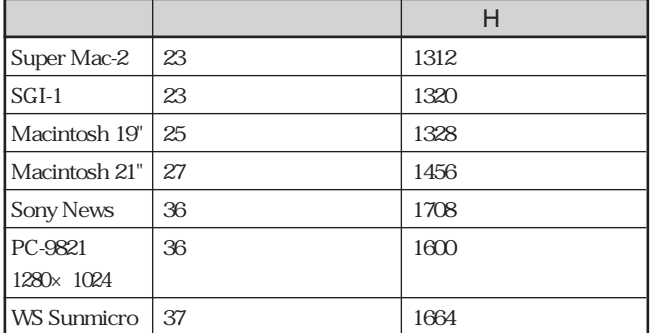

**アスペク(縦横比) 4:3以外の場合、画面の一部が黒で表示**

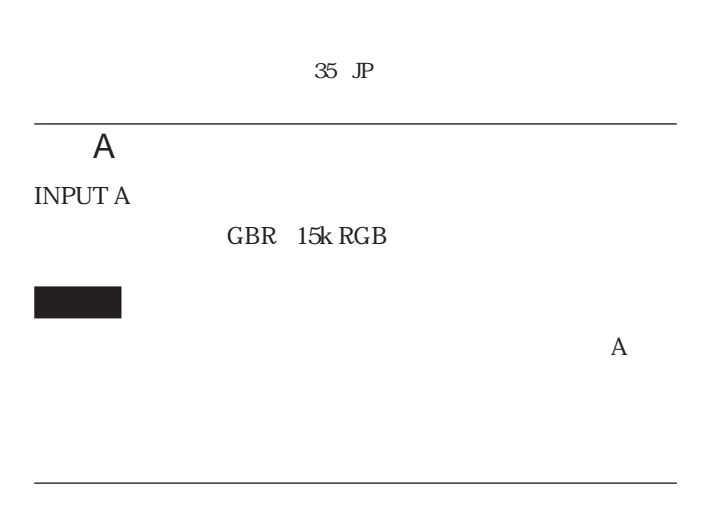

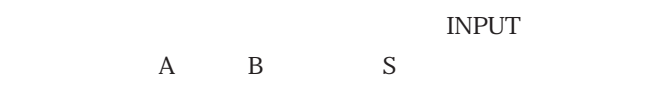

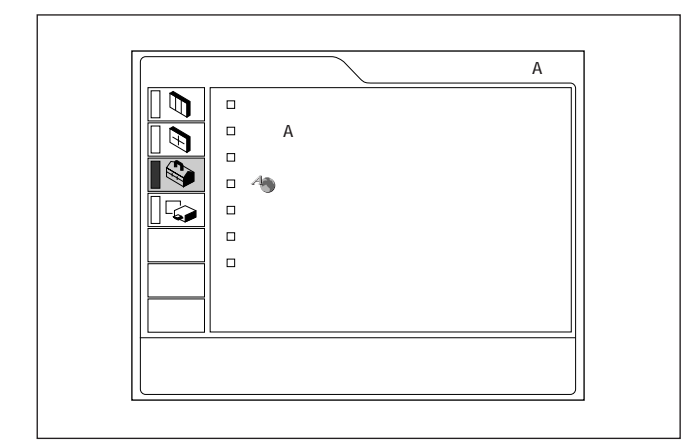

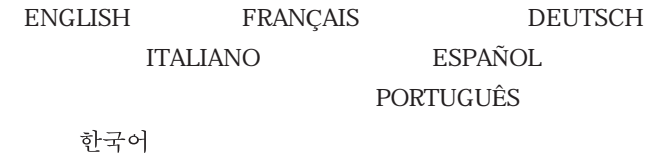

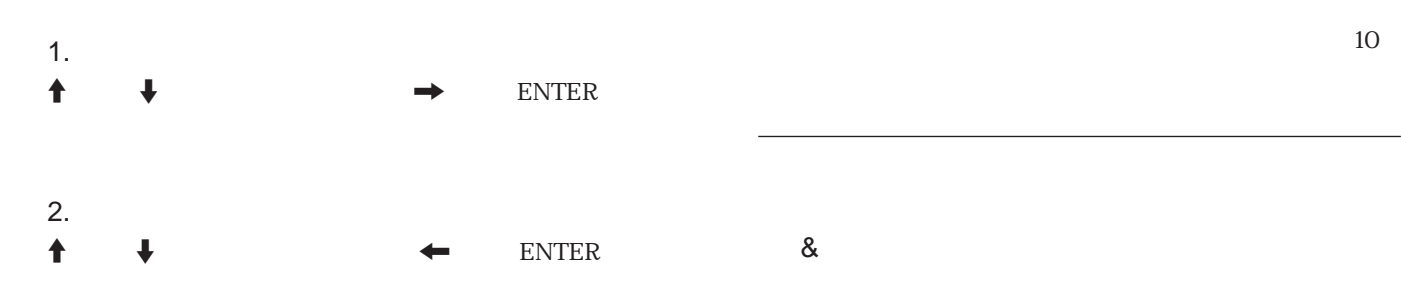

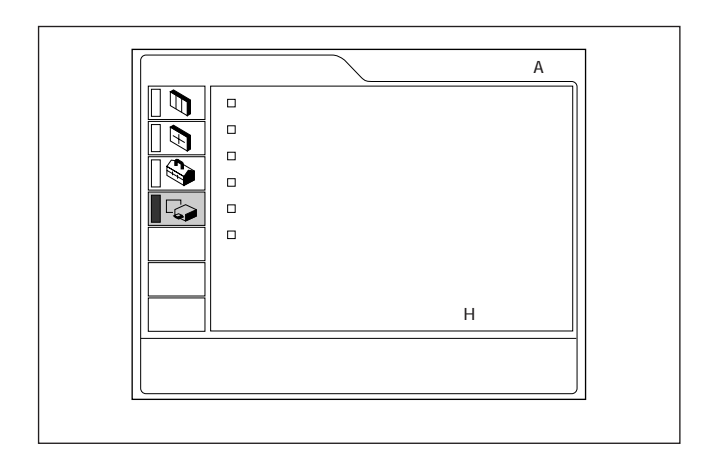

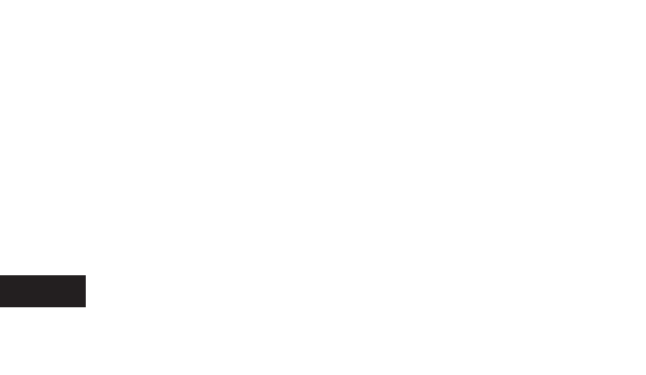

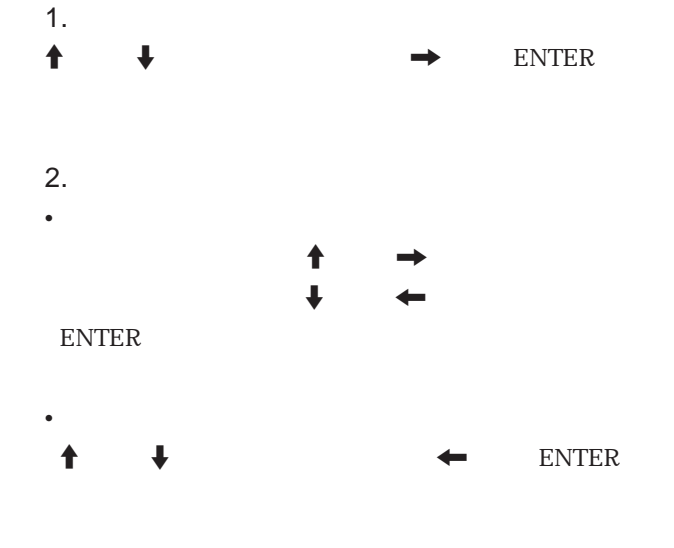

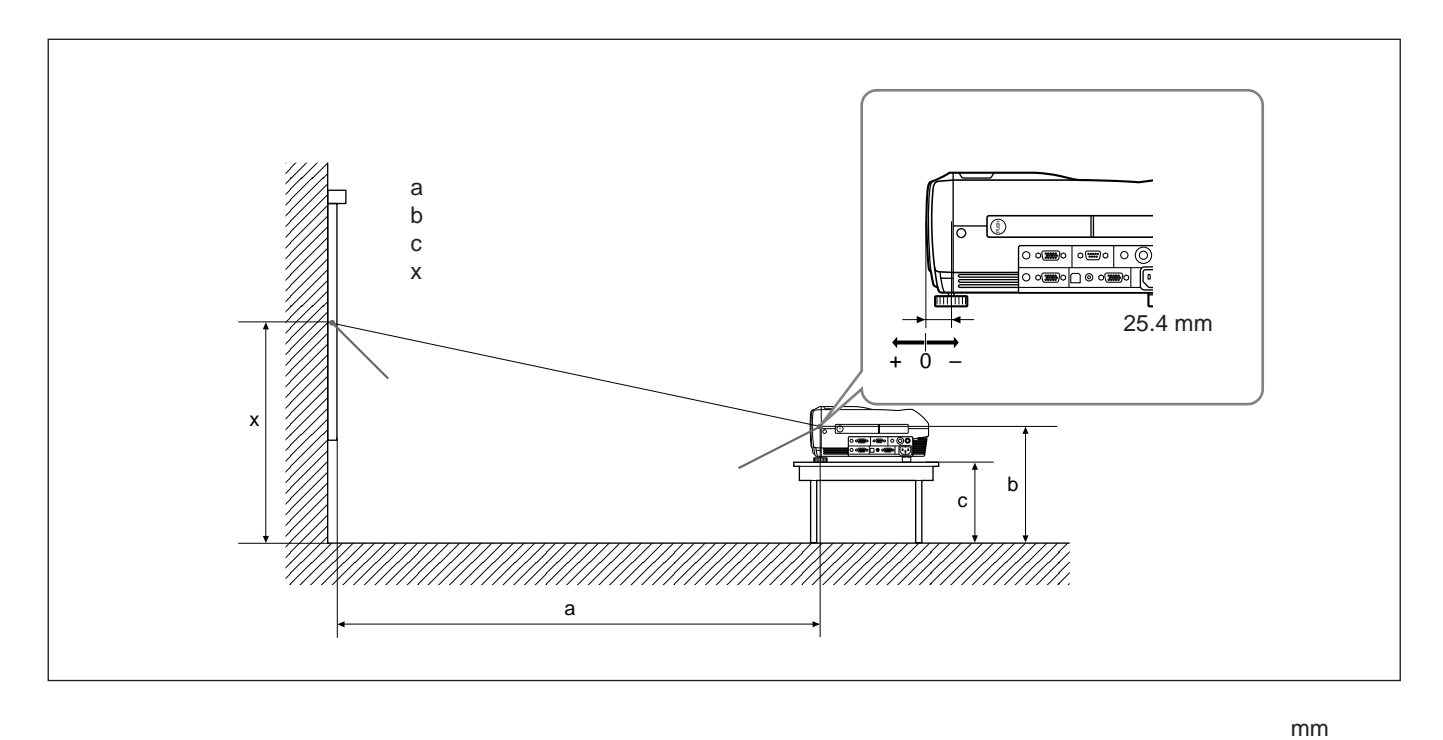

SS 40 60 80 100 120 150 180 200 250 300 最小 1458 2217 2977 3736 4495 5635 6774 7533 9432 11330 最大 1764 2675 3586 4497 5408 6774 8141 9052 11329 13607 b x-305 x-457 x-610 x-762 x-914 x-1143 x-1372 x-1524 x-1905 x-2286 c x-388 x-541 x-693 x-845 x-998 x-1226 x-1455 x-1607 x-1988 x-2369 a

 $: \mathsf{mm}$ 

SS:

a  $(SS \times 33.60/0.9071)$  59.7012  $\times$  1.025

a  $(SS \times 42.376846/0.9071)$  59.62151  $\times$  0.975

b  $x$  (SS/0.9071  $\times$  6.912)

c x  $(SS/0.9071 \times 6.912 + 83.4)$ 

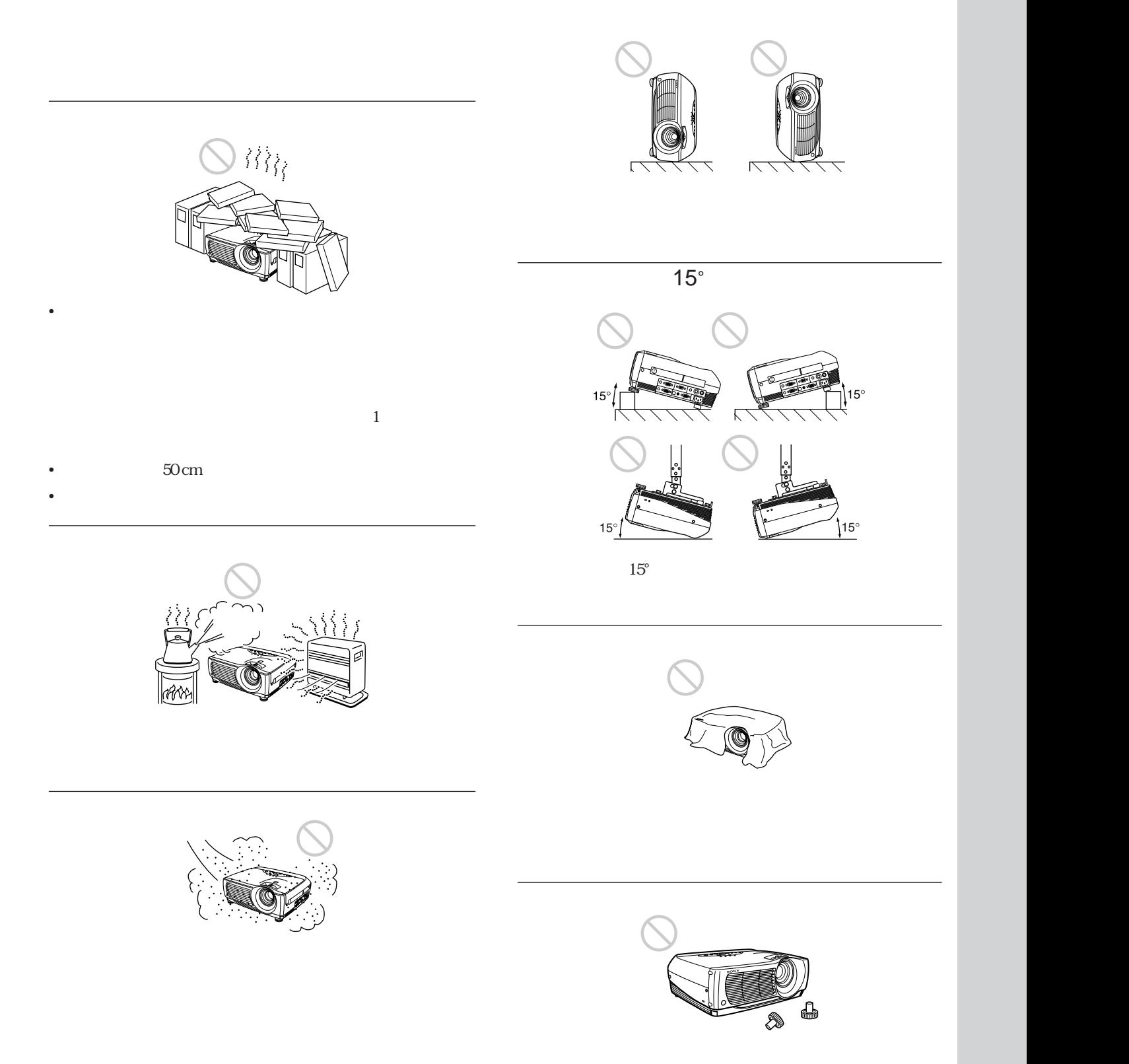

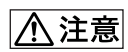

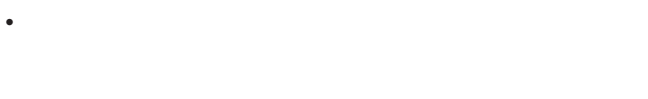

• **• フンパンドル ランプを取り出すことができます。** 

• **ランプを取り出すときは、ランプを水平に持ち上げ、傾けないで**

**1500** 

**to 3.5 アンプを分かす** 

**A警告** 

**1 プロジェクターや机に傷がつかないよう布などを敷き、プロ**

**2 1** 

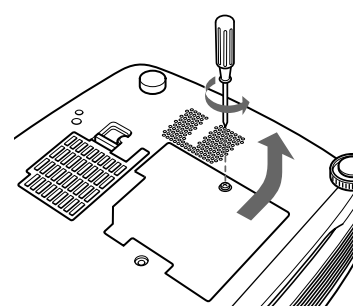

 $\mathbf{d} = \mathbf{d} \times \mathbf{d}$ 

**3 2 2** 

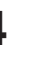

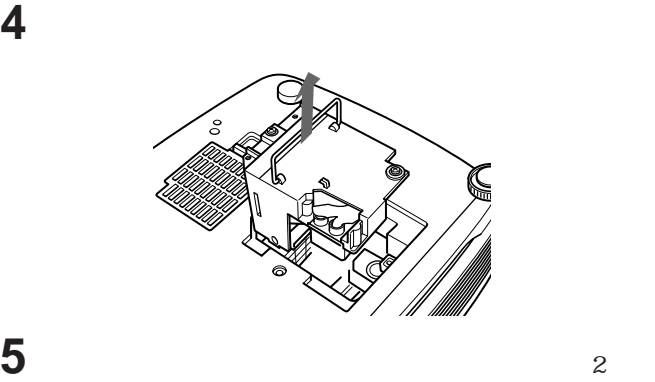

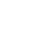

**LMP-P202** 

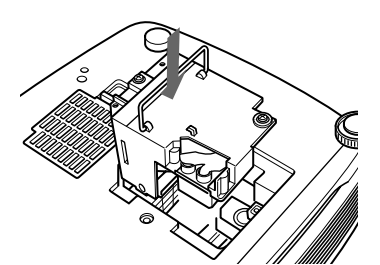

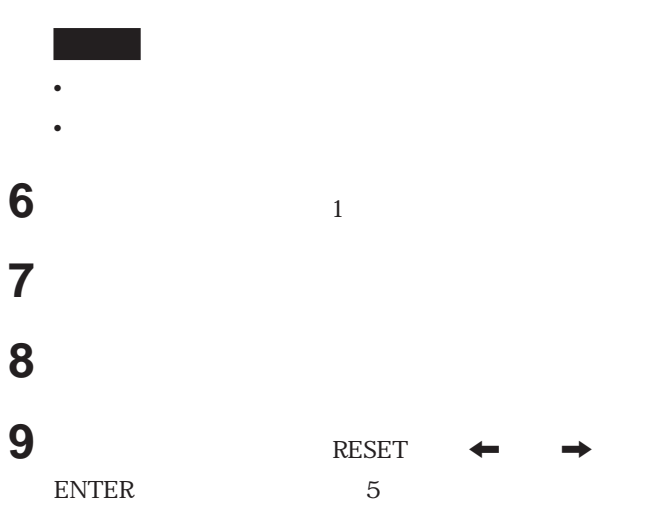

LMP-P202 • **ランプを交換する前に必ずプロジェクターの電源を切り、電源プ**

 $300$ 

• *<u>• エアース・ストップ ときは、この</u>交換を洗いてもないとしても見るのが落ちないとも思います。* 

• **• ファースターカバーはしっ** うまかし • **エアーフィルターを入れるときは、フィルターカバー 切り欠きの**

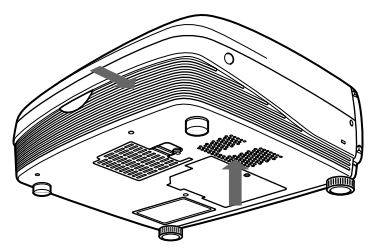

**5 エアーフィルターカバーのツメにエアーフィルターをかけてエ**

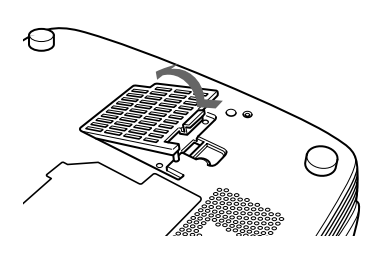

**2 プロジェクター底面のエアーフィルターカバーをはずす。**

**1 電源を切り、電源コードを抜く**

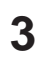

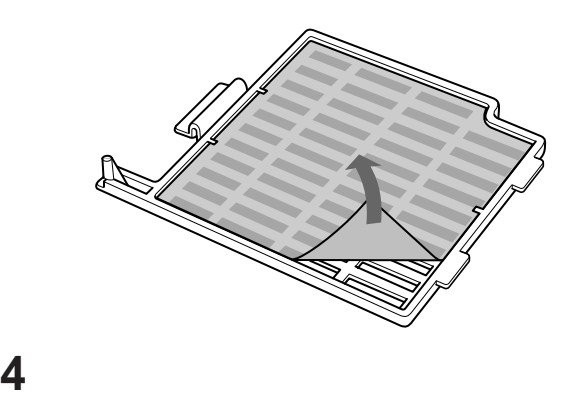

#### **ヘルプを表示するにはHELPキーを押してください。**

- *w* —
- **a a**  $-$
- **2**  $-$  2007  $-$  3007  $-$  3007  $-$  3007  $-$  3007  $-$  3007  $-$  3007  $-$  3007  $-$  3007  $-$  3007  $-$  3007  $-$  3007  $-$  3007  $-$  3007  $-$  3007  $-$  3007  $-$  3007  $-$  3007  $-$  3007  $-$  3007  $-$  3007  $-$  3007  $-$  3007  $-$  3007

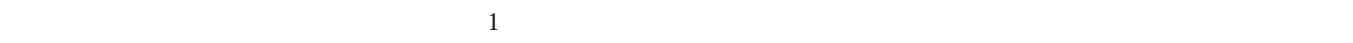

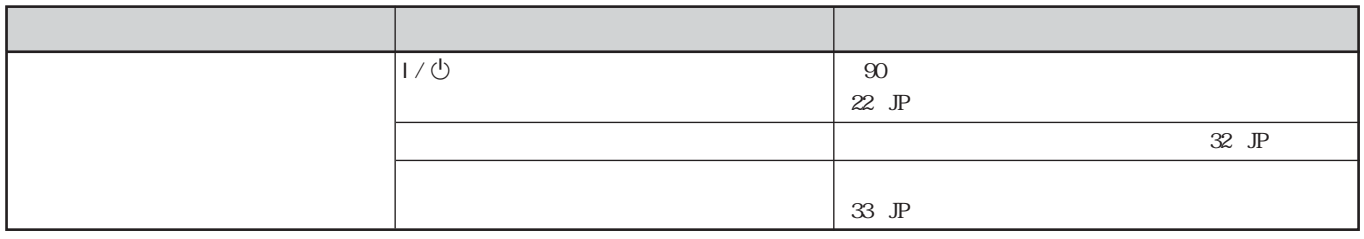

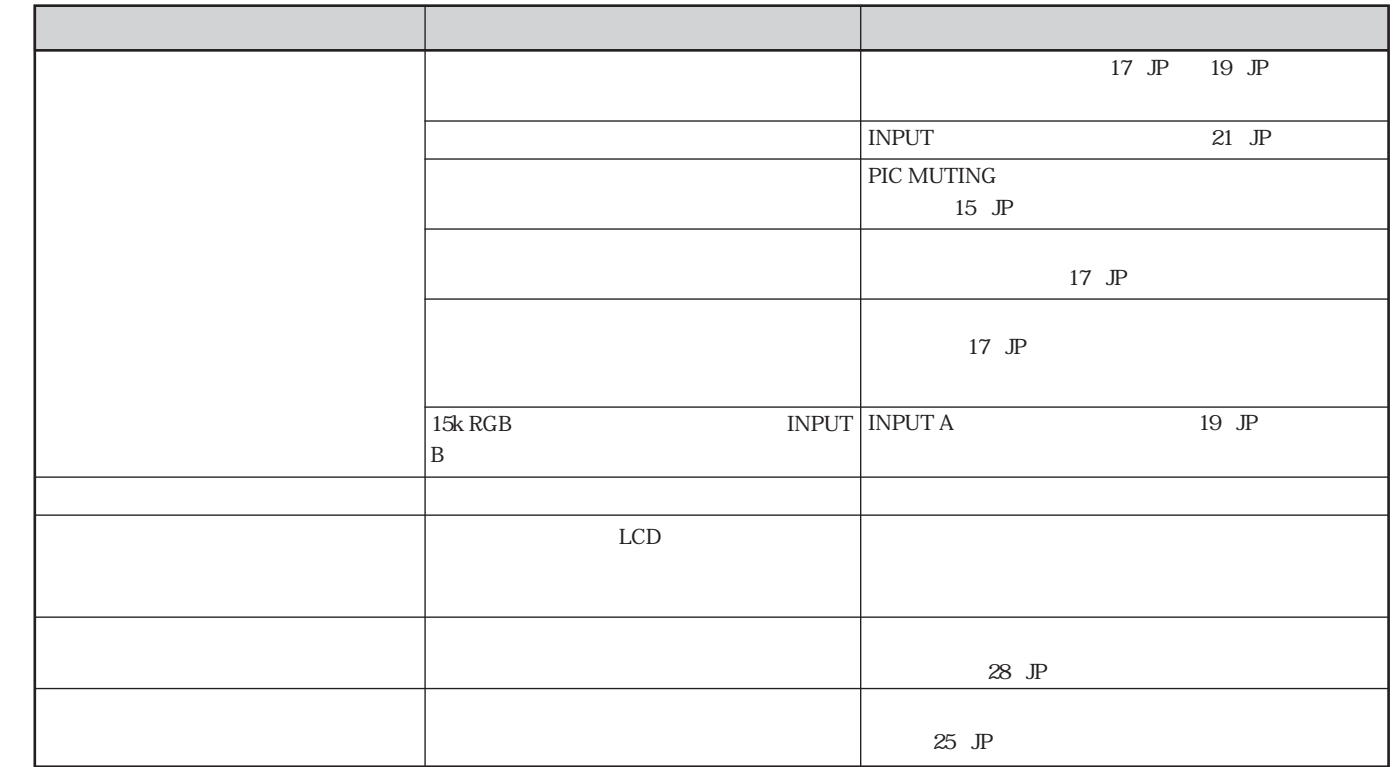

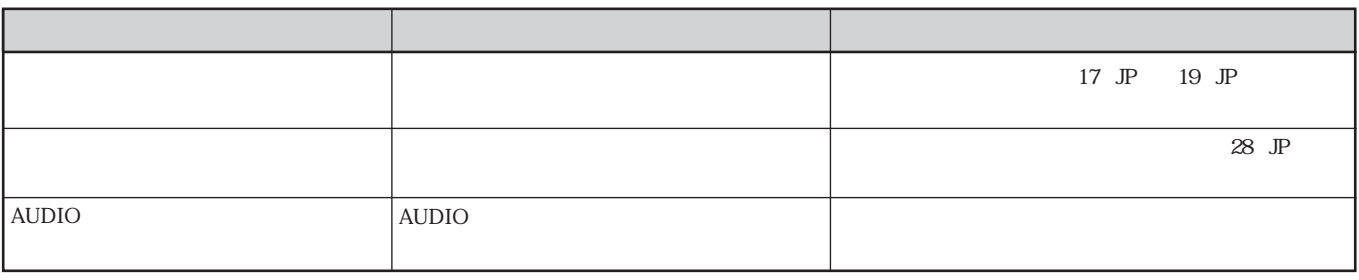

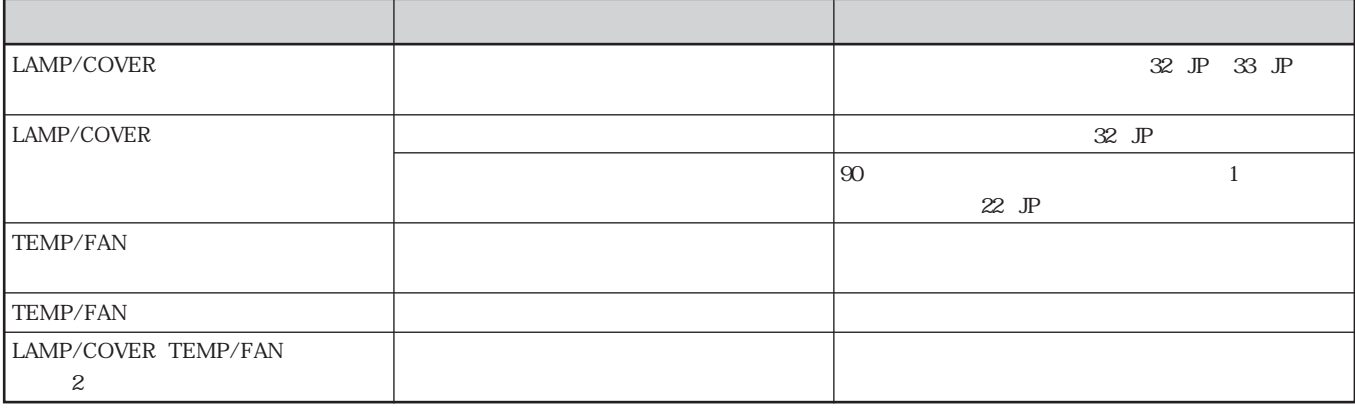

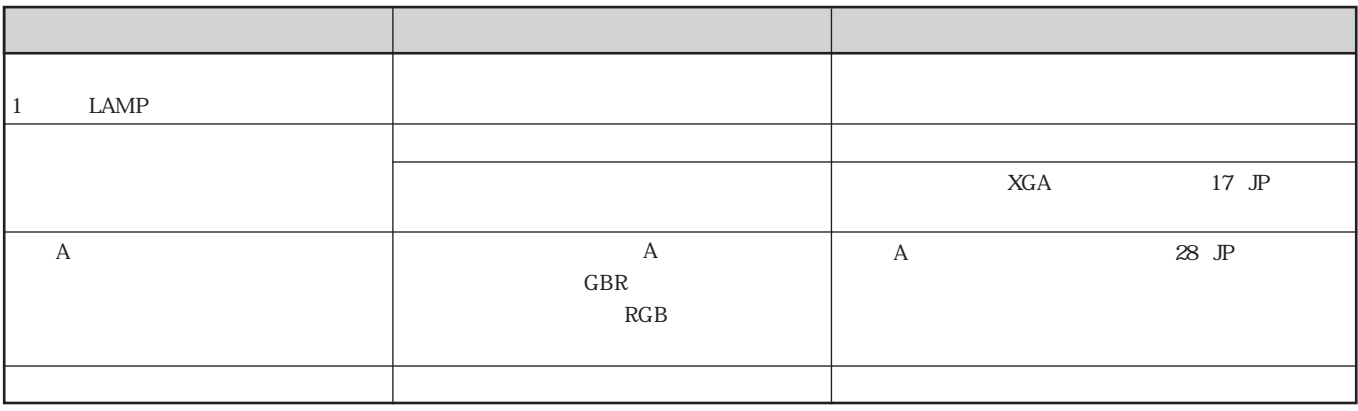

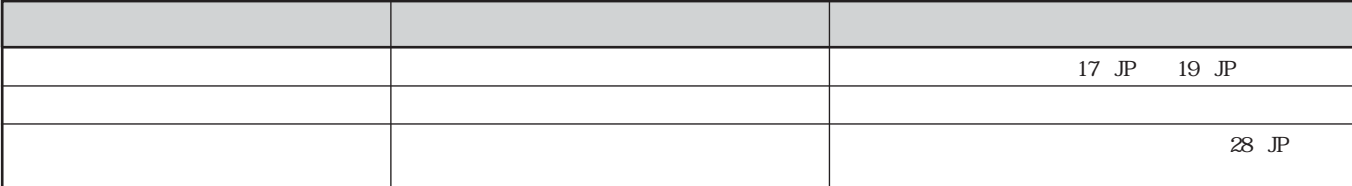

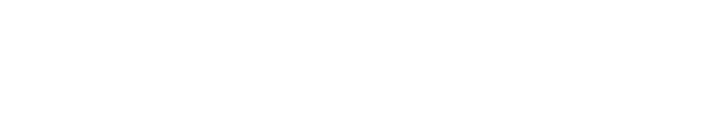

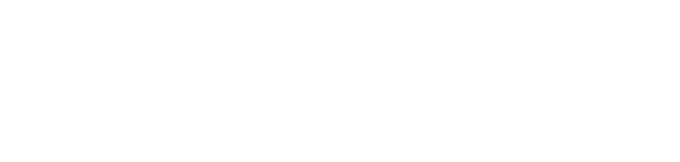

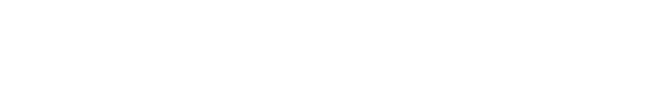

- 
- **集光形のダウンライトにする。**
- **蛍光灯のような散光照明にはメッシュを使用する。** • **太陽の差し込む窓はカーテンやブライ ドでさえぎる。**
- **光を反射する床や壁はカーペットや壁紙でおおう。**
- 
- **インスルの インスルの とうかい インスルの** そうかい
- 
- 
- 

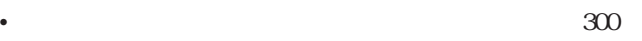

• **この製品には保証書が添付されていますので、お買い上げの際**

• **所定事項の記入および記載内容をお確かめのうえ、大切に保存**

 $\rightarrow$  1

それでも具合の悪いときはt **お買い上げ店または添付の「ソ**

保証期間中の修理はt **保証書の記載内容に基づいて修理さ**

保証期間経過後の修理はt **修理によって機 が維持できる場**

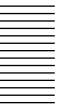

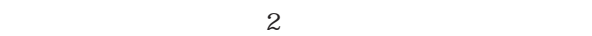

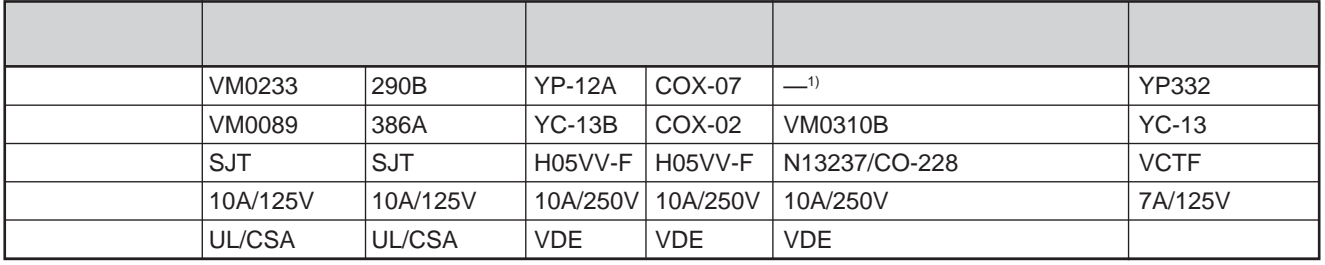

**............................................................................................................................................................................................................................................................**
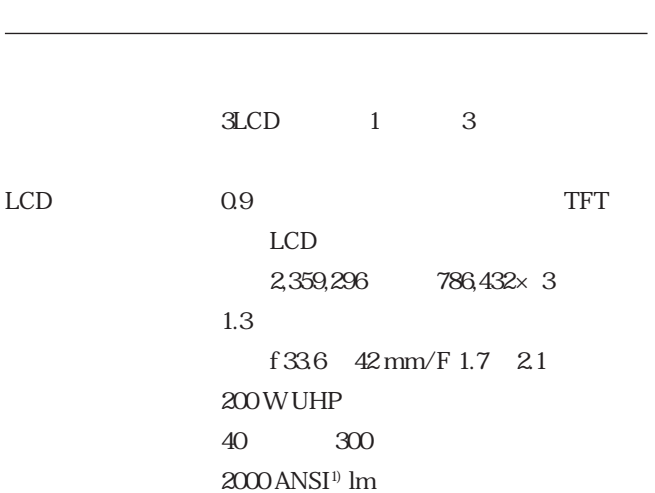

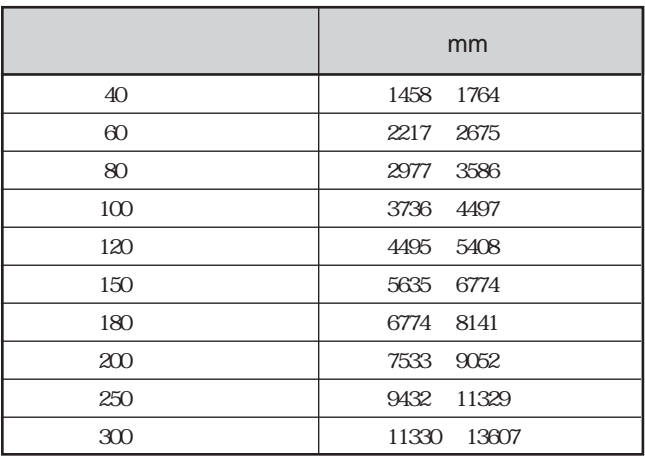

**カラー方 NTSC3.58 PAL、SECAM、NTSC4.43 PAL-M PAL-N** 

**750TV** 

1024×768 RGB

**fH:19~92 kHz、fV:48~92 Hz**  $S X G A$ **1280×1024 fV:85 Hz)** 15 kHz RGB/ **50/60 Hz、コンポジッ ビデオ、 Y/Cビデオ**

**28 mm** 2W×2

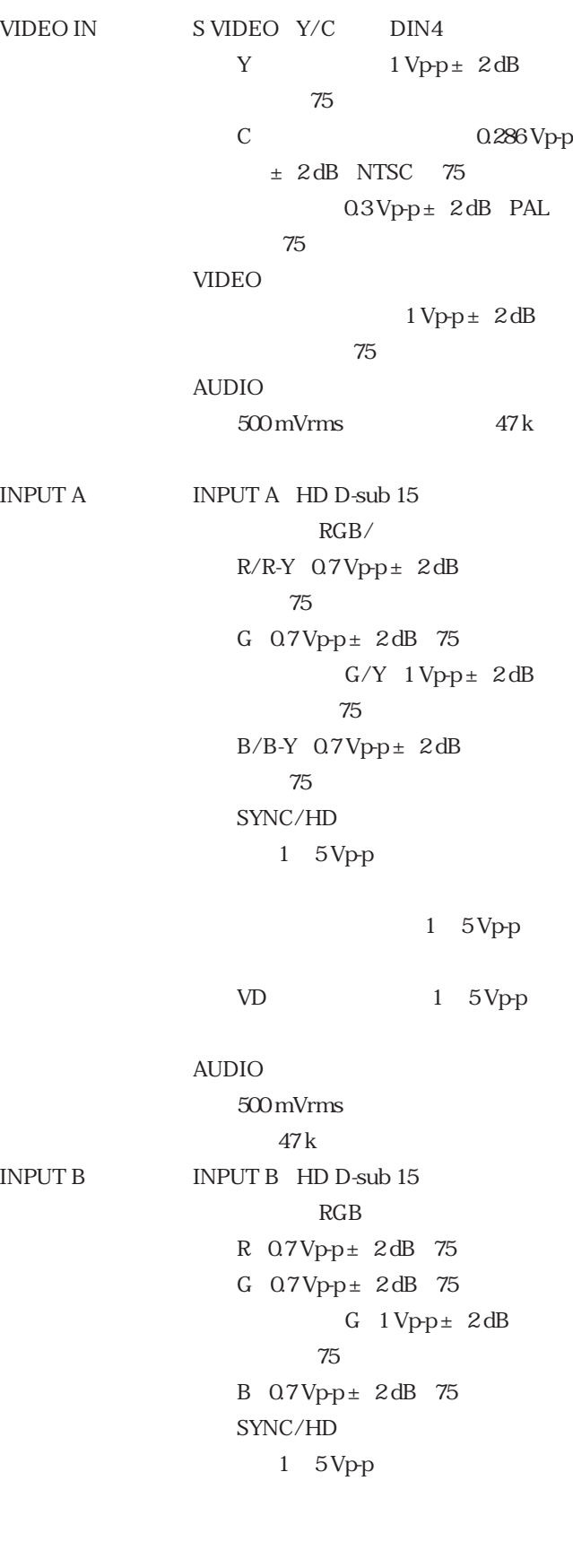

**............................................................................................................................................................................................................................................................**

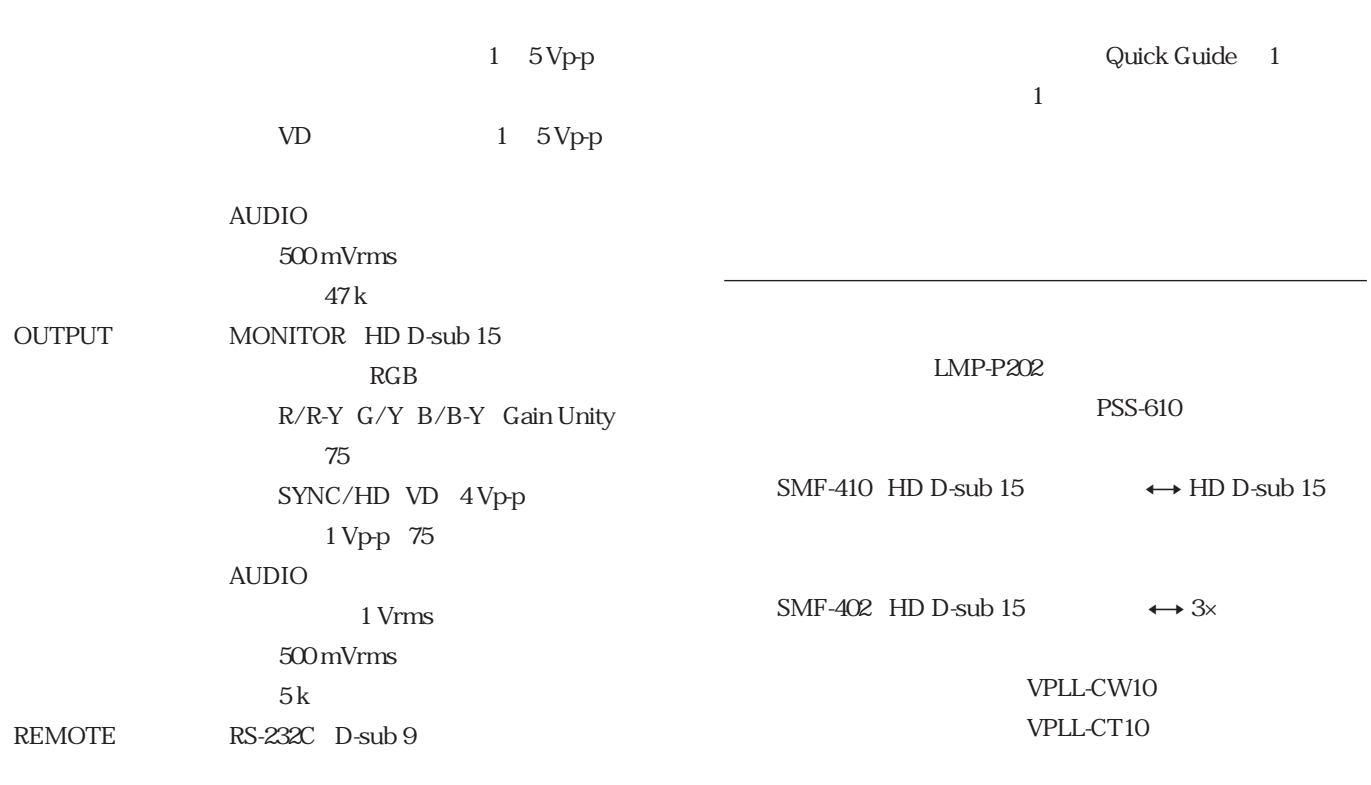

**VCCI** B

325×110×285 mm

#### $INPUT A$  HD D-sub 15

 $\frac{5}{2}$  $\frac{1}{\sqrt{2}}$  $_{10}$ 

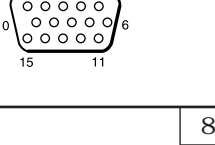

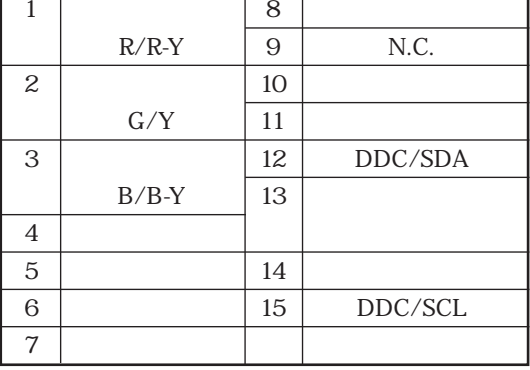

#### REMOTE RS-232C<br>
D-sub 9

 $\begin{array}{c}\n\hline\n00000 \\
\hline\n0000\n\end{array}$ 

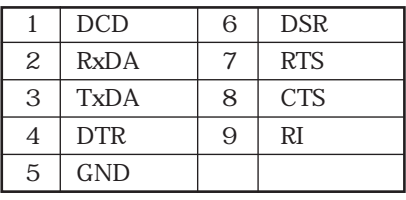

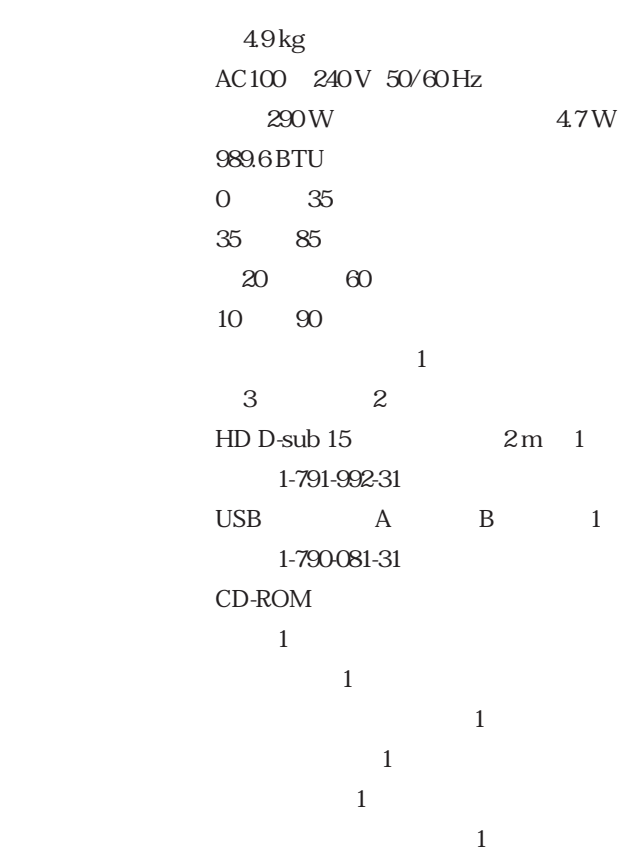

**HD D-sub 15ピンケーブル(2 m)(1)**

 $\overline{\phantom{a}}$ 

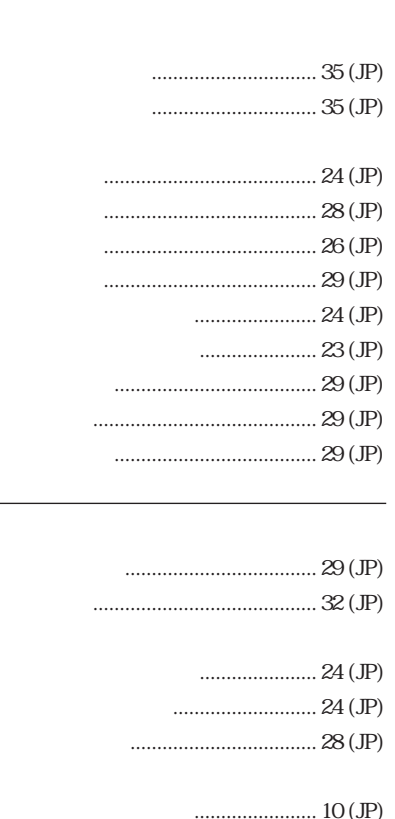

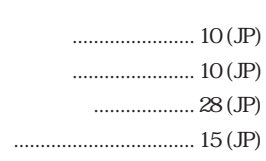

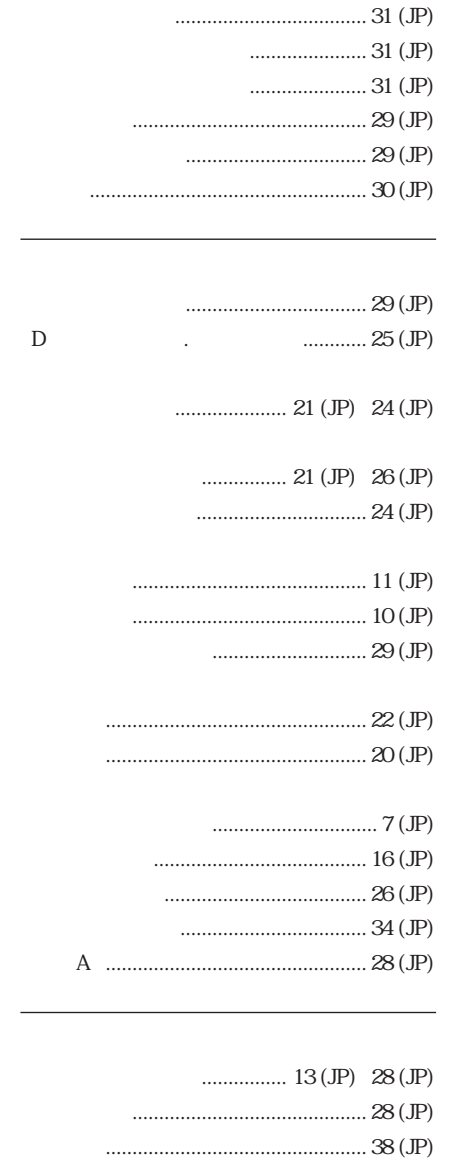

 $\dots\dots\dots\dots\dots\dots\dots\dots36\,\mathrm{(JP)}$ ...............  $36 (JP)$ 

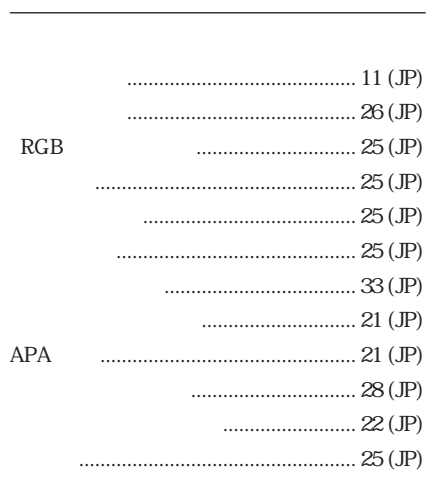

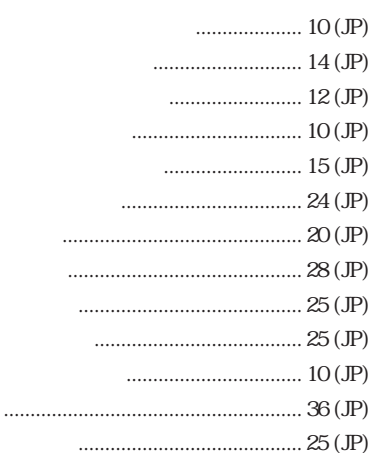

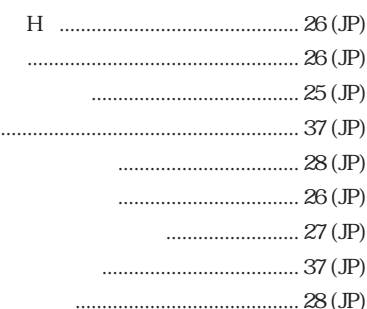

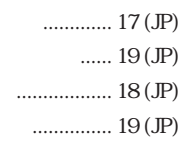

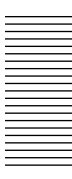

Sony

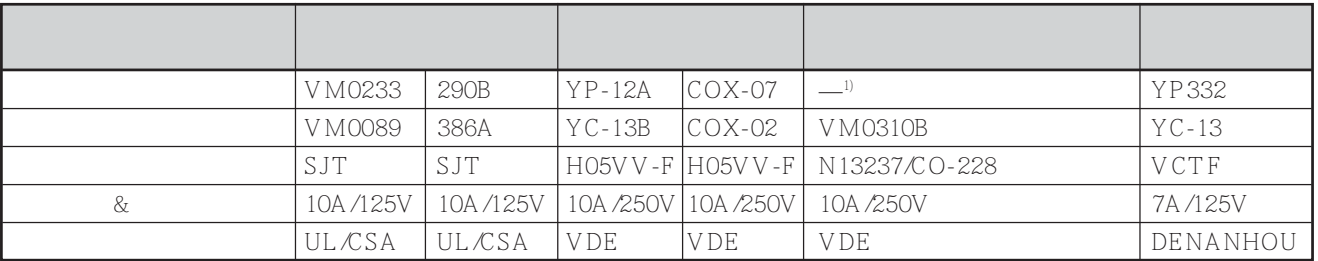

.........................................................................................................................................................................................................

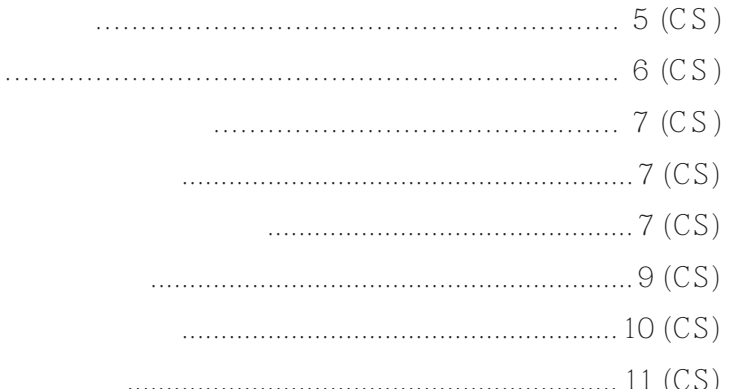

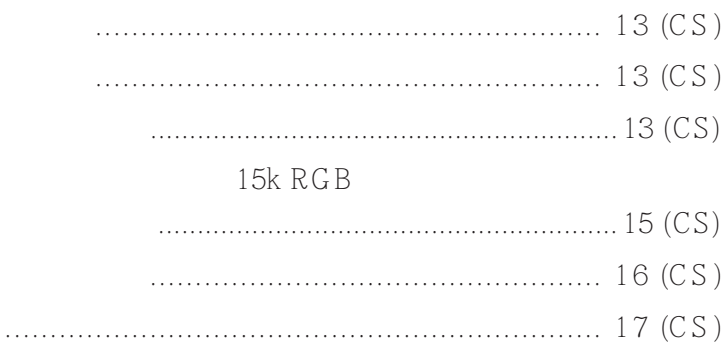

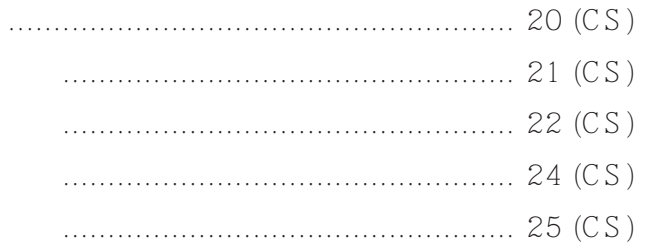

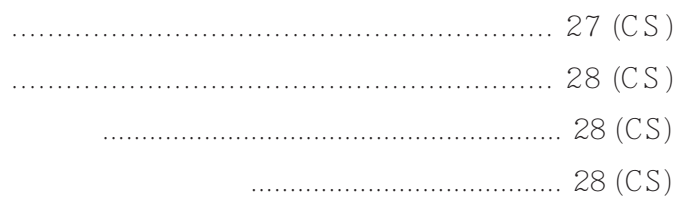

**The St** 

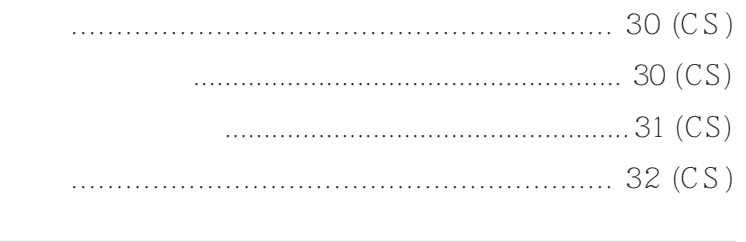

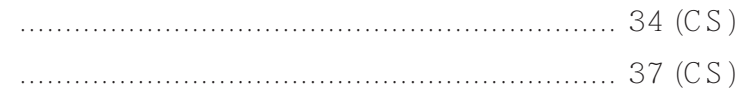

 $1 / 1 / 1$ 

- •请核查本机的工作电压是否与当地的供电电压一
- $\bullet$
- •若数日不使用本机,请将本机的电源插头从墙上的
- $\bullet$
- $\bullet$
- $\bullet$
- •当投影灯亮起时,请勿直视镜头。  $\bullet$
- $\bullet$
- $\bullet$
- 
- $\bullet$
- •推荐使用吊装聚光灯。用灯罩遮住荧光灯以免降低
- •用不透明帷幕遮住面对屏幕的所有窗户。
- $\bullet$
- -
	-
	-
	-
- 
- •为保持机壳常新,请定期用软布擦拭。如遇顽垢,
- •请勿触摸透镜。用软干布擦拭透镜上的脏污。请勿
- •请每间隔 300 小时定期清洁滤网。

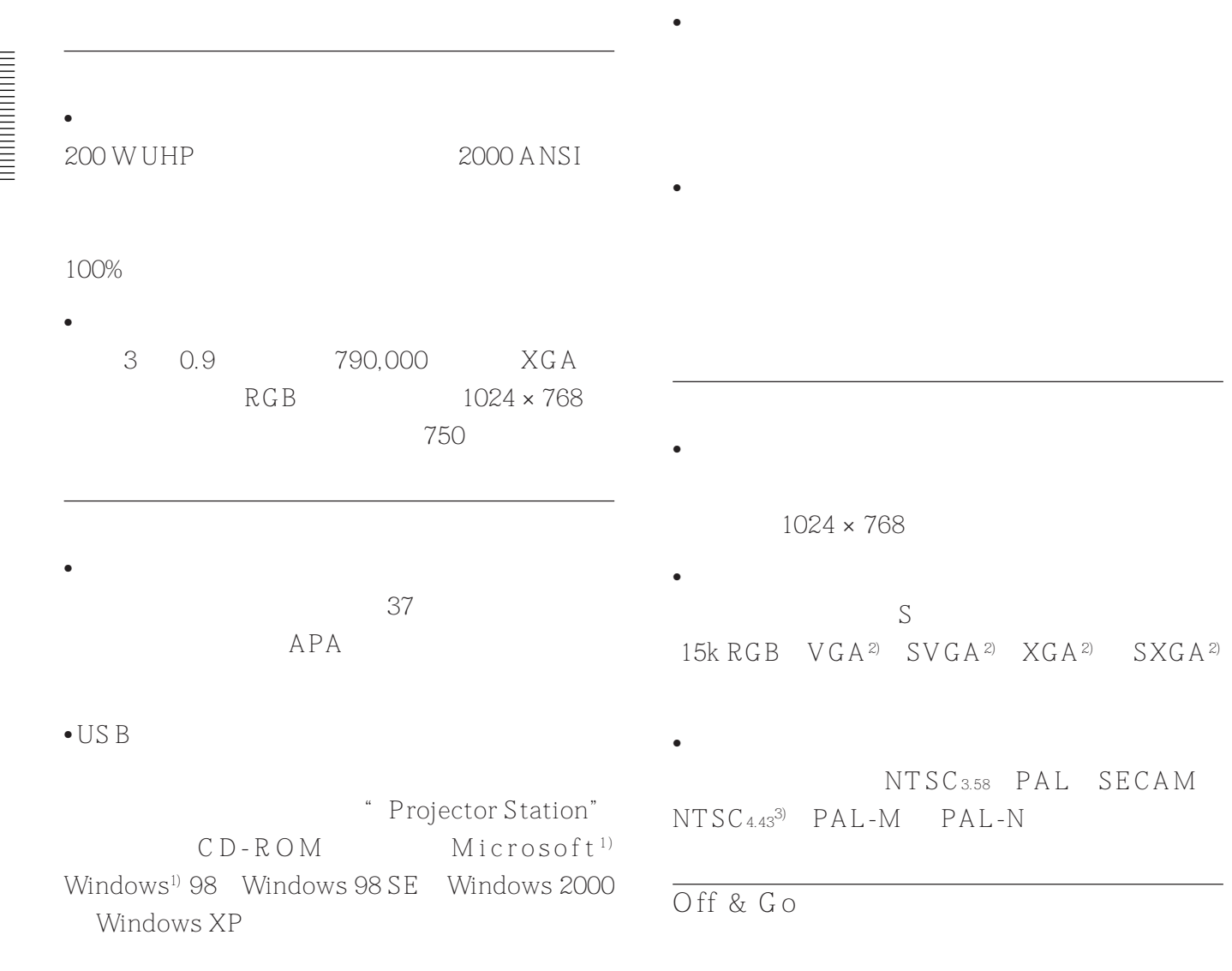

Off & Go

.........................................................................................................................................................................................................

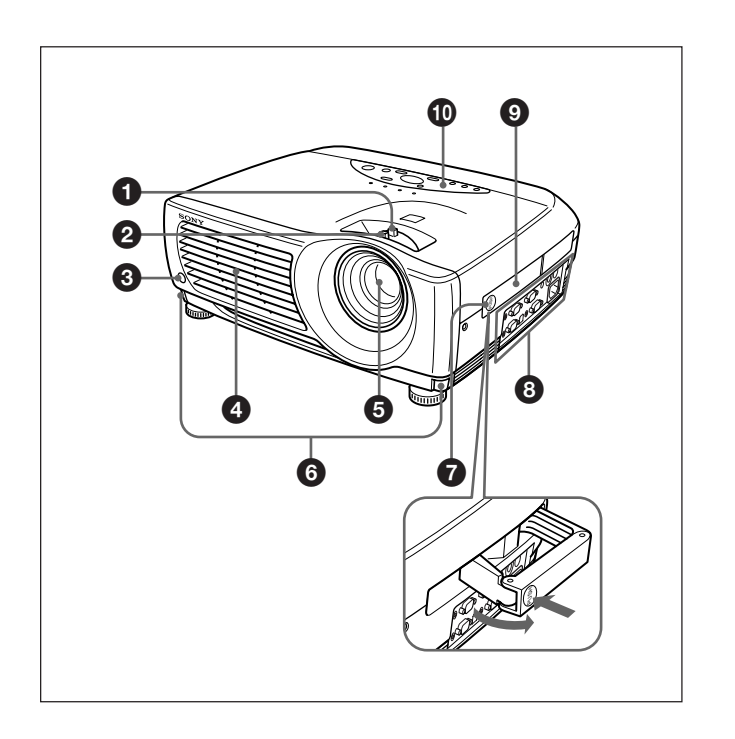

 $\boldsymbol{Q}$ 

 $\odot$ 

 $\bullet$ 

 $\bigcirc$ 

 $\odot$ 

 $\bullet$ 

 $\odot$ 

 $\boldsymbol{\Theta}$ 

 $\bullet$ 

 $\bf \Phi$ 

 $\boldsymbol{\Phi}$ 

 $\bigoplus$ 

 $\bf \Phi$ 

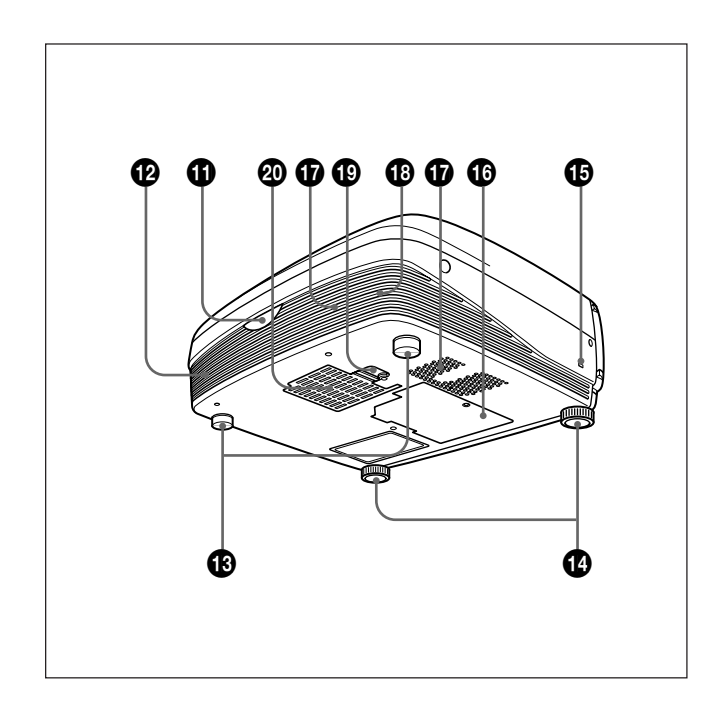

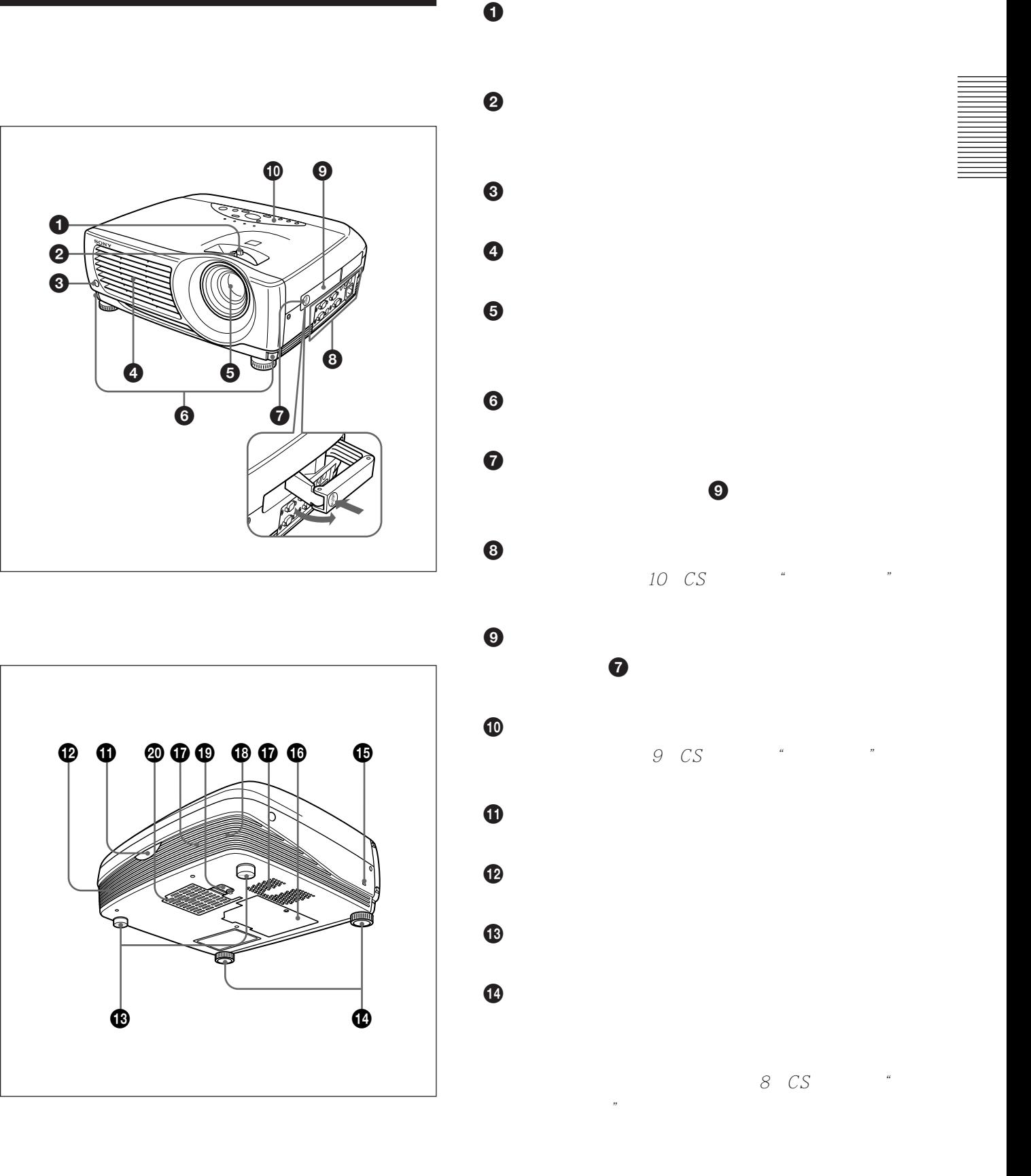

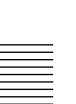

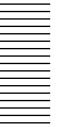

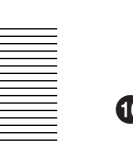

 $\mathbf \Phi$ 

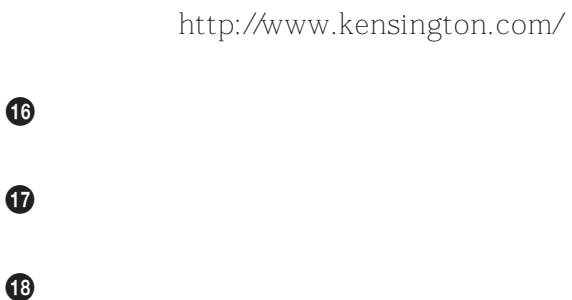

 $1)$ 

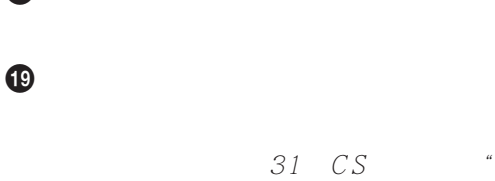

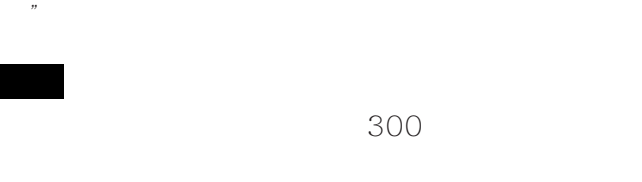

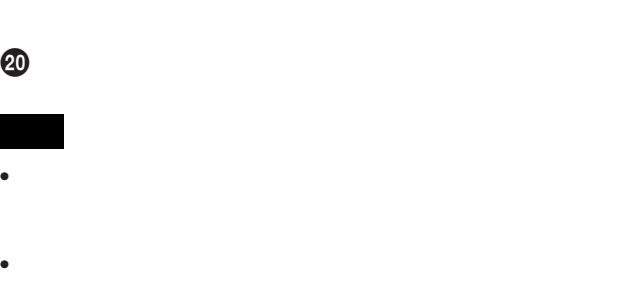

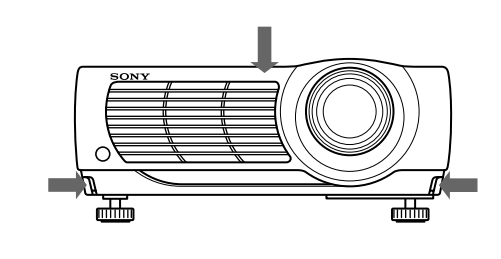

**2** 按着按钮,调节感度。然后松开该按钮。

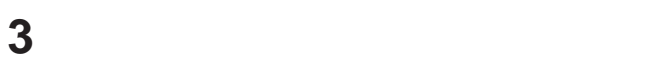

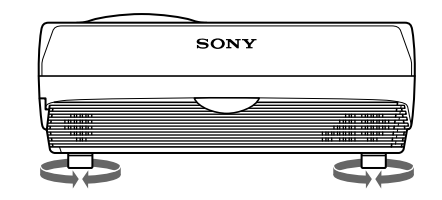

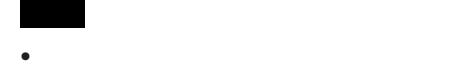

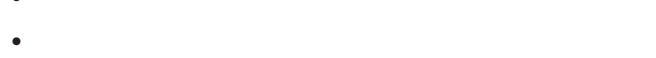

.........................................................................................................................................................................................................

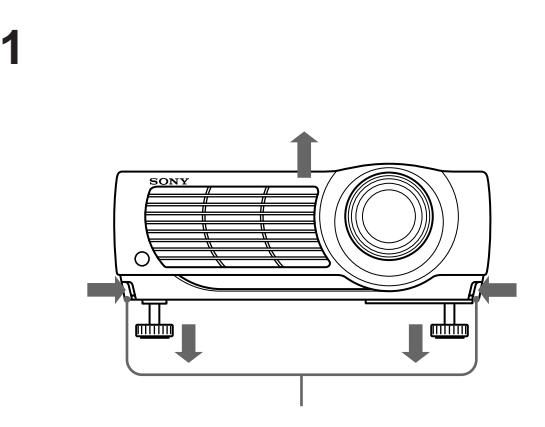

1) " Kensington" Kensington Technology Group

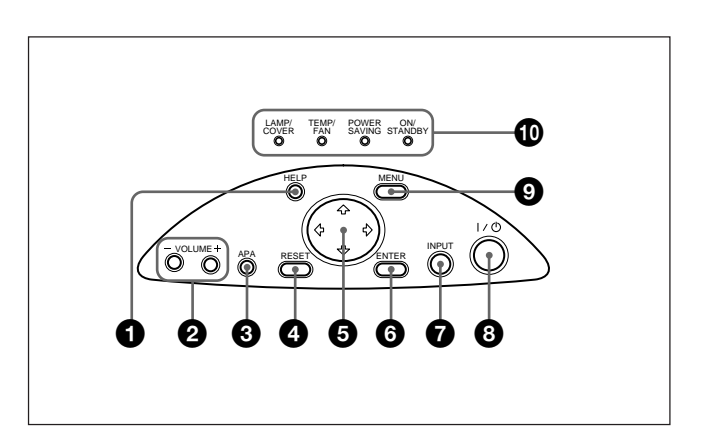

## 音频信号也同样用于视频信号输入和 S 视频信号输  $A$ 视频信号输入�  $B \mathcal{S}$   $\blacktriangleleft$

#### $0$  HELP

 $2$  VOLUME /

- +: 提高音量。  $-1$
- 
- $\bigcirc$  APA
- 请在完整的图像显示在屏幕上时按 APA 键。如果 图像周围有黑边,APA 功能不能发挥正常作用,且
- $\bullet$  RESET
	-
- $6$   $14/+\rightarrow$
- **6** ENTER

 $\bigcirc$  I / $\bigcirc$ 

 $\bigcirc$  INPUT

- ON STANDBY
- 
- 사건 I / 10 H / 10 H / 10 H / 10 H / 10 H / 10 H / 10 H / 10 H / 10 H / 10 H / 10 H / 10 H / 10 H / 10 H / 10 H / 10 H / 10 H / 10 H / 10 H / 10 H / 10 H / 10 H / 10 H / 10 H / 10 H / 10 H / 10 H / 10 H / 10 H / 10 H / 10  $\frac{1}{1}$ 18 CS
- "要关闭电源"。
- $\bullet$  MENU
- 

# $\mathbf \Phi$

- LAMP
COVER
- $\bullet$ 
	- $\mathcal{L}_{\text{max}}$   $\mathcal{L}_{\text{max}}$  and  $\mathcal{L}_{\text{max}}$  and  $\mathcal{L}_{\text{max}}$  and  $\mathcal{L}_{\text{max}}$
- TEMP
FAN
- 投影机内部温度变得异常高时点亮。
- 风扇损坏时闪烁。

### POWER SAVING

 $10$ 

 $60$ 

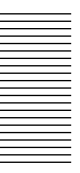

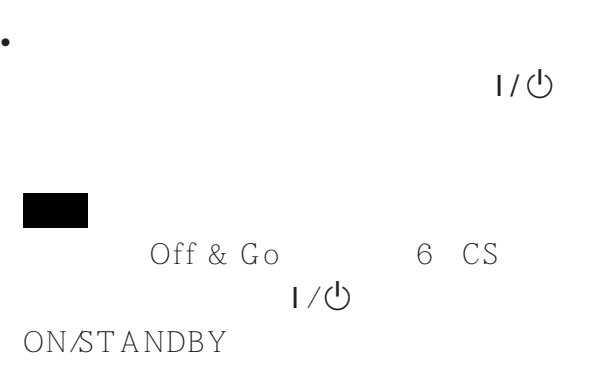

- 在电源接通时呈绿色点亮。
- $1/\circlearrowleft$ 
	- 90
		- 60 ON/STANDBY
		- $\frac{1}{\sqrt{2}}$
- $LAMP$  cover temp fan  $LAMP$ 33 CS

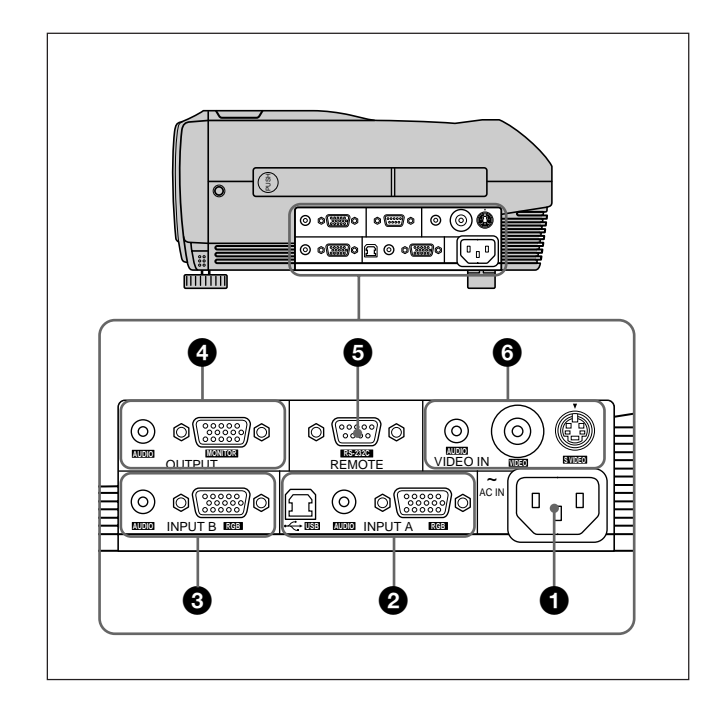

#### **O** AC IN

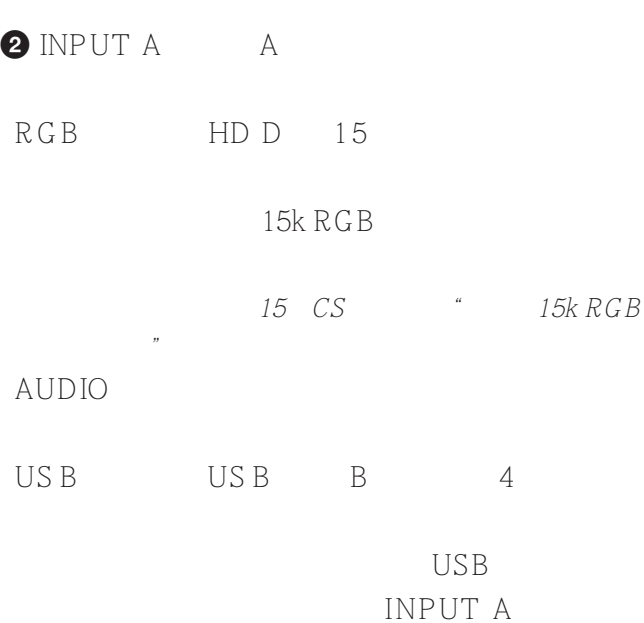

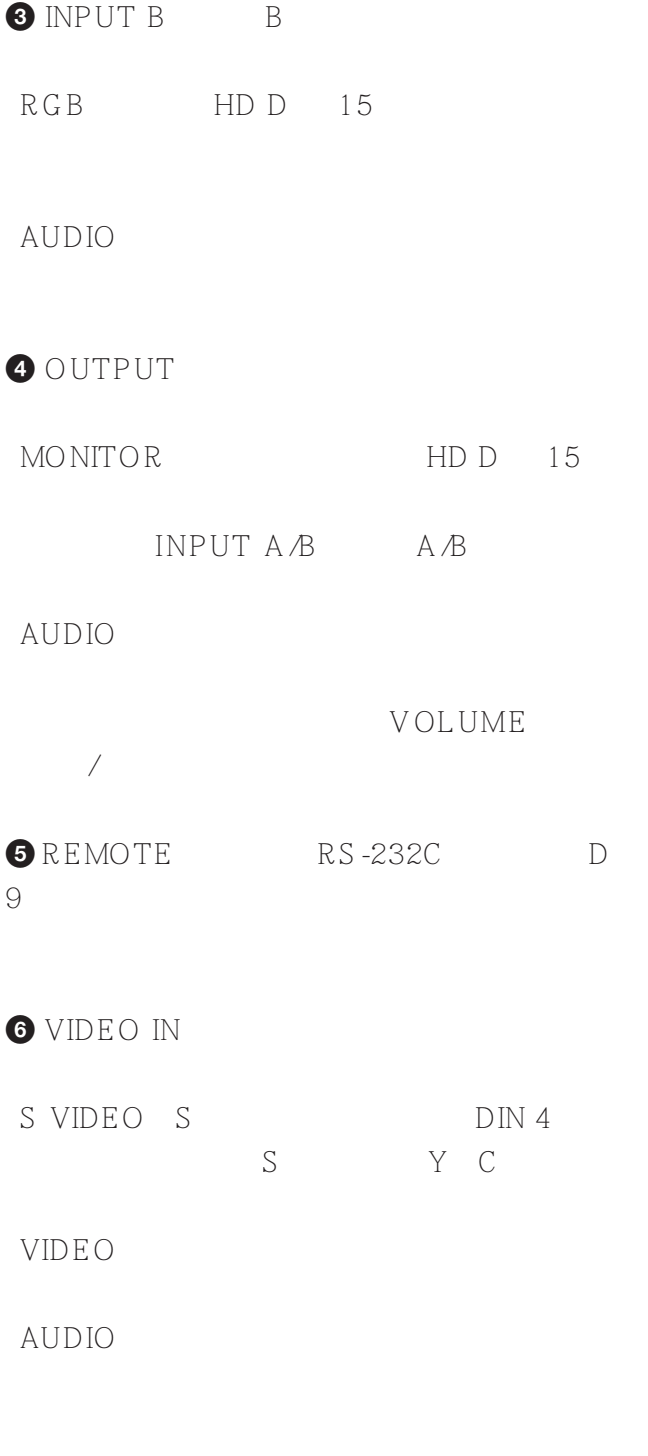

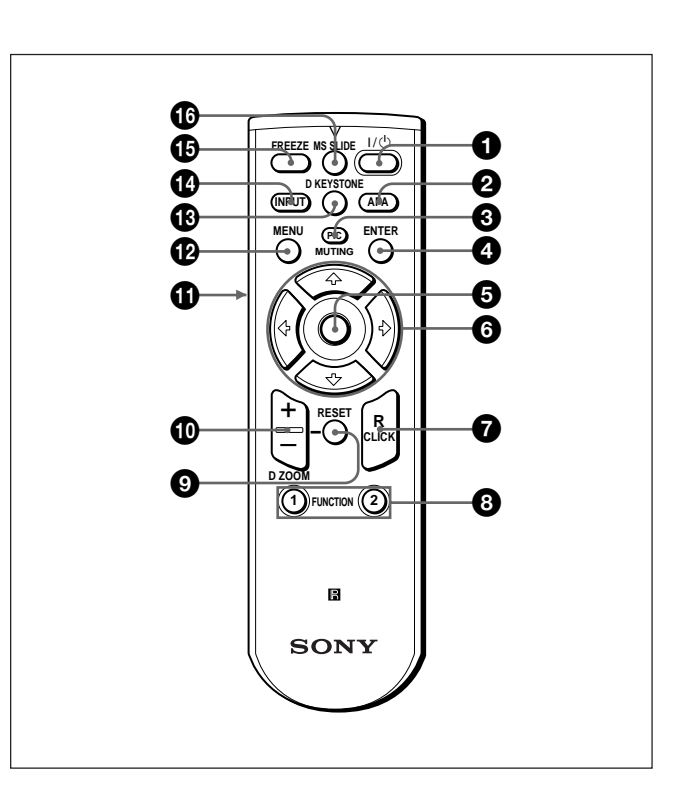

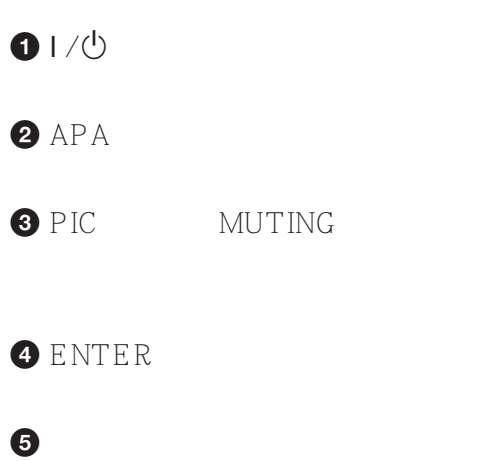

 $6$   $14/-/$ 

**O**R
CLICK

#### 8 FUNCTION 1 2

FUNCTION

 $README$ 

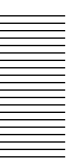

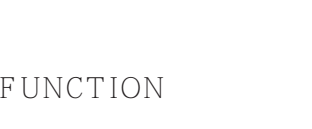

HELP

 $\odot$  RESET

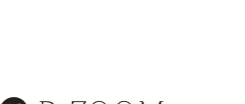

0 D ZOOM(数字变焦)+/- 键

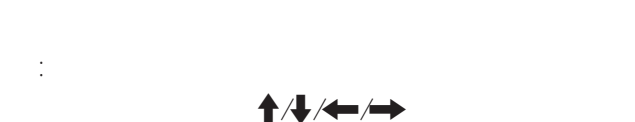

-: 按 - 键缩小由 D ZOOM + 键放大的图像。

 $\blacklozenge$ 

**O** L CLICK

 $\bullet$  MENU

**B** D KEYS TONE

 $\leftarrow$  /  $\rightarrow$ 

 $\bigoplus$  INPUT

 $B$  FREEZE

**@** MS SLIDE MS

**1** R6 AA

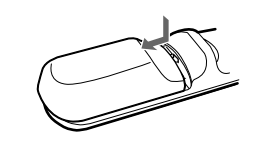

**2** 装回电池室盖。

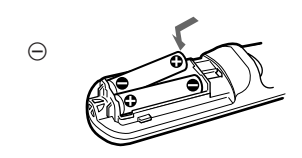

 $\bullet$ 

•装入电池时,务必使电池的极性方向正确。 •请勿混用新旧电池或不同类型的电池。

 $\bullet$ 

 $\bullet$ 

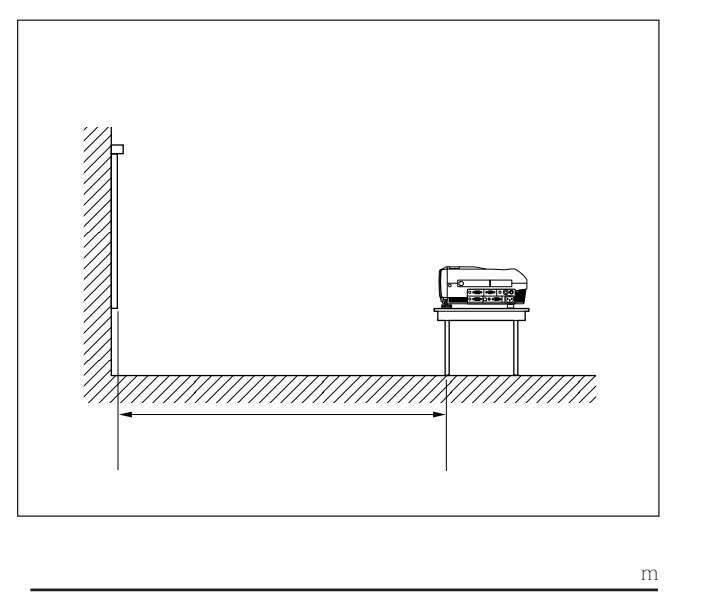

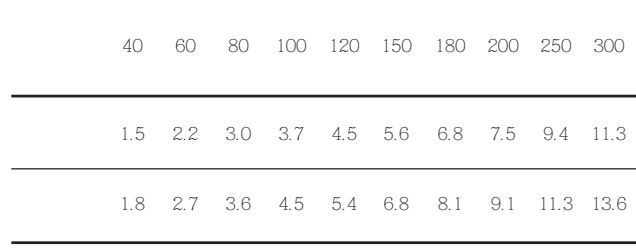

27 CS Sony

- $\bullet$ •使用合适的电缆进行各种连接。 •正确插入电缆的插头,如果插头未完全插入,通常
	-
	- VGA SVGA XGA SXGA

## $XGA$

- •如果将电脑,如笔记本型,设定为同时向电脑的显
	- $DDC2B$  2B  $DDC<sup>1</sup>$
- **1** HD D 15

.........................................................................................................................................................................................................

**2** 接通投影机电源。 **3** 启动电脑。

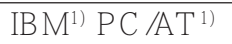

USB

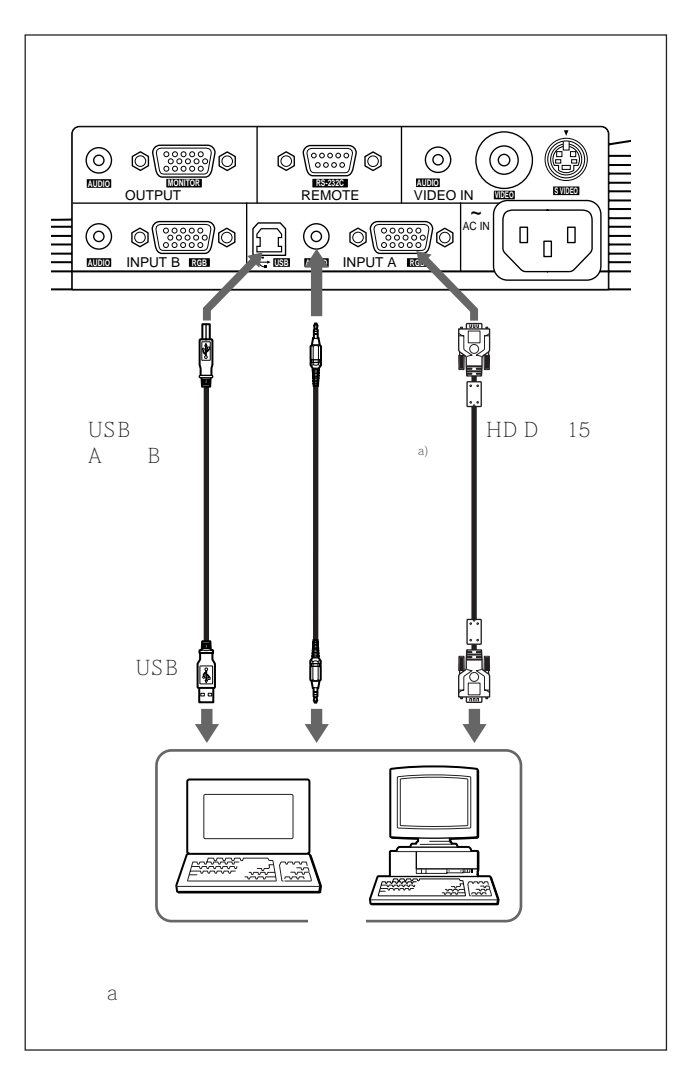

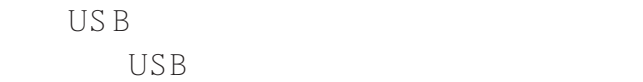

- 1 USB
- **2** USB 人机界面装置(无线鼠标器功能)
- **3** USB

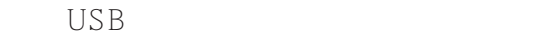

USB Windows 98 Windows 98SE Windows 2000 Windows  $XP$ 

- 
- USB

.........................................................................................................................................................................................................

•  $\qquad \qquad \text{USB}$  $\overline{USB}$ 

 $\bigcup$ SB

•当电脑被连接到 USB 连接器时,投影机可识别

 $\bullet$ 

USB

 $\bullet$  and  $\bullet$  and  $\bullet$  and  $\bullet$  and  $\bullet$  and  $\bullet$  and  $\bullet$  and  $\bullet$  and  $\bullet$  and  $\bullet$ 

 $\overline{\text{Macintosh}^{2}}$ 

Macintosh USB USB

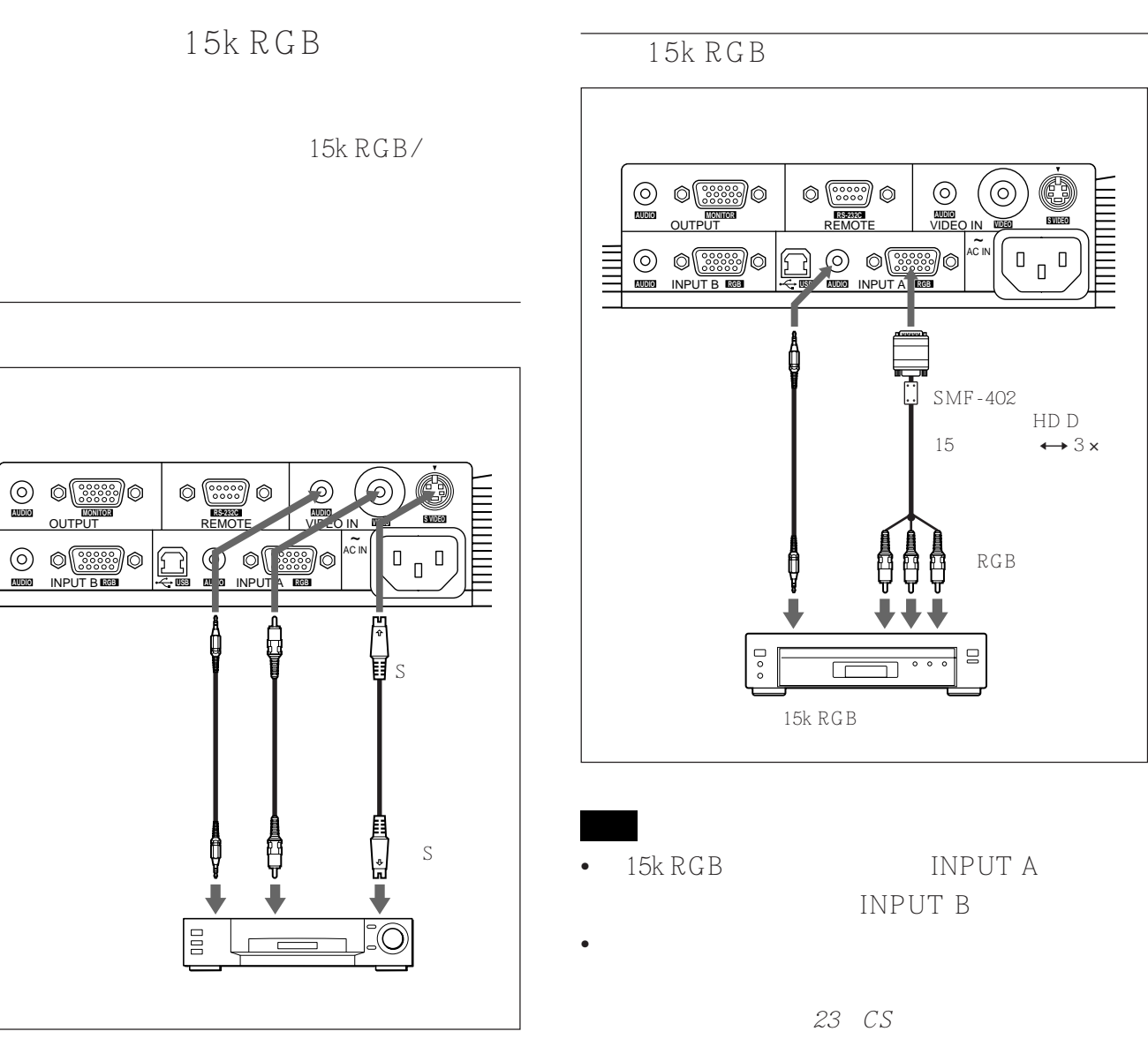

**MANIFER** 

 $\bullet$  15k RGB

A RGB

**AUDIO**

~ AC IN

ര)

 $RGB$ 

 $\ensuremath{\boxdot}$ 

**VIDEO S VIDEO**

 $\begin{array}{c} \begin{array}{c} \begin{array}{c} \end{array} \\ \begin{array}{c} \end{array} \end{array} \end{array}$  $\Box$  |<br>|<br>|<br>|<br>|<br>|

 $\leftrightarrow$  3  $\times$ 

VCR GBR

 $\bullet$  15k RGB

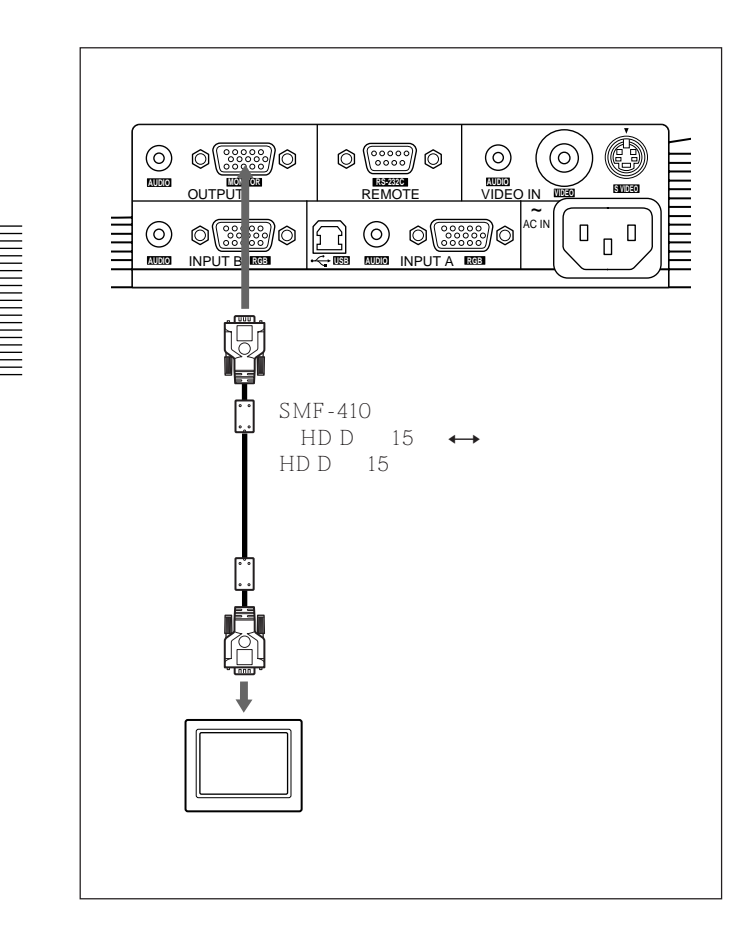

可从 9 种语言中选择用于项目单和屏幕显示的语

ENGLISH

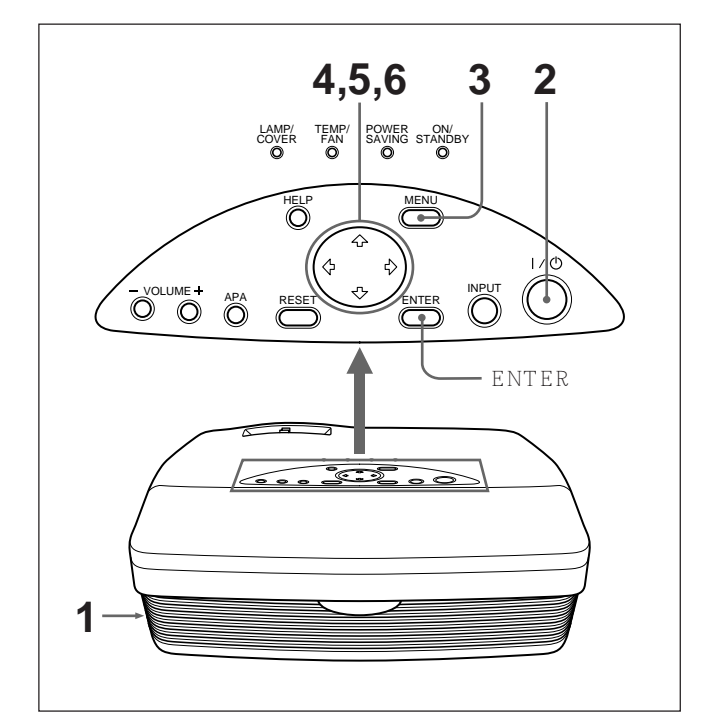

- $1$
- $2 \frac{1}{\phi}$
- **3** MENU

4 **A J** SET SETTING  $\rightarrow$  ENTER SET SETTING

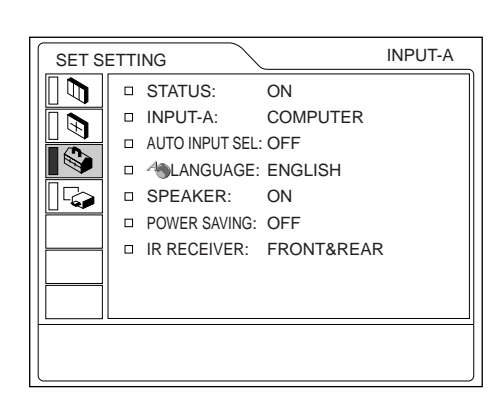

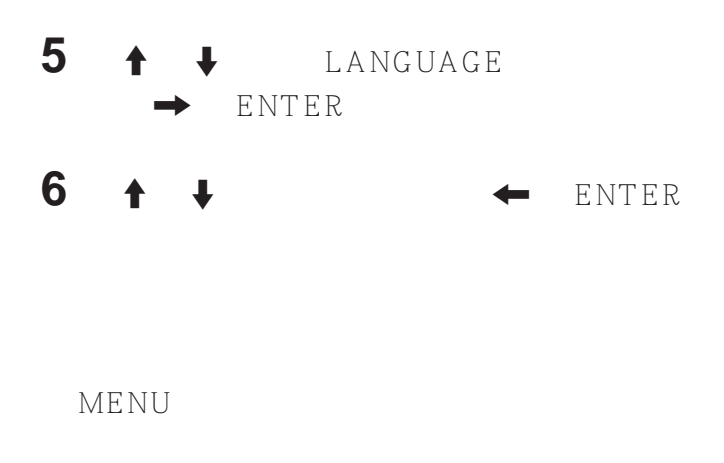

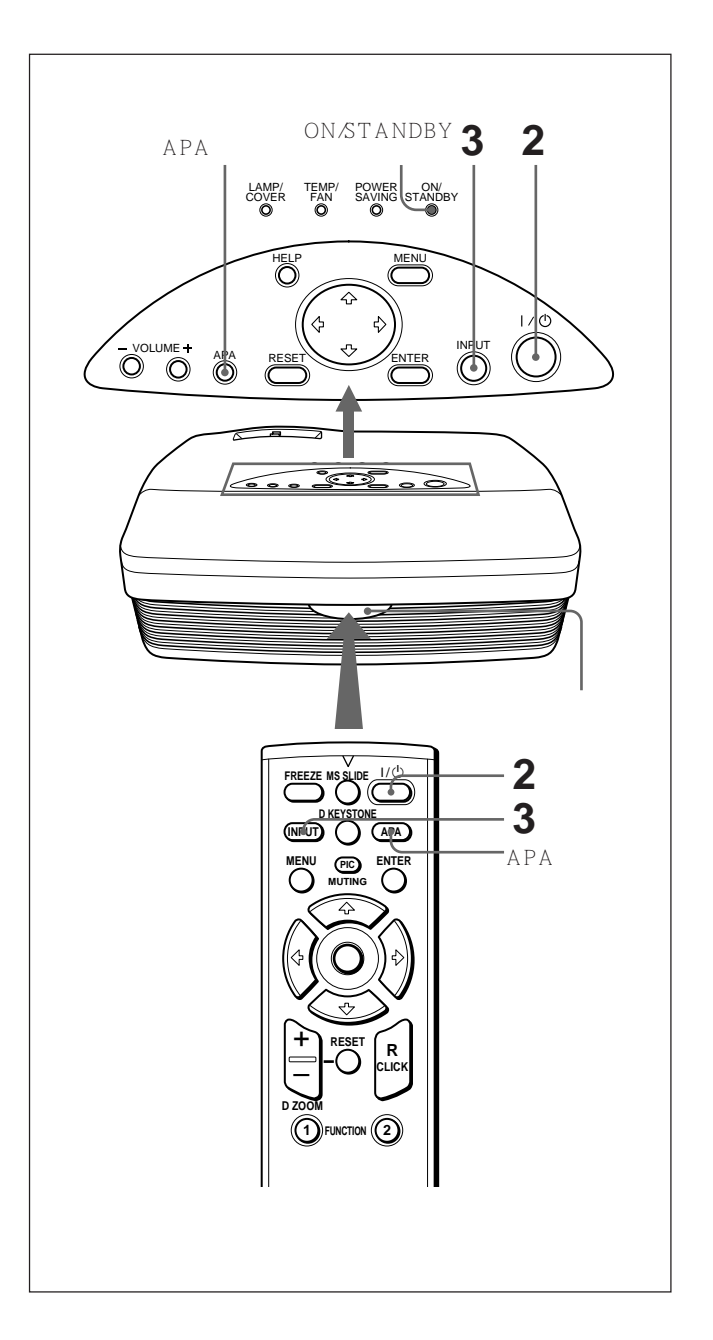

# 1  $\blacksquare$

ON/STANDBY

 $2 \sqrt{1/\psi}$ ON/STANDBY

# **3** INPUT

- A INPUT A
- B: INPUT B
	- VIDEO IN
- VIDEO
- S VIDEO IN S VIDEO

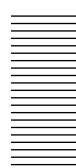

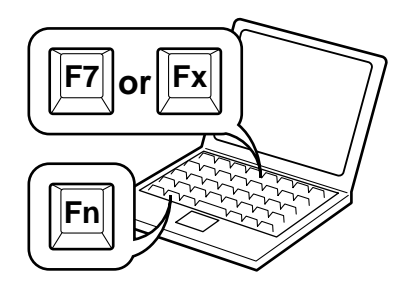

**4** 转动变焦环调整图像的尺寸。

**5** 转动聚焦环调整聚焦。

PIC MUTING PIC MUTING

# **APA** •在屏幕上显示出静像时,请调整信号。 •  $APA$

- **APA** •若切换输入信号或重新连接电脑,请再按一次 **APA**  $\bullet$  "
- $APA$  $\bullet$  and  $\bullet$  and  $\bullet$
- •手动调整图像时,请调整输入设定项目单中的项  $22\,$   $CS$ 
	- $\Box$ KEYSTONE
	-
	-
	- $\frac{1}{26}$  CS
- $1 / 0$  $\frac{1}{10}$ 
	- $1/\bullet$  5
- **2** I / 少 ON/STANDBY  $90$ 60 ON/STANDBY  $60$ 
	- $1/0$
- 3 ON/STANDBY
	- - Off &  $Go$  6  $CS$  $1/\mathcal{O}$ ON/STANDBY
- 
- $1/0$
- $1 / 0$ 
	- Off & Go
	- Off & Go
- 按照"要关闭电源"一节中所述的步骤拔出交流电

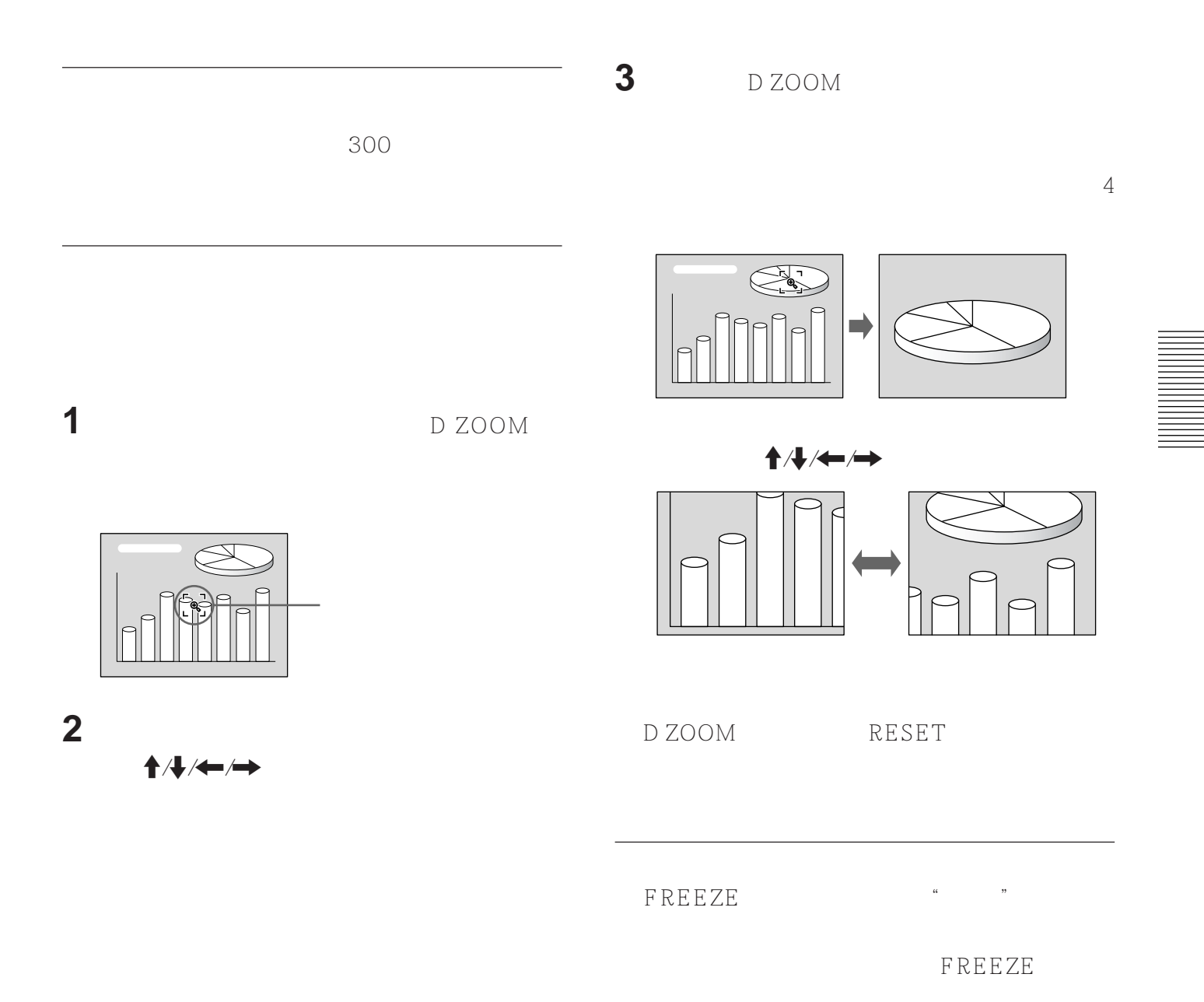

## **MENU**

**RESET** 

"

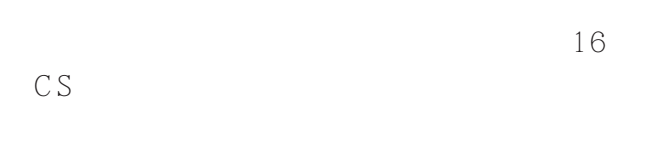

1 **MENU** 

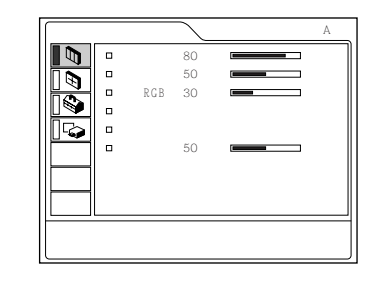

 $2 + 1$   $\rightarrow$  ENTER

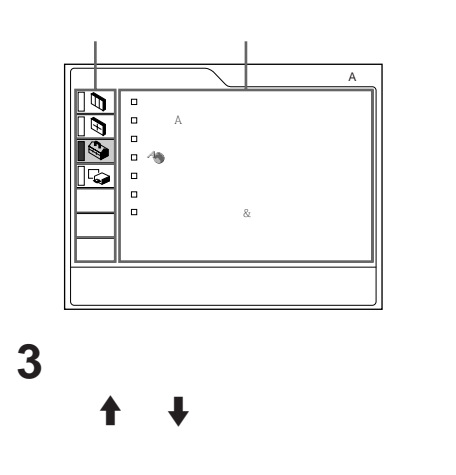

 $\frac{1}{2}$  $"$ 

 $\mathcal{R}$ ""

•图像控制项目单中的"对比度"、"亮度"、"色

 $\bullet$ 

 $RGB"$  $\mathbb{H}$ "

26 CS

ENTER

**4** 进行某一个项目的设定或调整。

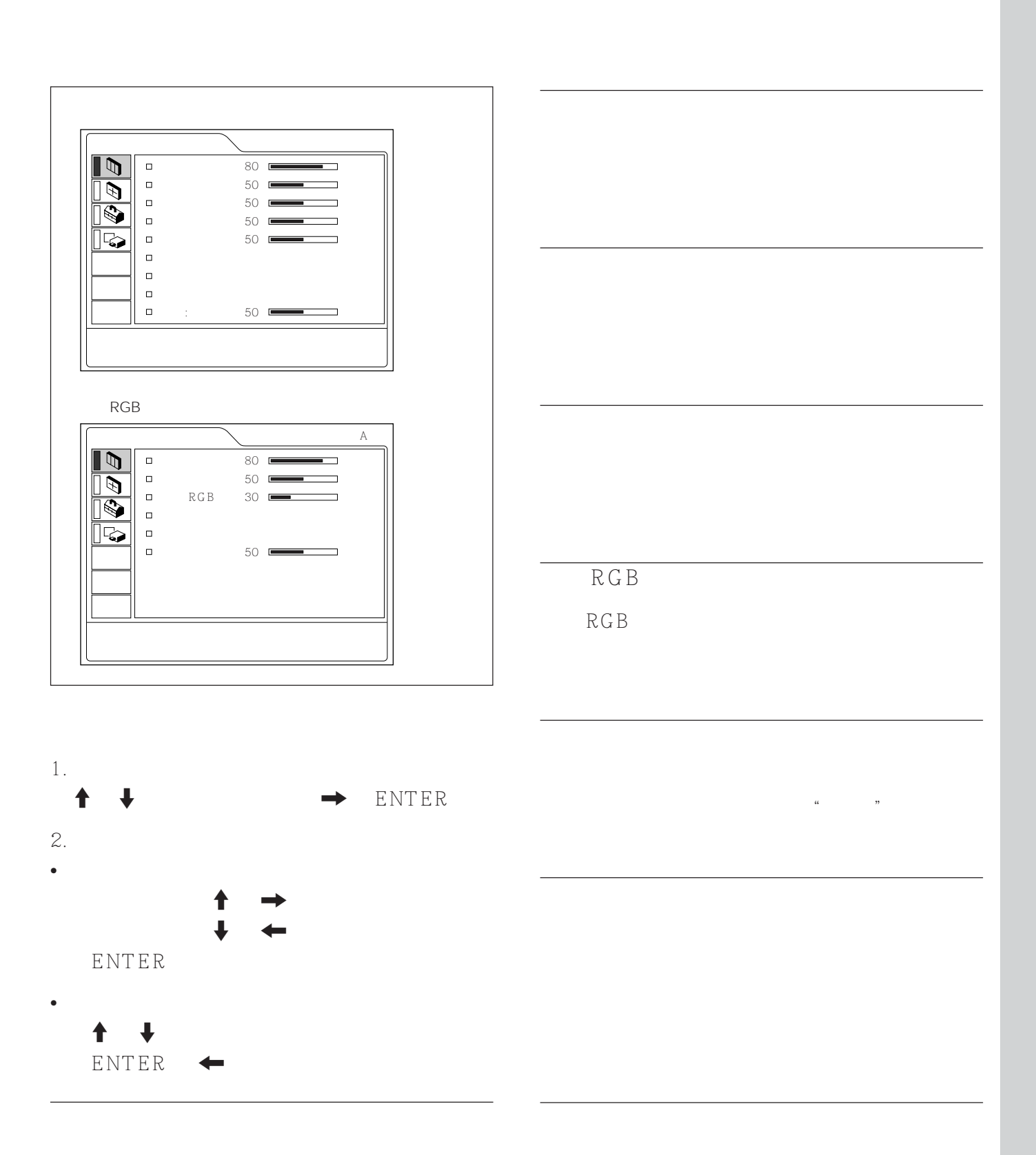

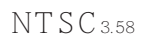

调节音量。可以分别调节输入 A、输入 B、视频和

PAL SECAM NTSC<sub>4.43</sub> PAL-M/N

 $S \sim$ 

PAL-M/PAL-N NTSC<sub>3.58</sub>

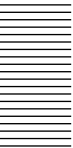

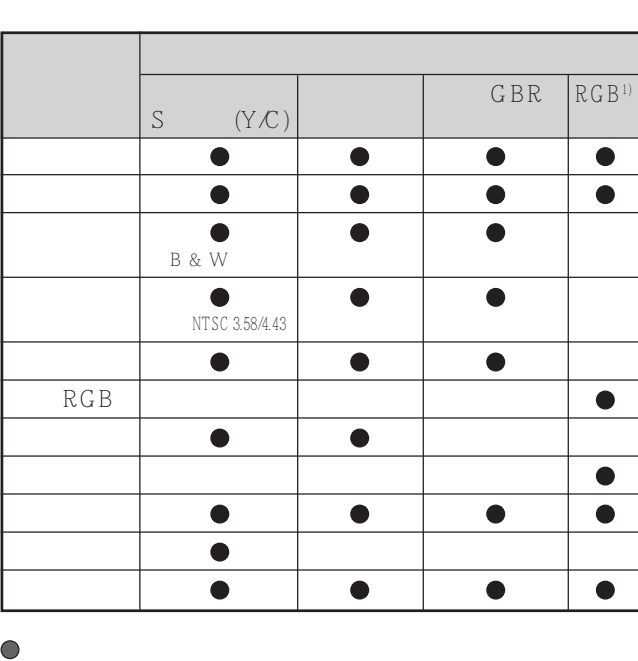

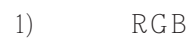

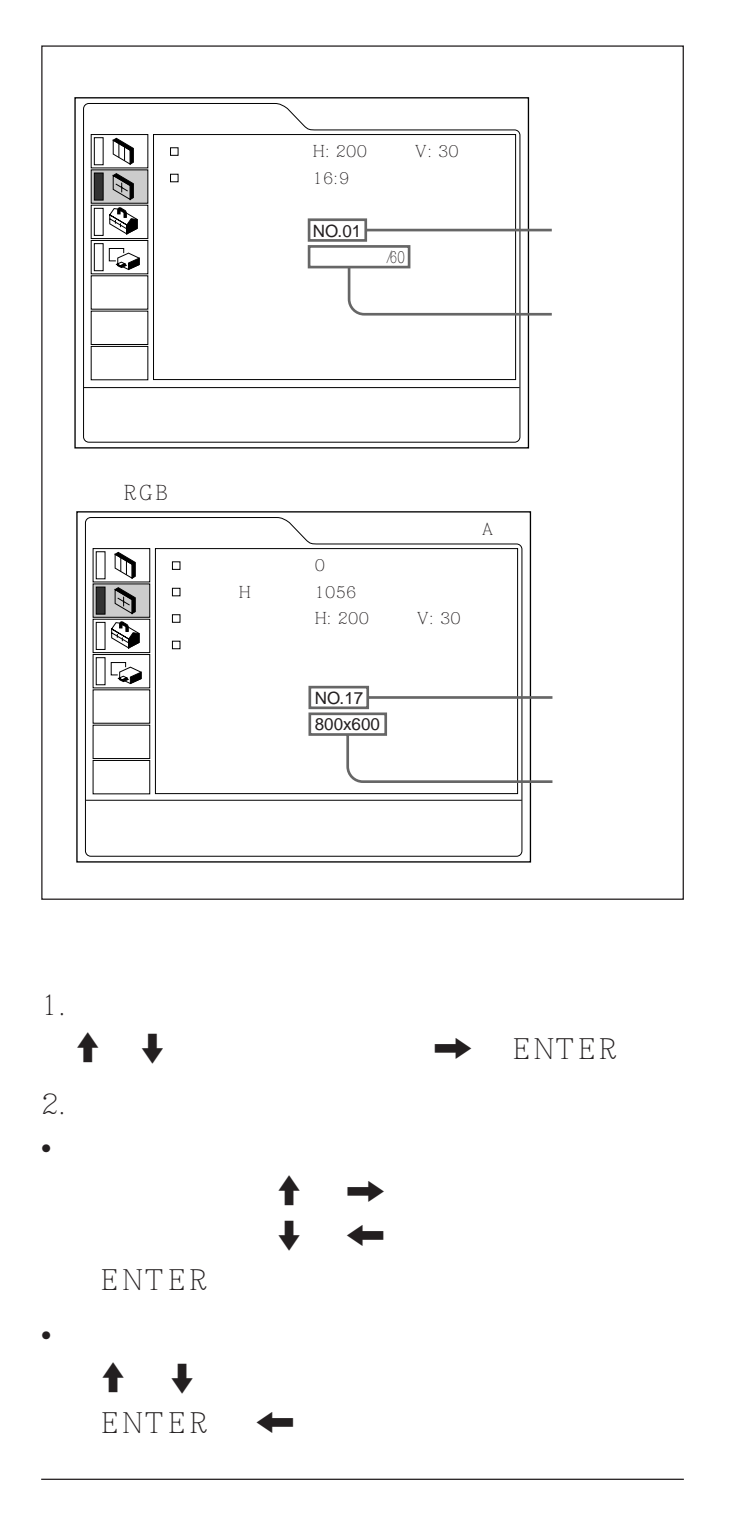

INPUT A*/*B A P A

#### $\overline{H}$

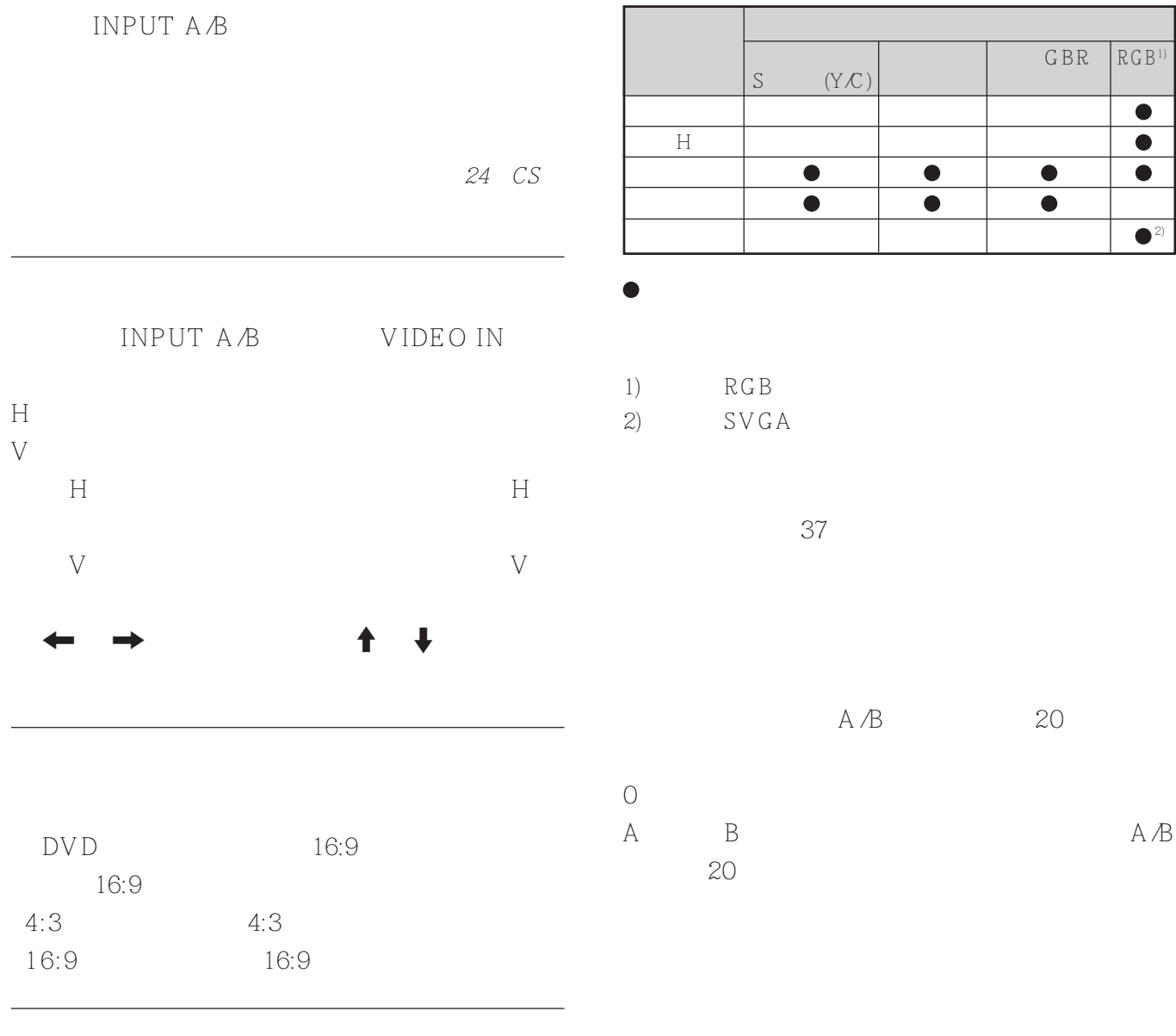

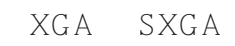

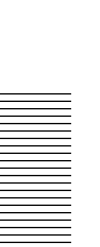

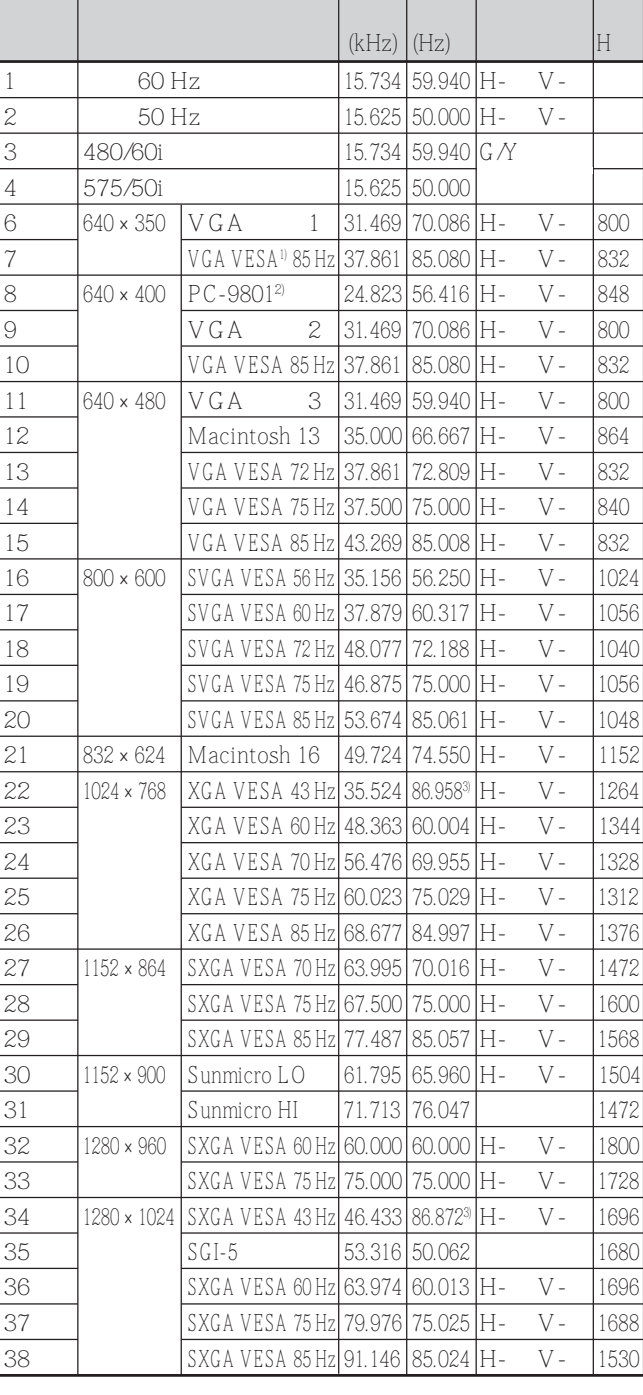

- 1) VESA
- 2) PC-98 NEC
- 3) 22 34
- $4)$

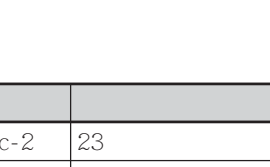

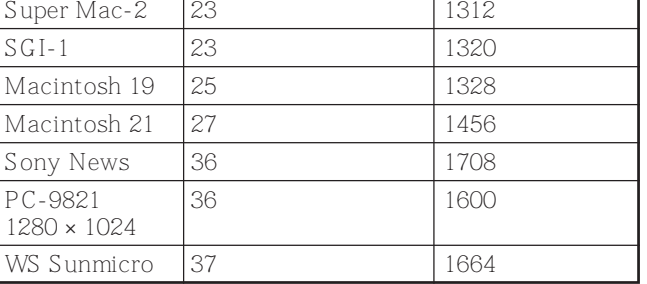

 $H$   $\rightarrow$   $H$ 

 $H$  H

 $4:3$ 

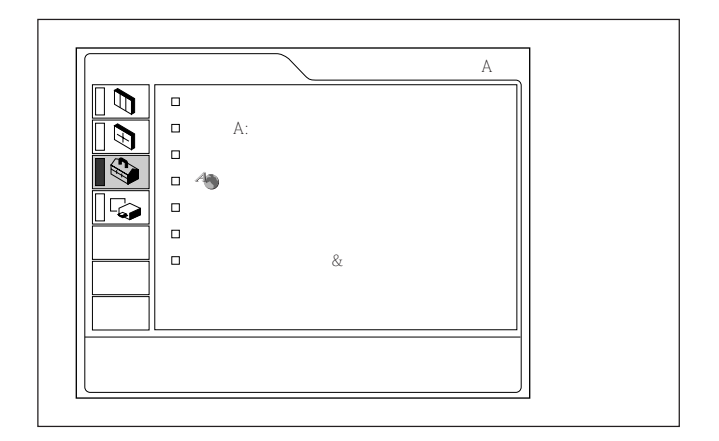

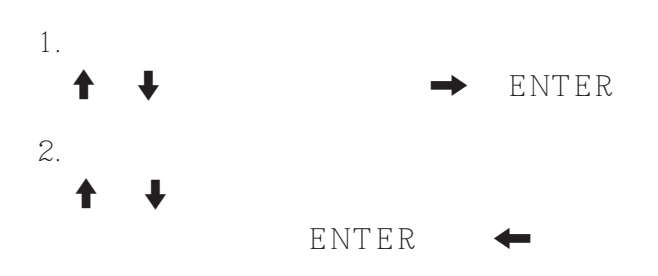

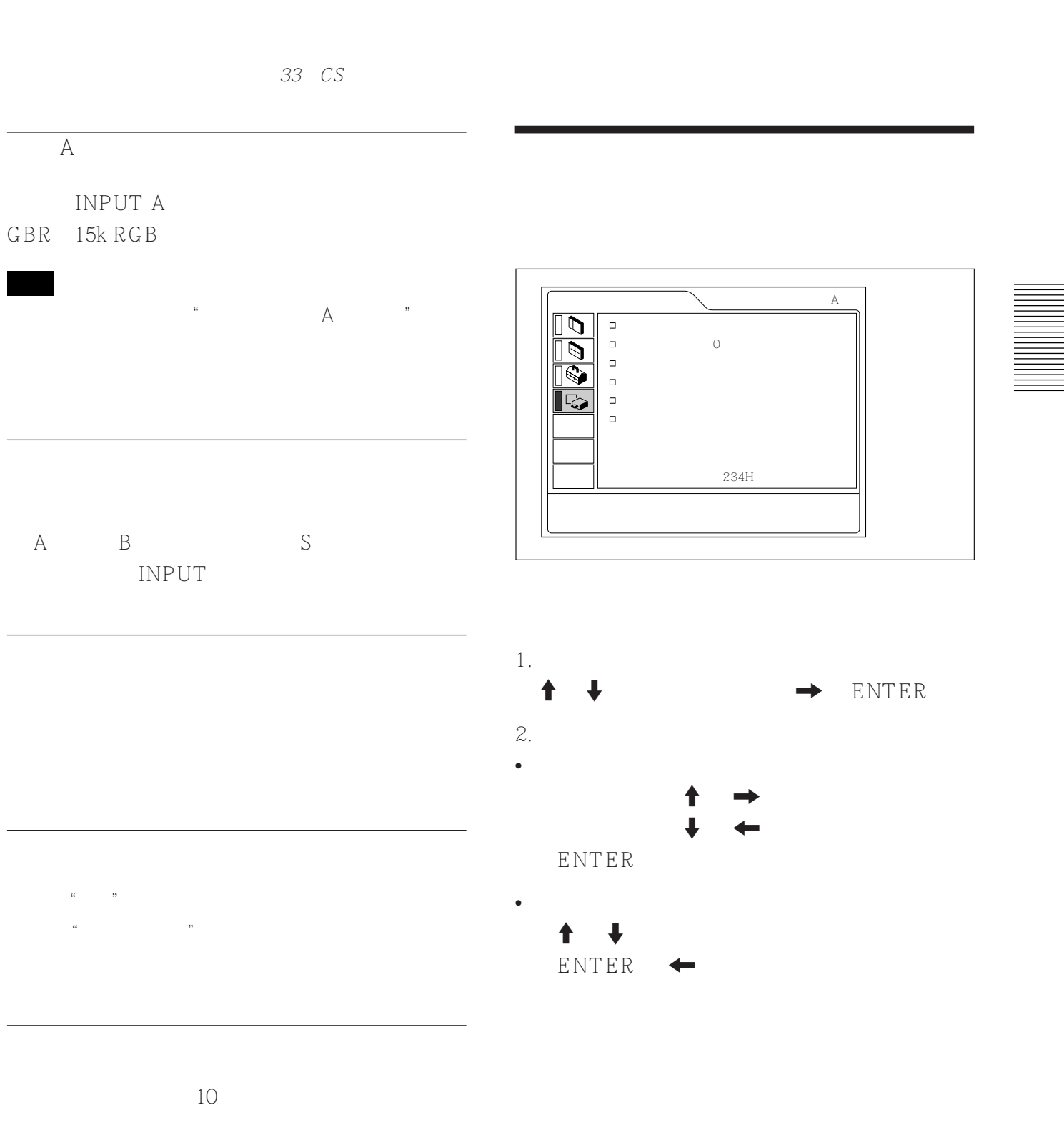

 $\&$ 

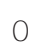

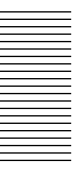

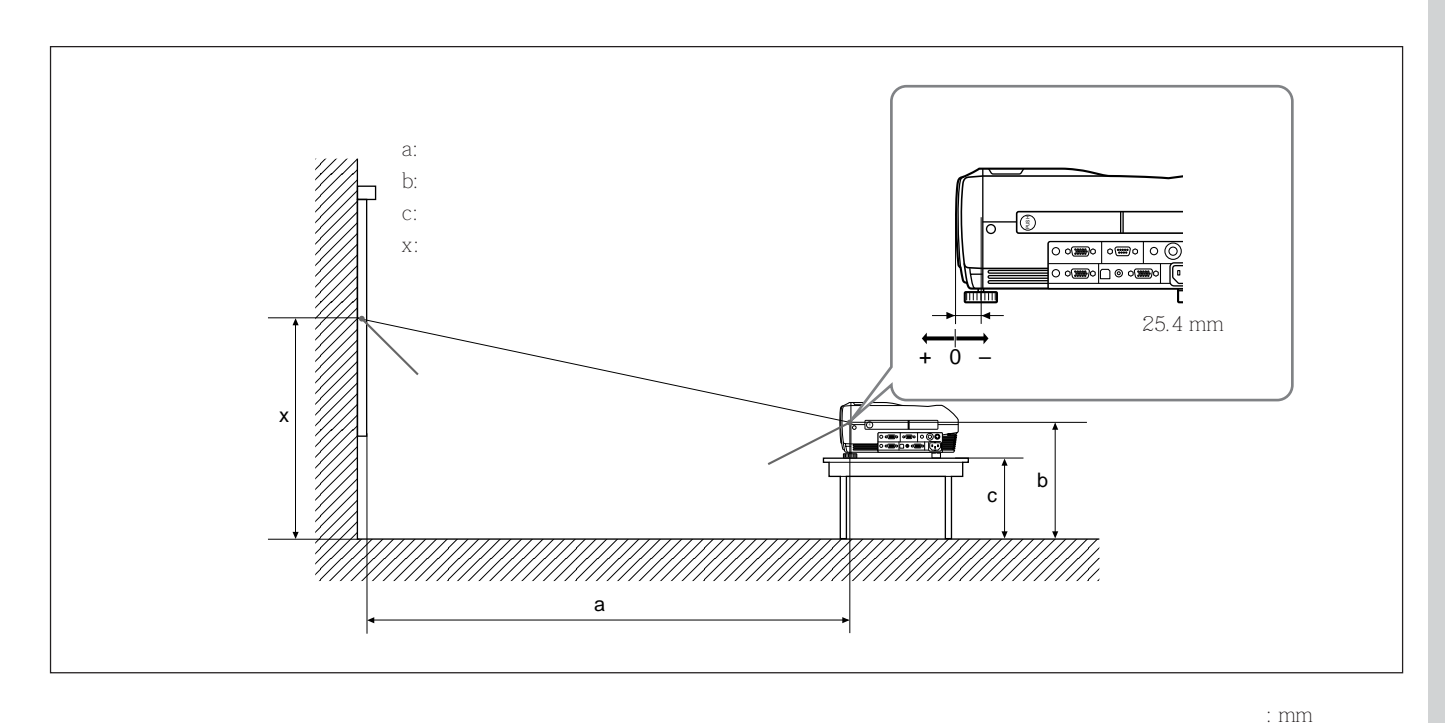

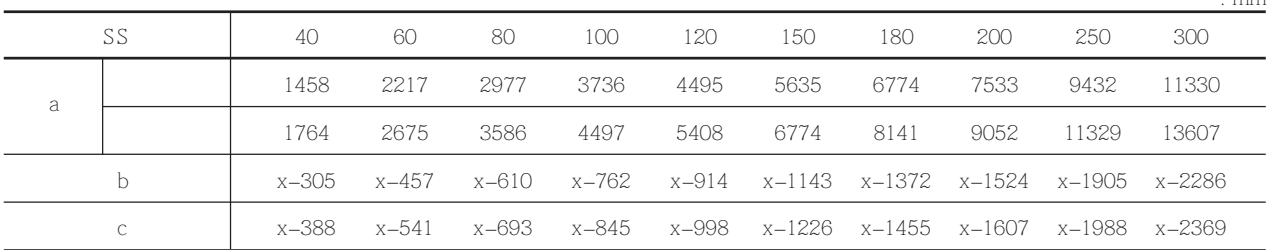

要计算安装尺寸(单位:mm)

 $SS$ 

a  $= \{ (SS \times 33.60/0.9071)$   $59.7012\} \times 1.025$ a  $= \{(SS \times 42.376846 \cdot 0.9071)$   $= 59.62151 \times 0.975$  $b = x - (SS/0.9071 \times 6.912)$  $c = x - (SS/0.9071 \times 6.912 + 83.4)$ 

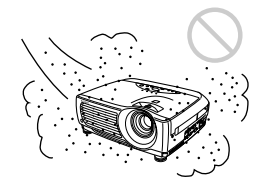

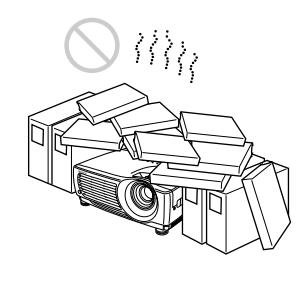

 $\bullet$ 

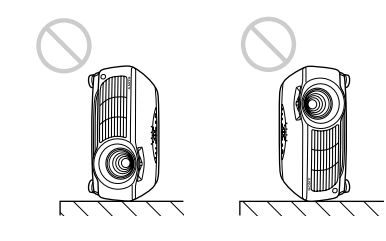

50 cm

 $\bullet$ 

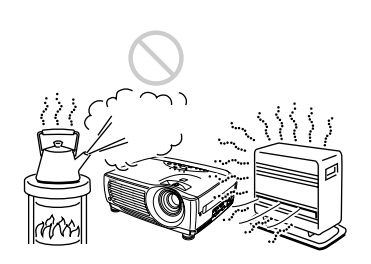

 $\bullet$ 

 $\bullet$ 

 $\overline{15}$ 

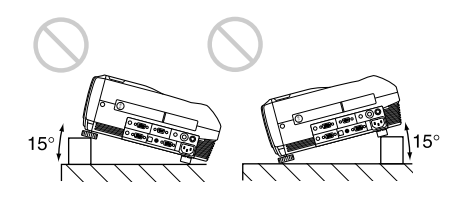

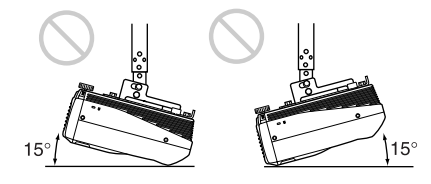

 $15$ 

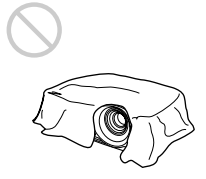

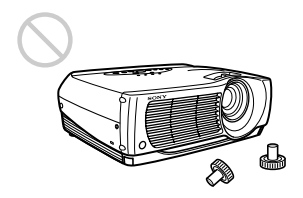

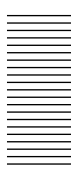

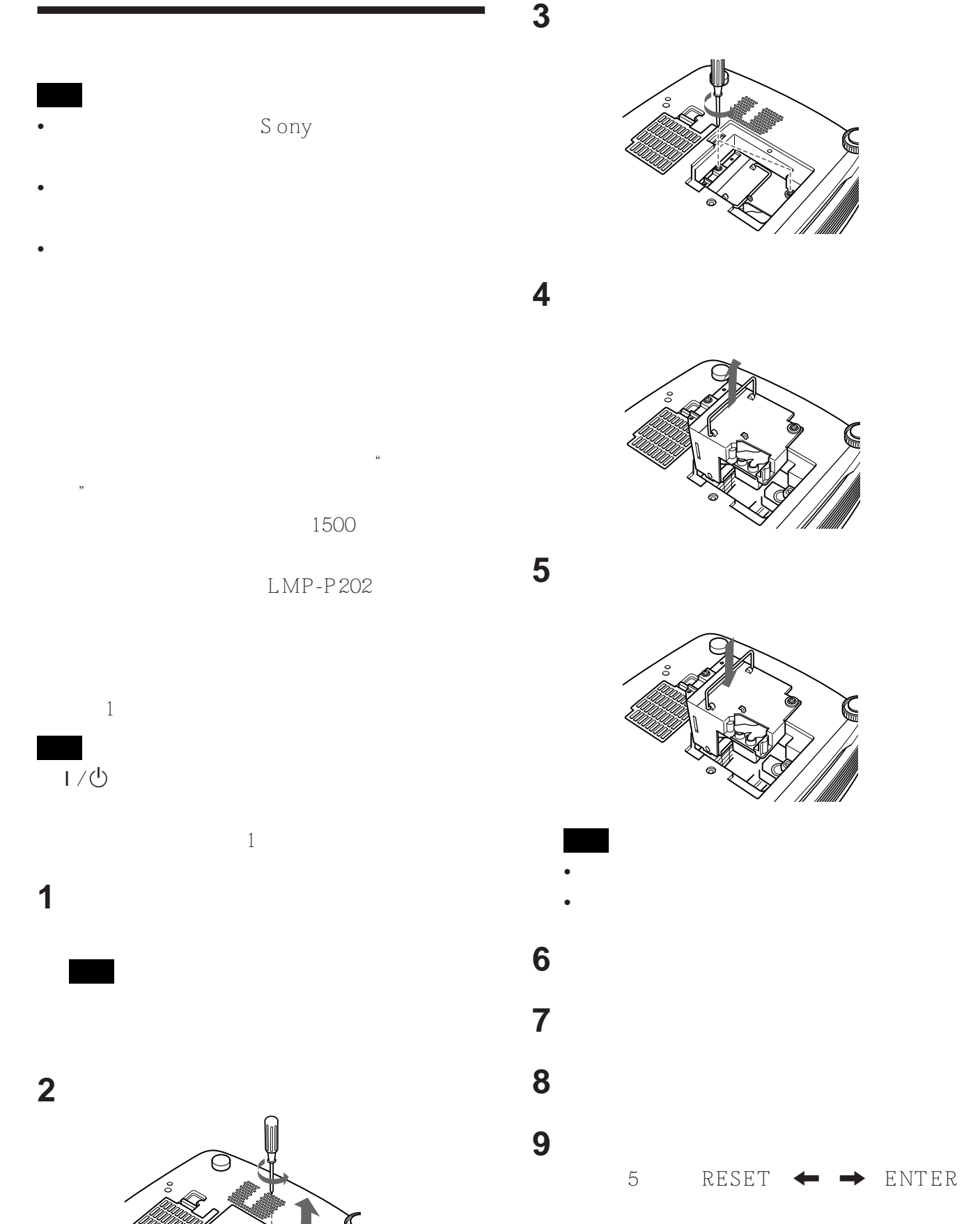

30 (CS)

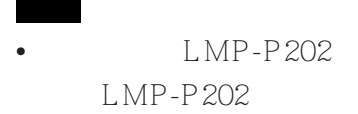

- $\bullet$  $\bullet$
- 
- 
- $\bullet$ 
	- $\bullet$

**5** 将空气滤网挂在空气滤网盖板的支架上,然后

 $\bullet$ 

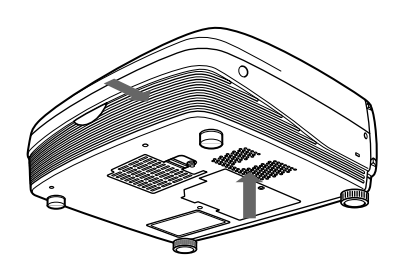

空气滤网应该每 300 小时清洁一次。

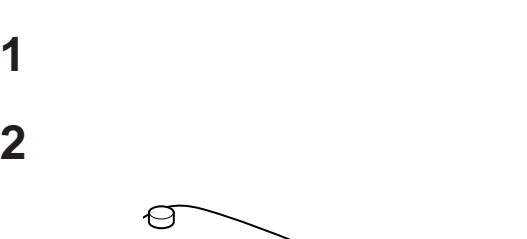

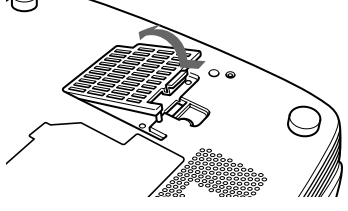

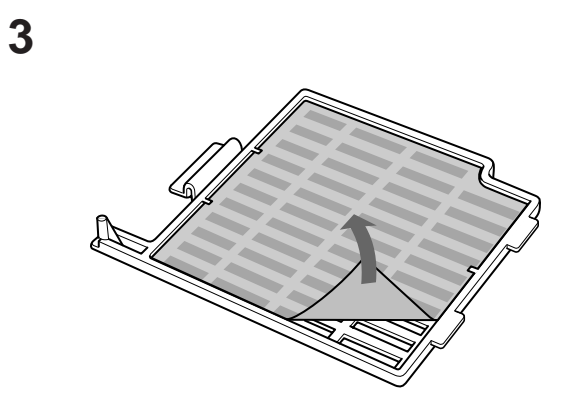

**4** 用中性清洁剂溶液清洗空气滤网,并在阴凉处

HELP

- •图像:项目单未显示。色彩异常。
- •声音:声音不能正常输出。
- •其他:指示灯点亮或闪烁。

 $\operatorname{Sony}$ 

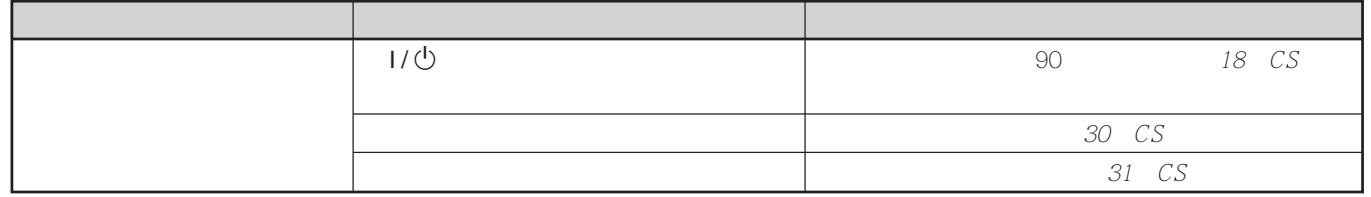

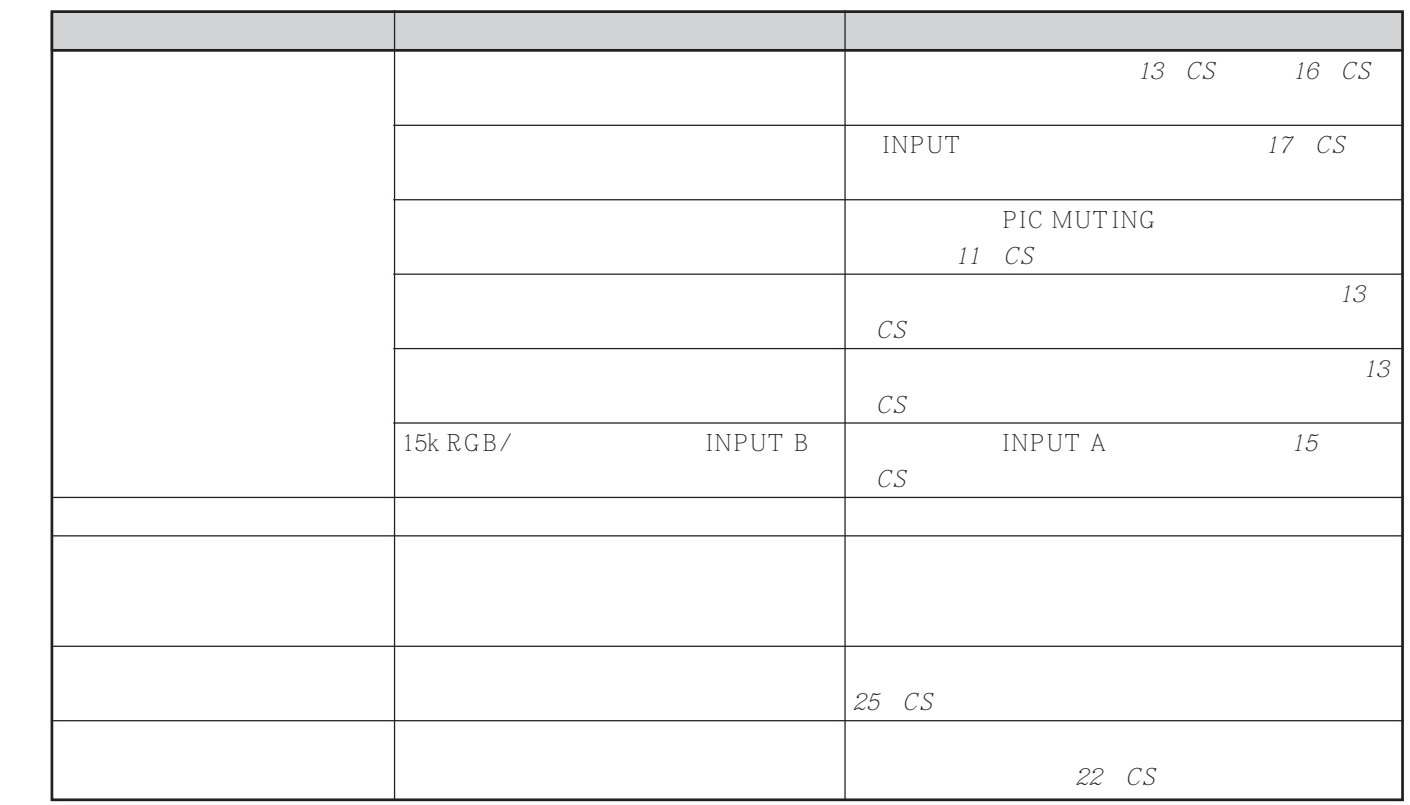

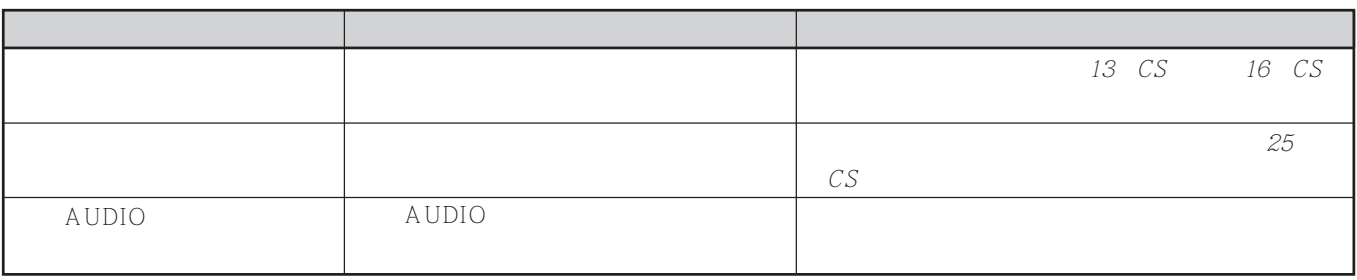

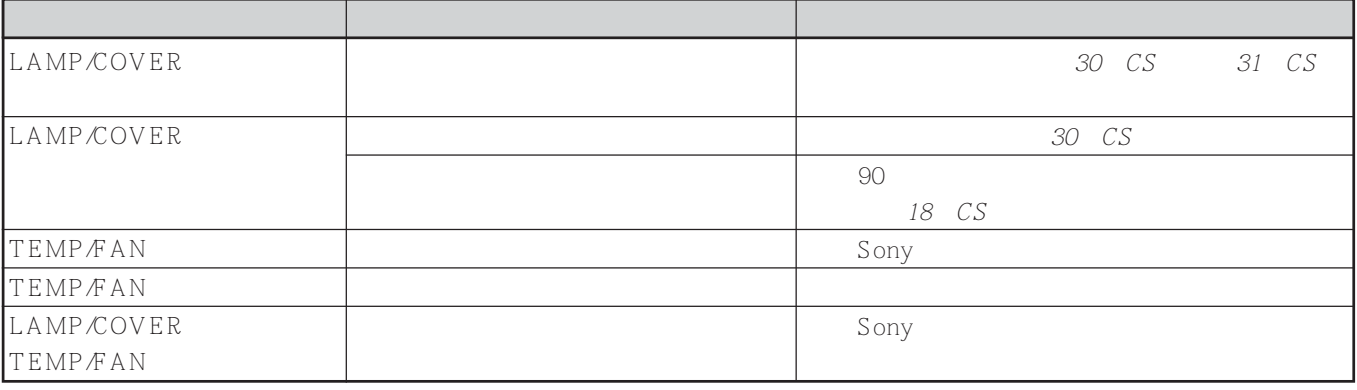

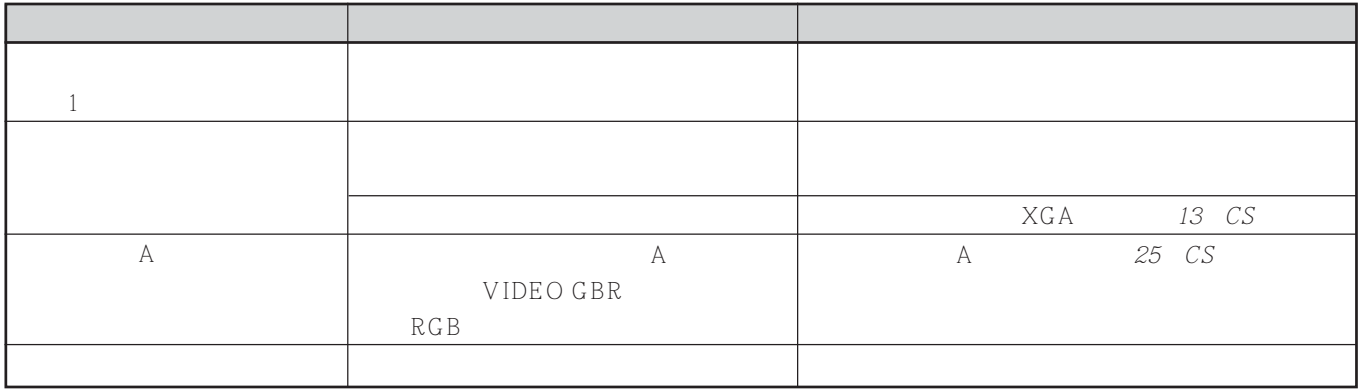

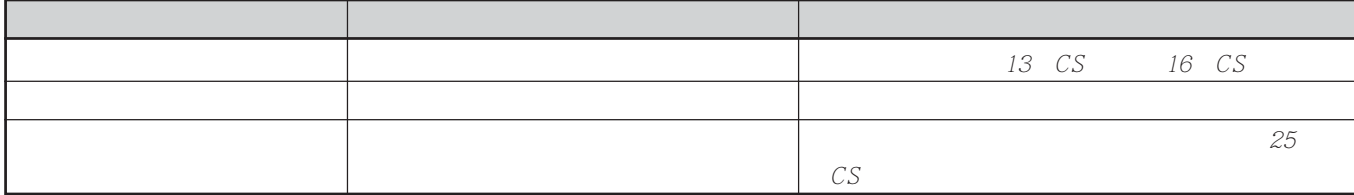

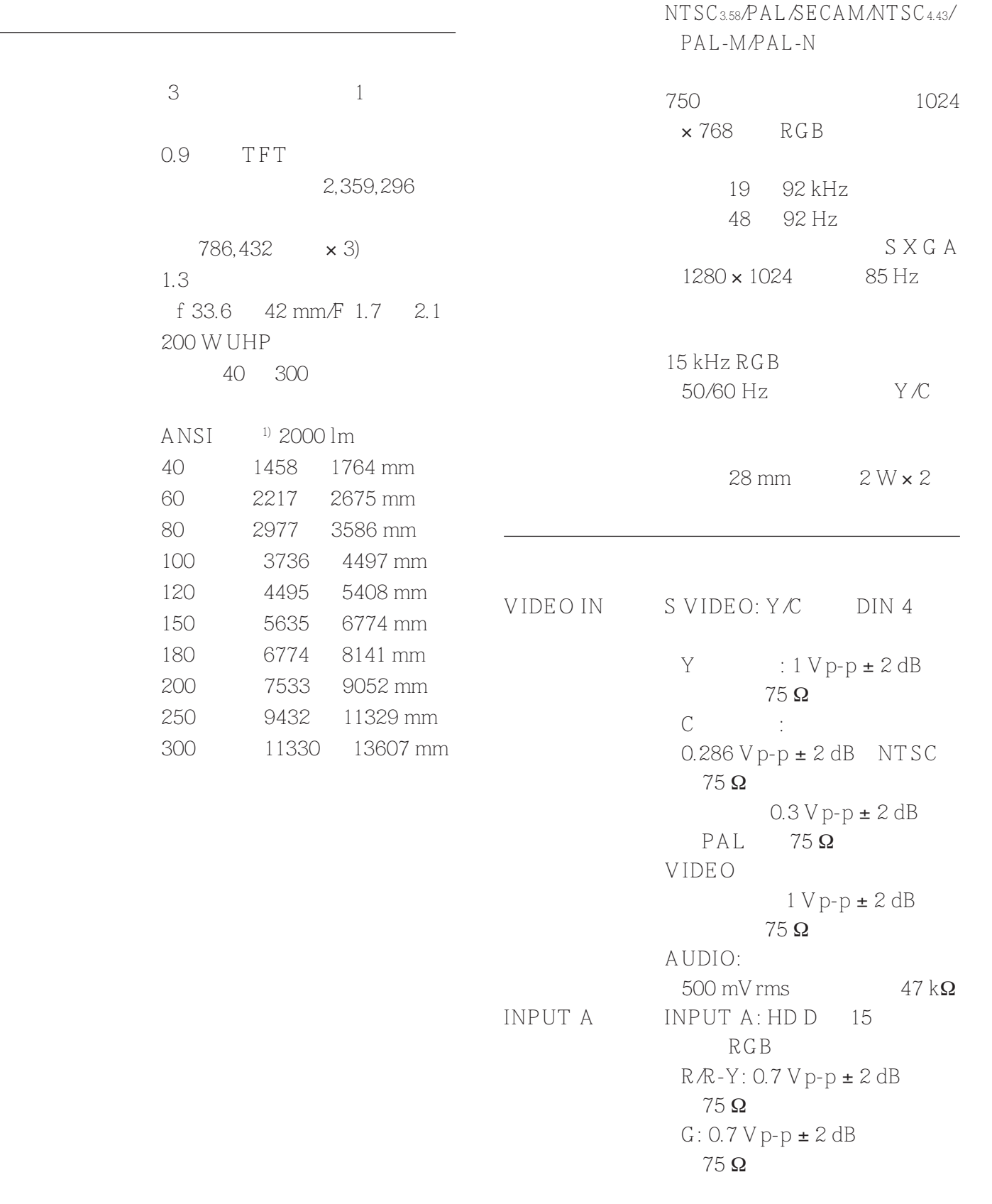

.............................................................................................................................................................................................
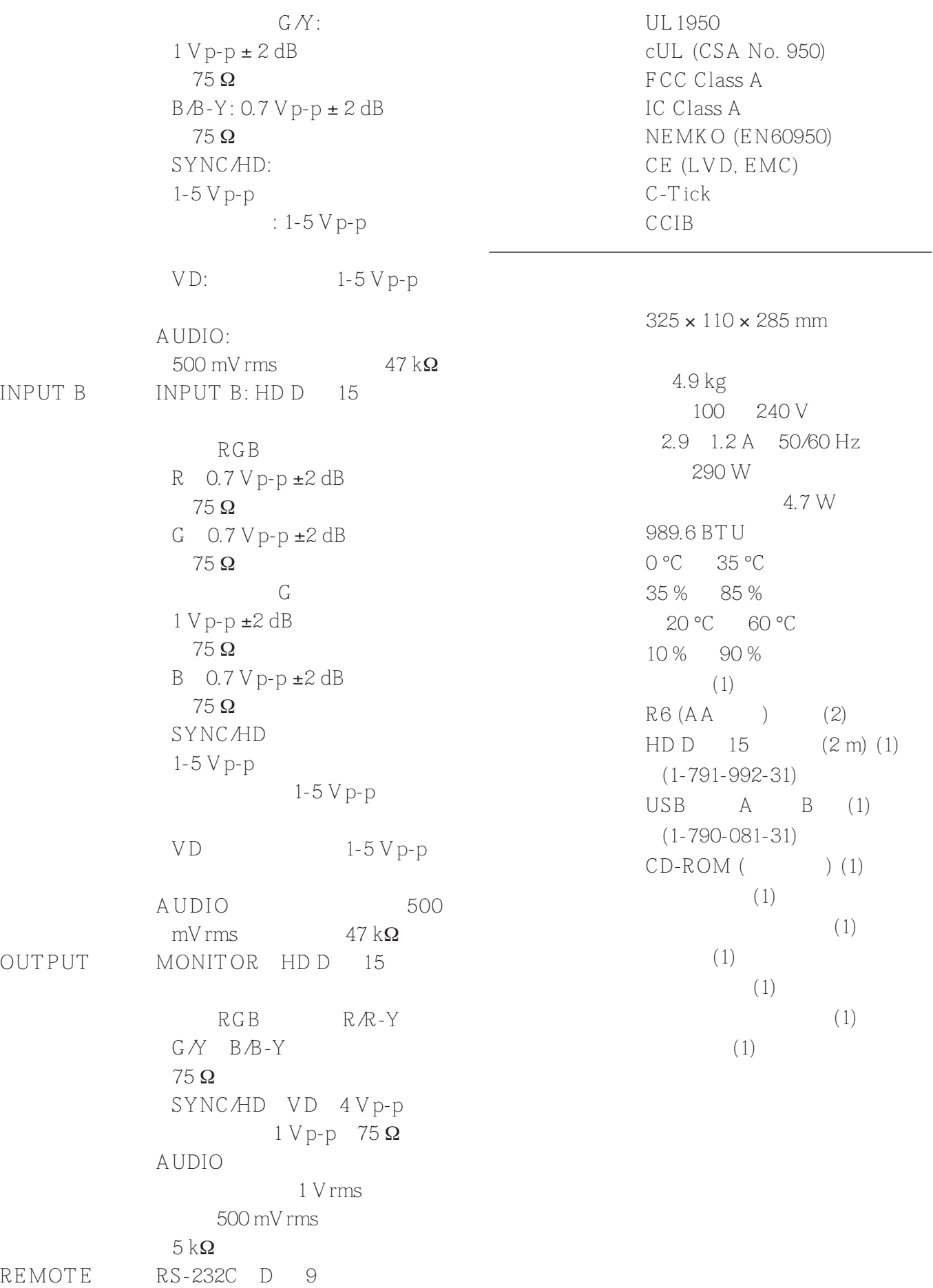

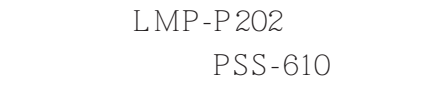

 $SMF-410$  (HD D  $15 \longrightarrow HD D$  15  $\overline{\phantom{a}}$ 

 $SMF-402$  (HD D-  $15 \leftrightarrow 3 \times$ 孔)

> VPLL-CW10 VPLL-CT10

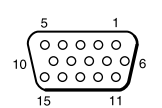

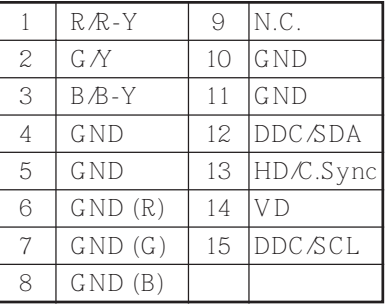

INPUT A  $HD D$  15

Sony

## REMOTE RS-232C D 9

 $\begin{array}{c}\n\hline\n00000 \\
\hline\n0000\n\end{array}$ 

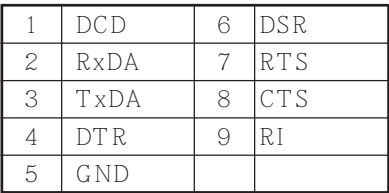

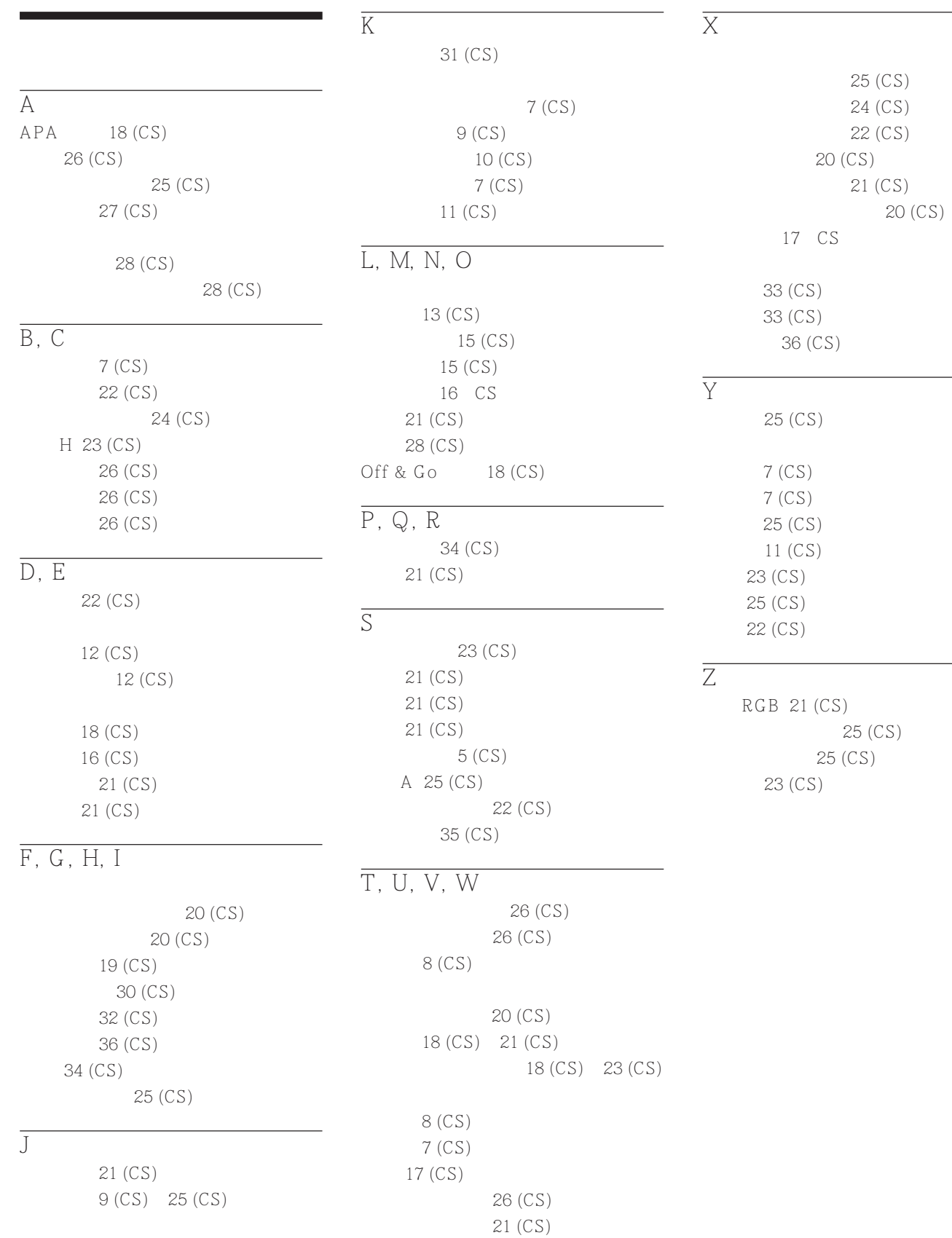

http://www.sony.net/

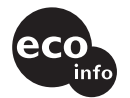

**100%** 

 $141-0001$  6-7-35

Printed in Japan